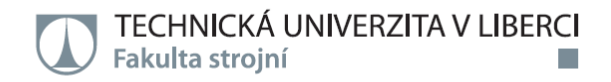

## Návrh kombinovaného kontrolního a měřicího přípravku pro stropy Peugeot

Diplomová práce

Studijní program: N2301 – Strojní inženýrství 2301T049 – Výrobní systémy a procesy Studijní obor:

Autor práce: Vedoucí práce:

**Bc. Roman Dvořáček** Ing. Radomír Mendřický, Ph.D.

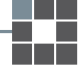

Liberec 2016

TECHNICKÁ UNIVERZITA V LIBERCI Fakulta strojní Akademický rok: 2015/2016

## ZADÁNÍ DIPLOMOVÉ PRÁCE

(PROJEKTU, UMĚLECKÉHO DÍLA, UMĚLECKÉHO VÝKONU)

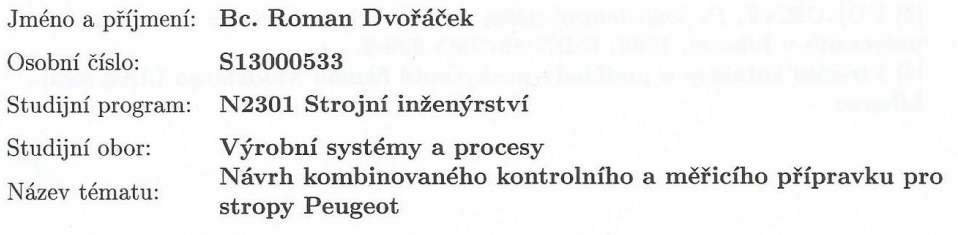

Zadávající katedra: Katedra výrobních systémů a automatizace

#### Zásady pro vypracování:

Cílem diplomové práce je návrh kombinovaného kontrolního a měřicího přípravku pro stropní výplně automobilu Peugeot. Součástí práce bude nejen návrh konstrukčního řešení přípravku, ale také vyhodnocení postupů při sestavování přípravku, kontrole (měření) upínacích a kontrolních bodů a ověření funkčnosti celého přípravku při měření fyzického dílu. Dalším z dílčích cílů bude posouzení přínosů nového řešení přípravku v procesu měření stropních výplní.

Doporučené metody pro vypracování:

1. Seznámit se s postupy konstrukce, výroby, montáže a zkoušení kontrolních a měřicích přípravků ve firmě Modelárna LIAZ, s.r.o., Liberec. Zpracovat teoretickou část tohoto procesu. 2. Provést rešerši a posouzení stávajícího konstrukčního řešení přípravku pro kontrolu stropních výplní automobilu Peugeot.

3.Navrhnout a realizovat kombinovaný přípravek pro kontrolu a měření stropních výplní.

4.Podílet se na montáži přípravku, kontrole (měření) upínacích a kontrolních bodů a ověření funkčnosti celého přípravku při měření fyzického dílu.

5. Provést analýzu a zhodnocení přínosů nového řešení kontrolního přípravku v procesu měření stropních výplní.

6. Vyhodnocení výsledků, závěr.

Rozsah grafických prací:

dle potřeby cca 60 stran

Rozsah pracovní zprávy:

Forma zpracování diplomové práce: tištěná/elektronická

Seznam odborné literatury:

[1] MAREK, J. Konstrukce CNC obráběcích strojů, Vyd. 2, přeprac., rozš. Praha: MM publishing, 2010. ISBN 978-80-254-7980-3

[2] ZHANG, S. Handbook of 3D Machine Vision: Optical Metrology and Imaging. Boca Raton: CRC Press, 2013. ISBN: 978-1-4398-7219-2.

[3] POKORNÝ, P. Souřadnicové měřící stroje. Vyd. 1. Liberec: Technická univerzita v Liberci, 1998. ISBN 80-7083-326-2.

 $[4]$ Firemní katalogy a podklady poskytnuté firmou Modelárna LIAZ s.r.o., Liberec

Vedoucí diplomové práce: Ing. Radomír Mendřický, Ph.D. Katedra výrobních systémů a automatizace Konzultant diplomové práce: Bc. Patrik Očenášek Modelárna LIAZ spol. s r.o.

Datum zadání diplomové práce: Termín odevzdání diplomové práce: 20. dubna 2017

20. ledna 2016

prof. Dr. Ing. Petr Lenfeld děkan

V Liberci dne 20. ledna 2016

Ing. Petr Zelený, Ph.D vedoucí katedry

L.S.

# Prohlášení

Byl jsem seznámen s tím, že na mou diplomovou práci se plně vztahuje zákon č. 121/2000 Sb., o právu autorském, zejména § 60 – školní dílo.

Beru na vědomí, že Technická univerzita v Liberci (TUL) nezasahuje do mých autorských práv užitím mé diplomové práce pro vnitřní potřebu TUL.

Užiji-li diplomovou práci nebo poskytnu-li licenci k jejímu využití, jsem si vědom povinnosti informovat o této skutečnosti TUL; v tomto případě má TUL právo ode mne požadovat úhradu nákladů, které vynaložila na vytvoření díla, až do jejich skutečné výše.

Diplomovou práci jsem vypracoval samostatně s použitím uvedené literatury a na základě konzultací s vedoucím mé diplomové práce a konzultantem.

Současně čestně prohlašují, že tištěná verze práce se shoduje s elektronickou verzí, vloženou do IS STAG.

Datum:

Podpis:

### **Poděkování**

Tímto bych rád poděkoval vedoucímu této diplomové práce Ing. Radomíru Mendřickému, Ph.D. za odborné vedení práce a pomoc při jejím vypracování.

Dále bych chtěl poděkovat panu Bc. Patriku Očenáškovi za možnost vypracovat diplomovou práci ve firmě Modelárna LIAZ spol. s.r.o., za poskytnuté zkušenosti, pomoc při zpracování dat a podklady pro vypracování části práce.

Dále bych rád poděkoval svým rodičům za podporu, kterou mi poskytovali za celou dobu mého studia.

#### *ANOTACE:*

Cílem diplomové práce je návrh kombinovaného kontrolního a měřicího přípravku pro stropní výplně automobilu Peugeot. Součástí práce bude nejen návrh konstrukčního řešení přípravku, ale také vyhodnocení postupů při sestavování přípravku, kontrole (měření) upínacích a kontrolních bodů a ověření funkčnosti celého přípravku při měření fyzického dílu.

Dalším z dílčích cílů bude posouzení přínosů nového řešení přípravku v procesu měření stropních výplní.

#### **Klíčová slova**

CNC, SMS, simulace, Lehra

#### *ANNOTATION:*

The aim of this thesis is to draft a combined control and measuring appliance for ceiling fills of car Peugeot. The thesis focuses not only on design solution of the appliance but also on evaluating of the asssembling process, control of clamping checkpoints and validating of functionality of appliance based on physical measurement. Another target of this thesis is to assess benefits for new solution prepared in the process of measuring ceiling fills.

#### **Key words**

CNC, SMS, simulation, Lehra Zpracovatel: TU v Liberci, KSA Dokončeno: 2016 Archivní označení zprávy: Počet stran: 73 Počet příloh: 3 Počet tabulek: 4 Počet obrázků: 71

# Obsah

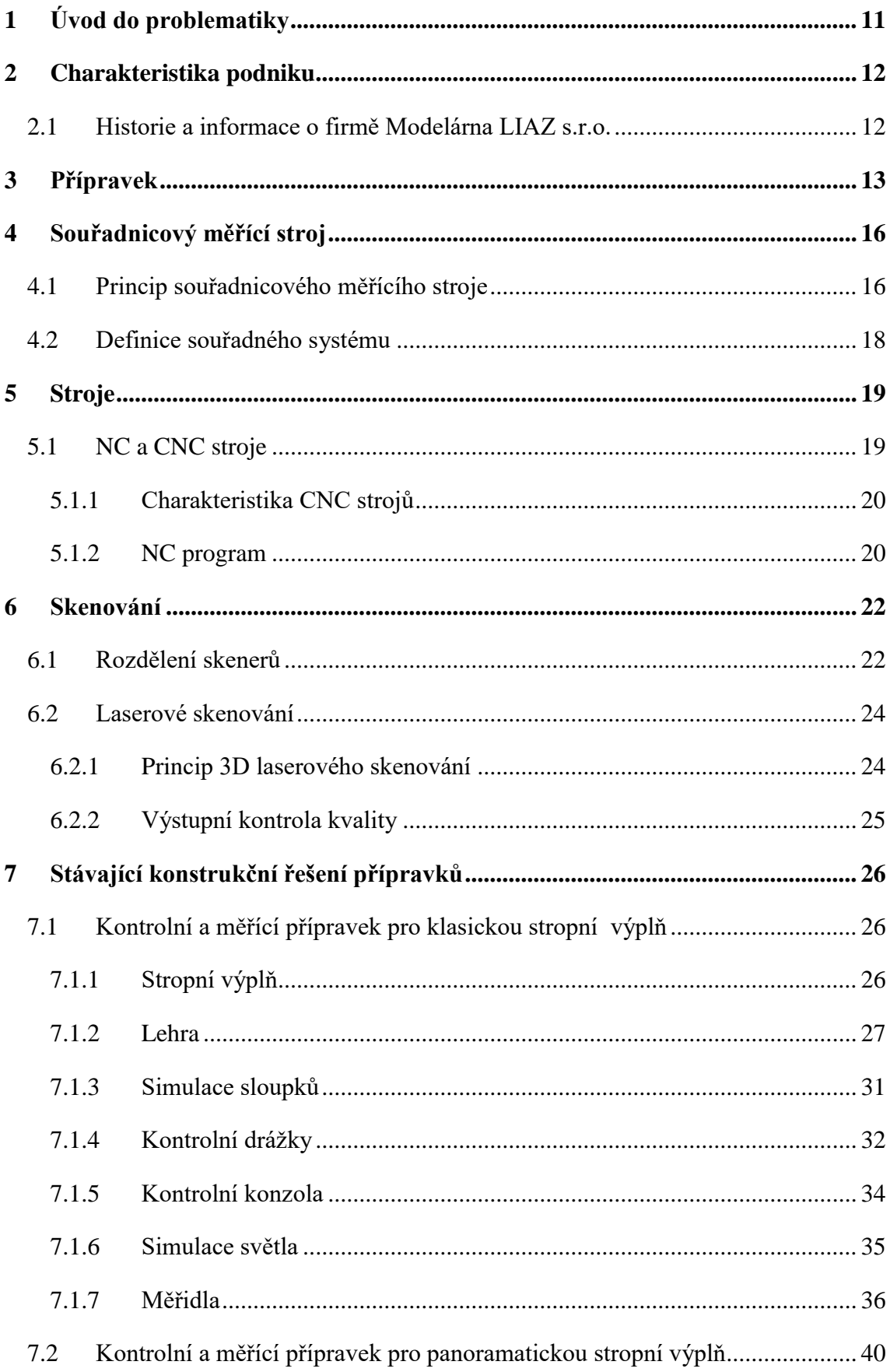

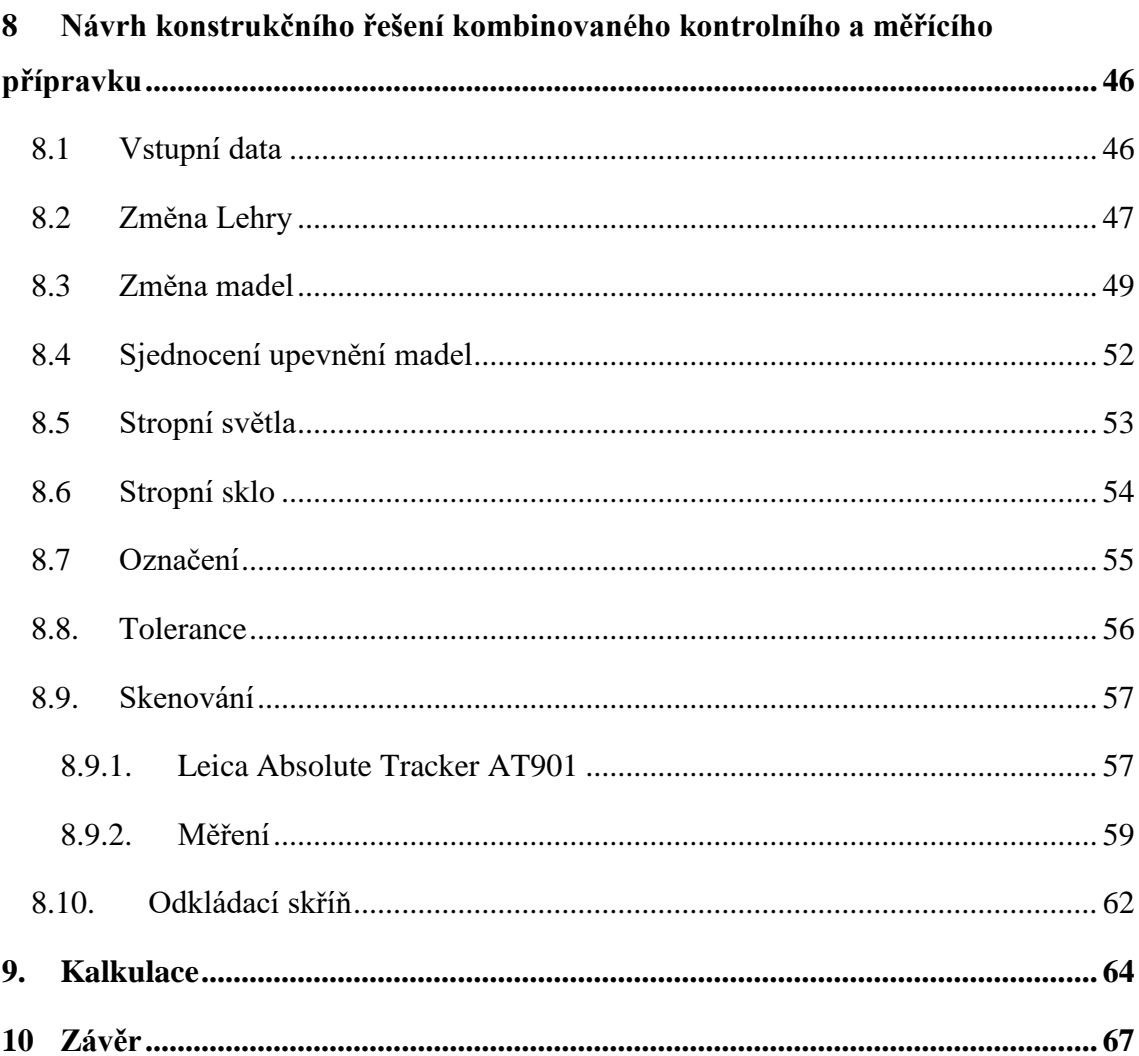

# **Seznam zkratek a symbolů**

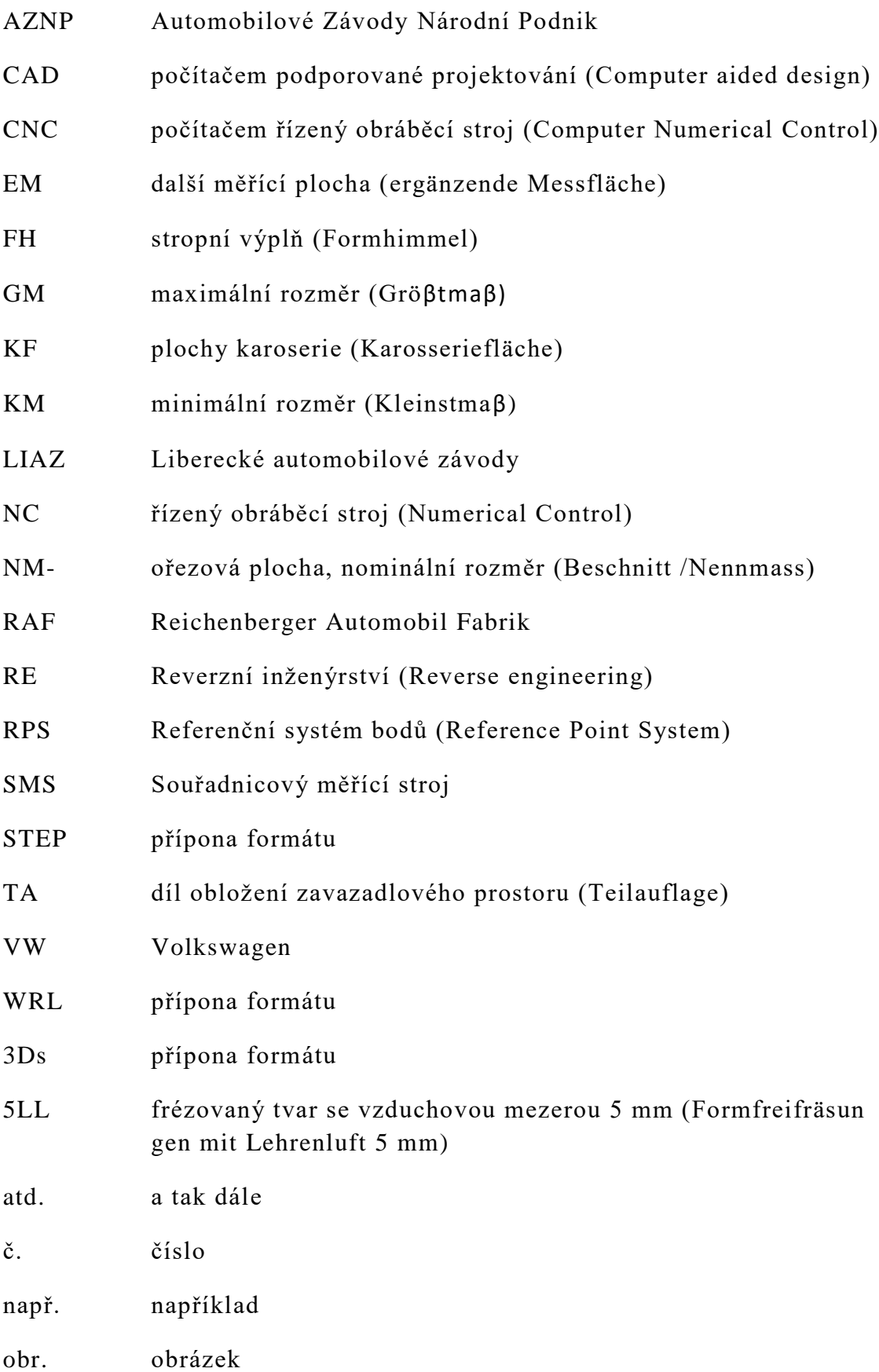

- s.r.o. společnost s ručením omezeným
- tab. tabulka
- tzv. takzvaný
- $\epsilon$  Euro

# <span id="page-10-0"></span>**1 Úvod do problematiky**

Práce bude zaměřena na návrh kombinovaného kontrolního a měřícího přípravku stropních výplní automobilu Peugeot ve spolupráci s firmou Modelárna LIAZ, spol.s.r.o.

Při návrhu kontrolního a měřícího přípravku autor bude vycházet z původního stavu dvou přípravků, požadavků koncového zákazníka a výrobních požadavků firmy Modelárna LIAZ. Při konstrukci a návrhu budou použita 3D data stropních výplní, která budou poskytnuta koncovým zákazníkem.

Výsledkem bude návrh kombinovaného kontrolního a měřícího přípravku pro stropní výplně automobilu Peugeot. Po odsouhlasení návrhu koncovým zákazníkem by mělo dojít ve spolupráci se společností Modelárna LIAZ k realizaci a výrobě navrženého kontrolního a měřícího přípravku.

Důvodem řešení této problematiky je navýšení výrobních kapacit stropních výplní u koncového zákazníka.

## <span id="page-11-0"></span>**2 Charakteristika podniku**

Diplomová práce bude vytvořena na základě spolupráce s firmou Modelárna LIAZ s.r.o., která v případě odsouhlasení projektu koncovým zákazníkem bude zajišťovat výrobní činnost.

## <span id="page-11-1"></span>**2.1 Historie a informace o firmě Modelárna LIAZ s.r.o.**

Historie Modelárny LIAZ s.r.o. se píše již od roku 1907, kde byla přímo spojená s počátky automobilového průmyslu a založením firmy RAF - Reichenberger Automobil Fabrik v Liberci. Hlavním předmětem činnosti byla výroba modelových zařízení a forem pro slévárenství.

Následoval rozvoj podniku a v roce 1951 došlo ke sloučení Modelá rny Liberec s AVIA Praha. Hlavní přínos byl ve výrobě modelových zařízení pro motory osobních automobilů pro Automobilové Závody Národní Podnik (AZNP) Škoda Mladá Boleslav a nákladních automobilů AVIA.

V roce 1996 se stala firma uznávaným technologickým a inovačním pracovištěm, které bylo zaměřeno na výrobu nástrojů a přípravků pro automobilový průmysl.

V současnosti je hlavní činností podniku vývoj, konstrukce a výroba dílů, nástrojů a přípravků pro tyto druhy průmyslu:

- automobilový,
- letecký,
- energetický,
- slévárenský,
- design, umění a architekturu. [1]

# <span id="page-12-0"></span>**3 Přípravek**

Přípravek je pomocné zařízení, které slouží k rychlé a jednoduché kontrole vyrobených dílů, případně sestav dílů při výrobě nebo montáži. Přípravek je určen k ustavení a upnutí obrobku při jeho obrábění, k vzájemnému ustavení a přidržení dvou a více částí při jejich spojování nebo k nastavení polohy obrobku a nástroje a vedení nástroje při obrábění.

Rozlišujeme přípravky:

- **kontrolní,**
- **měřící,**
- **montážní,**
- **svařovací.**

**Kontrolní** přípravek slouží k tvarové a rozměrové kontrole dílu, který je kontrolován. Pomocí kontrolního přípravku lze eliminovat nebo alespoň minimalizovat odchylky vznikající v rámci výrobního procesu.

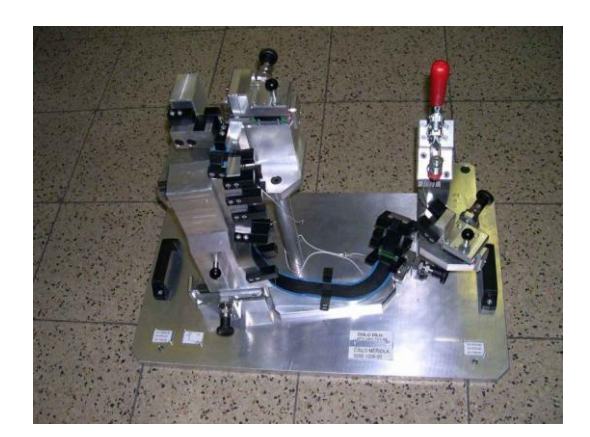

**Obr. 3.1: Kontrolní přípravek [2]**

**Měřící** přípravek je určen pro měření a kalibraci dílu. Tento přípravek zajišťuje bezchybnou výrobu a minimalizaci chyb. U měřících stanic jsou součástí výstupu měrové protokoly.

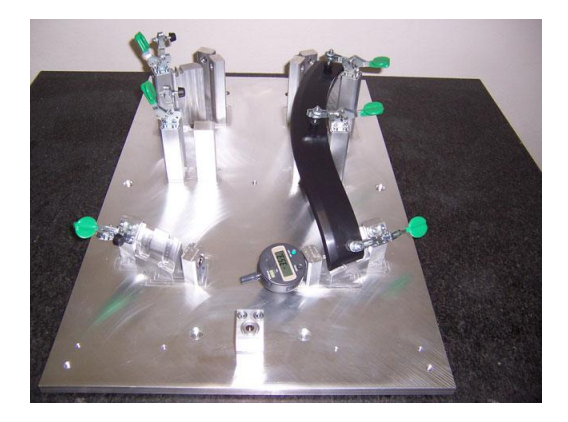

**Obr. 3.2: Měřící přípravek [3]**

**Montážní** přípravek pomáhá při montáži a kompletaci sestav. Tento přípravek se vyznačuje snadnou obsluhou, je bezpečný, přesný a produktivní. Montážní přípravek je využíván pro zkrácení požadovaného výrobního času na minimum. Další velkou výhodou přípravku je, že umožňuje provádět bezchybné pracovní operace i bez nároku na odbornou a kvalifikovanou pracovní sílu.

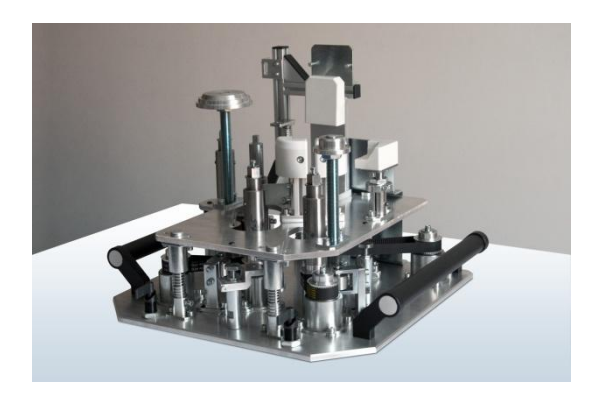

**Obr. 3.3: Montážní přípravek [4]**

**Svařovací** přípravek může být využíván pro ruční, automatizované nebo robotizované pracoviště a je určen pro fixaci svařovaného dílu .

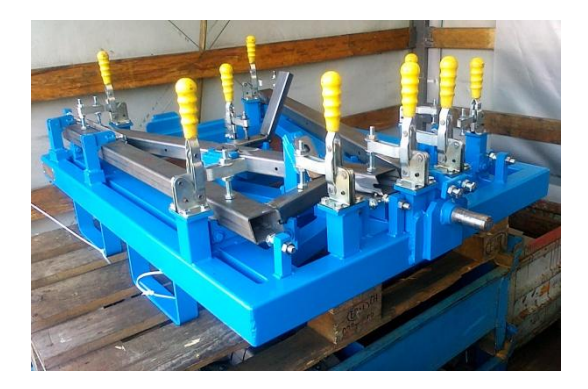

**Obr. 3.4: Svařovací přípravek [5]**

Přípravky lze rozdělit do skupin podle:

- **rozsahu použitelnosti**
	- univerzální
	- stavebnicové
	- jednoúčelové
- **druhu operace**
	- montážní
	- kontrolní
	- ostatní pomocná dílenská zařízení
- **způsobu upínání** 
	- ruční
	- mechanické
- **určení**
	- nezbytně nutné
	- hospodárné [6]

Většina přípravků je vyrobena současně i pro použití ke 3D měření pomocí souřadnicových měřících strojů. Na přípravku jsou definovány kontrolní body, které slouží právě ke 3D měření a zachovávají souřadný systém měřeného dílu. Z důvodu kontroly správné finální polohy vyrobených dílů dochází také v určitých případech ke skenování povrchu přípravku.

## <span id="page-15-0"></span>**4 Souřadnicový měřící stroj**

Souřadnicový měřící stroj (SMS) je přístroj sloužící k měření hlavně v oblasti strojírenství. Konstrukce těchto strojů byla vynucena potřebou měření karoserií v automobilovém a leteckém průmyslu.

## <span id="page-15-1"></span>**4.1 Princip souřadnicového měřícího stroje**

Princip SMS spočívá ve stanovení základního bodu v prostoru. Polohy dalších bodů na měřené součásti měříme formou souřadnicových rozměrů v osách X, Y, Z. Jednou z velkých výhod oproti konvenčním metodám je určení základního bodu v kterémkoliv místě pracovního prostoru měřícího stroje. U většiny souřadnicových měřících strojů existuje možnost připojit zařízení pro záznam naměřených hodnot registrující naměřené body. Záznam výsledku je doklad o provedeném měření.

SMS lze rozdělit podle:

- **konstrukčního uspořádání:**
	- mostové
	- výložníkové (konzolové)
	- pinolové
	- sloupové (stojanové)
	- portálové
- **s ohledem na hmotnost obrobků:**
	- s pohyblivým stolem
	- s pevným stolem
	- s pevnou deskou v úrovni podlahy [7]

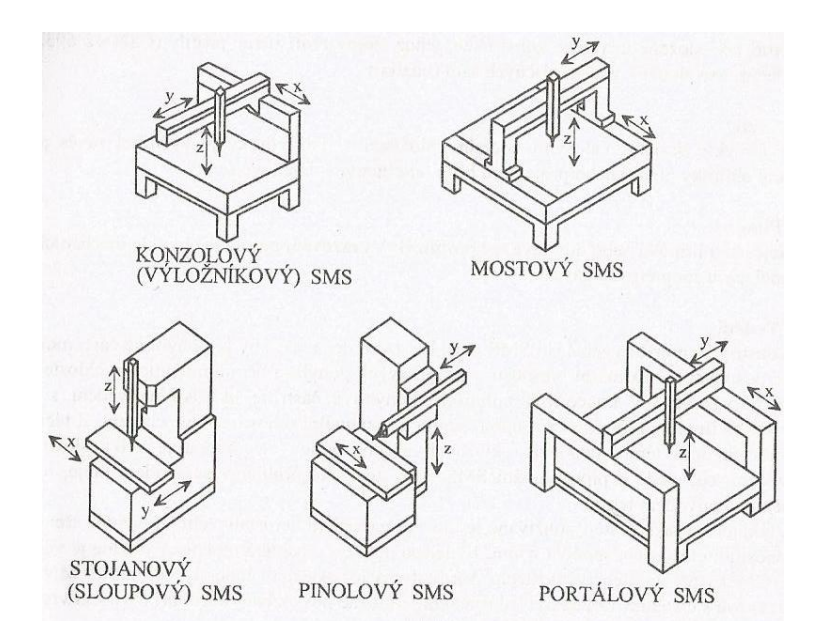

**Obr. 4.1.1: Rozdělení SMS podle konstrukčního uspořádání [ 7]**

Nejrozšířenější jsou z pohledu konstrukčního uspořádání mostové souřadnicové měřící stroje.

Předností SMS je tuhá konstrukce a velká kapacita měřícího prostoru. Trojrozměrná kapacita umožňuje těmto strojům měření součástí na pěti str anách a to při jednom ustavení na měřícím stole.

Každý stroj obsahuje základní vybavení, které může být podle potřeb zákazníka rozšířeno. Mezi základní vybavení patří např. doteky, měřící mikroskopy, různé nástavce, otočný stůl, kompresor. Jednou částí tohoto vybavení jsou snímací hlavice.

Snímací hlavice lze dělit na:

- **mechanické,**
- **elektrické,**
- **optické,**
- **elektronické.**

Mechanické snímací hlavice, které nás budou zajímat nejvíce, si lze představit jako pevné měřící doteky. Pevný dotek je používán ve směru osy snímače a to z důvodu měření vzdálenosti povrchu, úhlů sklonu povrchu a měření tvarových povrchů.Ve směru kolmém k ose snímače se používá pro

měření průměrů, meziosových vzdáleností, určení středu otvoru a měření vzdáleností mezi středem otvoru a povrchem. Nejpoužívanější tvar těchto hlavic je tvar kulový, kuželový, talířový a válcový.

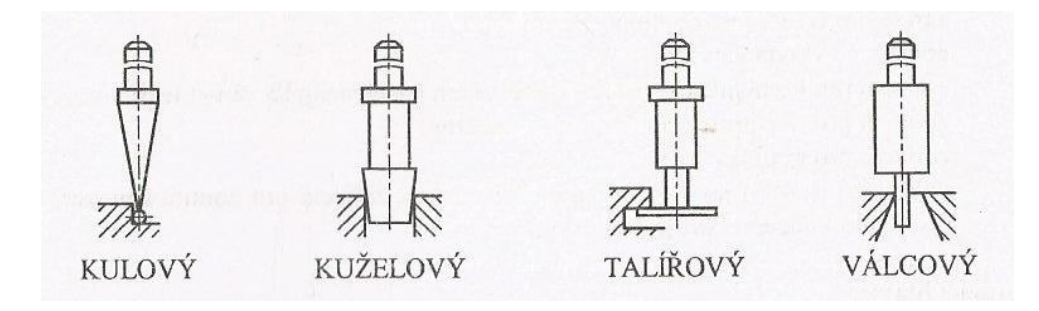

**Obr. 4.1.2: Typy mechanických snímacích hlavic [7]**

Souřadnicové měřící stroje je velmi rozsáhlé téma a z důvodu omezeného rozsahu diplomové práce se tomuto tématu nebudeme více věnovat.

## <span id="page-17-0"></span>**4.2 Definice souřadného systému**

Souřadný systém stroje je definován pravotočivým kartézským souřadnicovým systémem. Kladný smysl os souřadného systému je dán pravidlem pravé ruky.

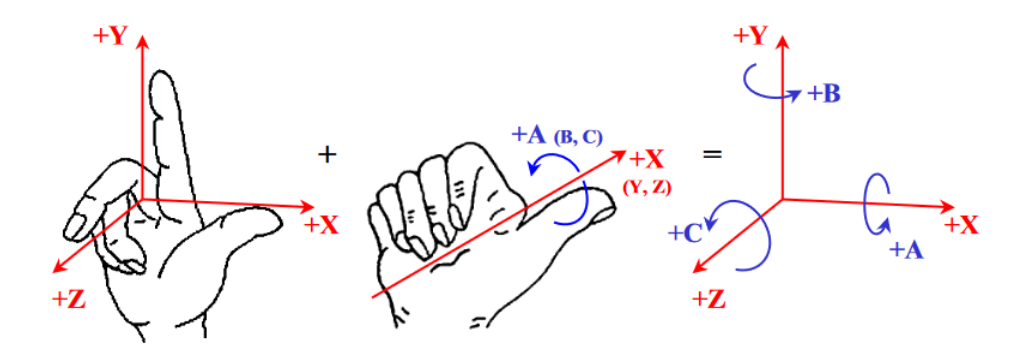

**Obr. 4.2.1: Definice souřadného systému - pravidlo pravé ruky [8]**

Jak je vidět na obrázku 4.2.1, podle pravidla pravé ruky je definována kladná osa X ve směru palce, ukazováček určuje kladný směr osy Y a zahnutý prostředníček definuje kladný směr osy Z. Rotace kolem os X, Y, Z je označována písmeny A, B, C a kladný smysl otáčení se řídí pravidlem pravochodého šroubu. Tento systém je využívaný např. u CNC strojů.

# <span id="page-18-0"></span>**5 Stroje**

Nedílnou součástí k dosažení určitých výsledků ve strojírenství jsou výrobní stroje. Tématem budou převážně CNC stroje, protože většina výroby bude provedena právě na těchto strojích.

## <span id="page-18-1"></span>**5.1 NC a CNC stroje**

První stroje, které se daly programovat nesly pojmenování NC stroje. Jednalo se o stroje řízené programem, který byl vyznačen na děrné pásce nebo v jiném případě na děrném štítku. Tato podoba byla uplatňována především při výrobě složitých součástí ve velkosériové výrobě. Jeliko ž se technika stále vyvíjí, byla k těmto strojům připojena počítačová zařízení. To znamenalo zrod CNC strojů. Počítač přinesl hlavně zjednodušení a zrychlení programování, řízení stroje a bylo možné data uchovávat pro pozdější použití. Výroba se stala produktivnější, levnější a došlo k úspoře lidské pracovní síly a výrobních ploch.[9,10]

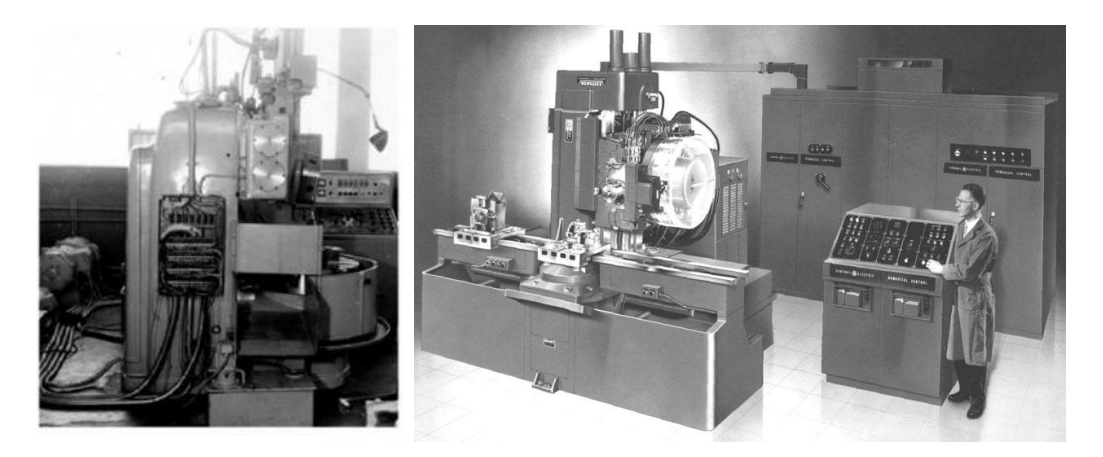

**Obr. 5.1.1: První NC stroje [10]**

## <span id="page-19-0"></span>**5.1.1 Charakteristika CNC strojů**

CNC je zkratkou anglického "Computer Numerical Control", která se převážně používá.

U nás, ve spojení s obráběcím strojem, lze používat ekvivalent "počítačem řízený obráběcí stroj", tedy obráběcí stroje využívající počítač "CNC řídicí systém" k tomu, aby dokázaly obrábět výrobek dle předem připravených technologických NC programů. [11]

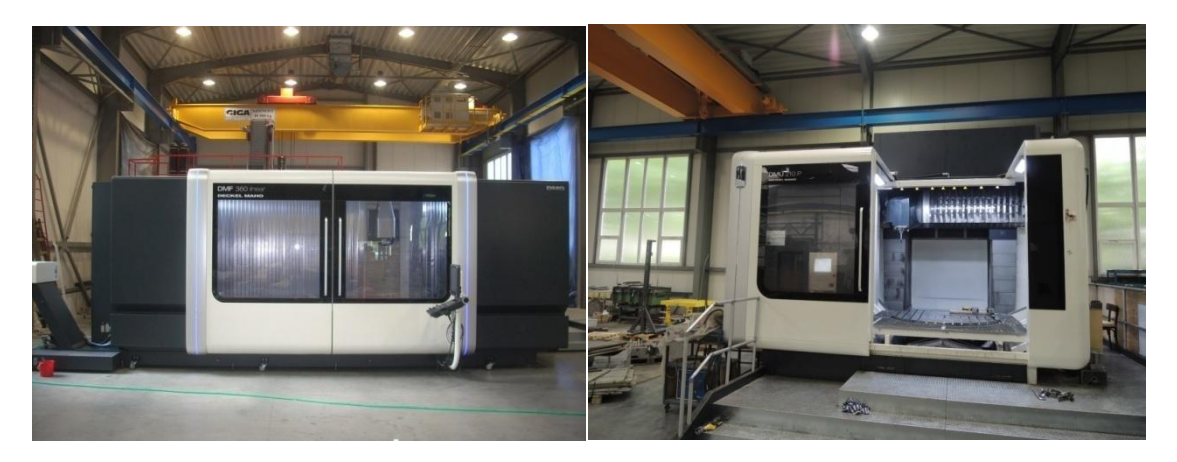

**Obr. 5.1.1.1: Ukázka CNC strojů ve firmě Modelárna LIAZ [12]**

#### <span id="page-19-1"></span>**5.1.2 NC program**

Jedná se o technologický NC program vytvořený z řetězce znaků a příkazů. Z pravidla začínají znakem a následuje číselná hodnota. Kód obsahuje základní přípravné funkce, které jsou označovány písmenem G. V NC programu mohou být i tzv. M-kódy, pomocné funkce, které mají za úkol postarat se o ovládání mechanismů obráběcího stroje. Každý výrobce CNC řídicích systémů udává celou řadu doplňkových kódů a funkcí. Tyto informace lze najít v manuálu pro obsluhu daného CNC obráběcího stroje.

| Výpis NC programu: |     |                       |                                |                           |                           |            |                                           |  |
|--------------------|-----|-----------------------|--------------------------------|---------------------------|---------------------------|------------|-------------------------------------------|--|
| 00001              |     |                       |                                |                           |                           |            | Komentář                                  |  |
| N0000 T0101        |     | <b>S3000</b>          | F350                           |                           |                           |            | Výměna nástroje – fréza ø10               |  |
| N0010 M03          |     |                       |                                |                           |                           |            | Roztočení vřetena                         |  |
| N0020 G53          | G59 |                       |                                |                           |                           |            | Posunutí nulového bodu obrobku z 5. řádku |  |
| N0030 G00          |     | X6.000                | $Y-30.000 Z5.000$              |                           |                           |            | Najetí nástrojem nad obrobek              |  |
| <b>NO040</b> GOO   |     | X6.000                | $Y-30.000$                     | $Z - 1.000$               |                           |            | Najetí nástrojem do požadované hloubky    |  |
| N0050 G01          | G41 | $X-14.000 Y-24.000$   |                                | Z-1.000                   |                           |            | Najetí do bodu P1                         |  |
| N0060 G03          |     |                       | $X-29.707$ $Y-30.000$          | $Z-1.000$ I-6.707 J-6.000 |                           |            | $P1 \rightarrow P2$                       |  |
| <b>NO070</b> GO3   |     |                       | $X-14.000$ $Y-36.000$          | $Z - 1.000$               | I9.000                    | J0.000     | $P2 \rightarrow P3$                       |  |
| N0080 G02          |     | $X - 14.000$          | $Y - 56.000$                   | $Z - 1.000$               | IO.000                    | $J-10.000$ | $P3 \rightarrow P4$                       |  |
| N0090 G01          |     | $X - 28.000$          | $Y - 56.000$                   | $Z - 1.000$               |                           |            | $P4 \rightarrow P5$                       |  |
| <b>NO100 GO1</b>   |     |                       | $X-30.000Y-46.000$             | $Z - 1.000$               |                           |            | $P5 \rightarrow P6$                       |  |
| N0110 G03          |     | $X - 44.000$          | $Y-46.000Z-1.000I-7.000J0.000$ |                           |                           |            | $P6 \rightarrow P7$                       |  |
| N0120 G01          |     | $X - 44.000$          | $Y - 56.000$                   | $Z - 1.000$               |                           |            | $P7 \rightarrow P8$                       |  |
| <b>NO130 GO1</b>   |     | $X - 51.657$          | $Y-56.000$                     | $Z - 1.000$               |                           |            | $P8 - P9$                                 |  |
| N0140 G02          |     | $X - 51.657$          | $Y - 4.000$                    | $Z - 1.000$               | I75.657 J26.000           |            | $P9 \rightarrow P10$                      |  |
| N0150 G01          |     | $X - 44.000$          | $Y - 4.000$                    | $Z - 1.000$               |                           |            | $P10 \rightarrow P11$                     |  |
| <b>NO160 GO1</b>   |     | $X - 44.000$          | $Y - 7.292$                    | $Z - 1.000$               |                           |            | $P11 \rightarrow P12$                     |  |
| N0170 G03          |     |                       | $X-38.000$ $Y-23.000$          | $Z - 1.000$               | I6.000                    | J-6.708    | $P12 - P13$                               |  |
| <b>NO180 G03</b>   |     | $X-31.292$ $Y-8.000$  |                                | $Z - 1.000$               | I0.000                    | J9.000     | $P13 \rightarrow P14$                     |  |
| N0190 G01          |     | $X-20.707$ $Y-4.000$  |                                | $Z - 1.000$               |                           |            | $P14 \rightarrow P15$                     |  |
| <b>NO200 GO1</b>   |     | $X - 6.000$           | $Y - 8.000$                    | $Z - 1.000$               |                           |            | $P15 - P16$                               |  |
| N0210 G02          |     | X-14.000              | Y-24.000                       |                           | $Z-1.000$ I-8.000 J-6.000 |            | $P16 \rightarrow P1$                      |  |
| N0220 G01          | G40 | $X-20.707$ $Y-30.000$ |                                | $Z - 1.000$               |                           |            | Zrušení korekce nástroje                  |  |
| N0230 G00          |     | $X - 20.707$          | Y-30.000                       | Z <sub>10</sub> .000      |                           |            | Vyjetí nástroje nad obrobek               |  |
| N0240 G53          | G56 |                       |                                |                           |                           |            | Zrušení posunutí nulového bodu obrobku    |  |
| N0250 M30          |     |                       |                                |                           |                           |            | Konec programu                            |  |

**Obr. 5.1.2.1: Ukázka NC kódu [13]**

Pro psaní a vytvoření NC programu stačí jakýkoli textový editor, který je k dispozici na počítačové stanici. NC program následně uživatel přenese do CNC řídicího systému např. pomocí přenosného zařízení a USB portu. Nejpraktičtější, ale i dražší možnost je koupit NC editor, který nejenom že usnadní samotné vytváření NC kódu, ale dokáže i simulovat vlastní dráhu nástroje před tím, než je spuštěn v CNC stroji.

V dnešní době jsou jiné a běžnější způsoby tvorby NC programu (CAM software, dílenské programování, atd.).

## <span id="page-21-0"></span>**6 Skenování**

Cílem skenování je vytvoření virtuálního modelu reálného objektu s minimální ztrátou informace o jeho rozměrech a tvaru.

3D skenování se dostává stále více do podvědomí hlavně kontrolorům a konstruktérům. Tato metoda v dnešní době umožňuje společnostem práce, které pomocí klasických metod nebylo možné dosáhnout nebo práce byly často velmi časově náročné a finančně nákladné.

Pomocí mobilních 3D skenerů může být v dnešní době skenován objekt všech tvarů, velikostí i barev.

Data získaná z těchto skenerů je možné využít v oblastech:

- **3D tisk** přímé zaslání souboru na 3D tiskárnu a vytisknutí kopie,
- **design**  načtení dat do grafického 3D software a další jejich úprava,
- **reverzní inženýrství**  tvorba nového CAD modelu z naskenovaných dat,
- **kontrola kvality**  vyhodnocení odchylek při výrobě. [14]

## <span id="page-21-1"></span>**6.1 Rozdělení skenerů**

Dle potřeb a využití lze skenery rozdělit na:

- dotykové,
- bezkontaktní laserové,
- optické.

**Dotykové** skenery jsou vhodné pro kontrolu nebo zachycení geome trických prvků. Díky tomuto zařízení lze bodově kontrolovat náročnější tvary. Nevýhodou dotykového skeneru je zachycení pouze určené měřené části a není možné kontrolovat tvar celé součásti.

**Bezkontaktní laserové** skenery jsou ideální pro komplexní kontrolu součástí s vysokou přesností. Pomocí tohoto typu skeneru lze sejmout celý tvar součásti i pro využití v oblasti reverzní inženýrství.

**Optické** skenery umožňují velice rychlé skenování povrchu s texturou. Z hlediska přesnosti jsou tyto skenery v dnešní době již srovnatelné s laserovými. Zdárným příkladem tohoto tvrzení je skener Atos od firmy GOM. [15]

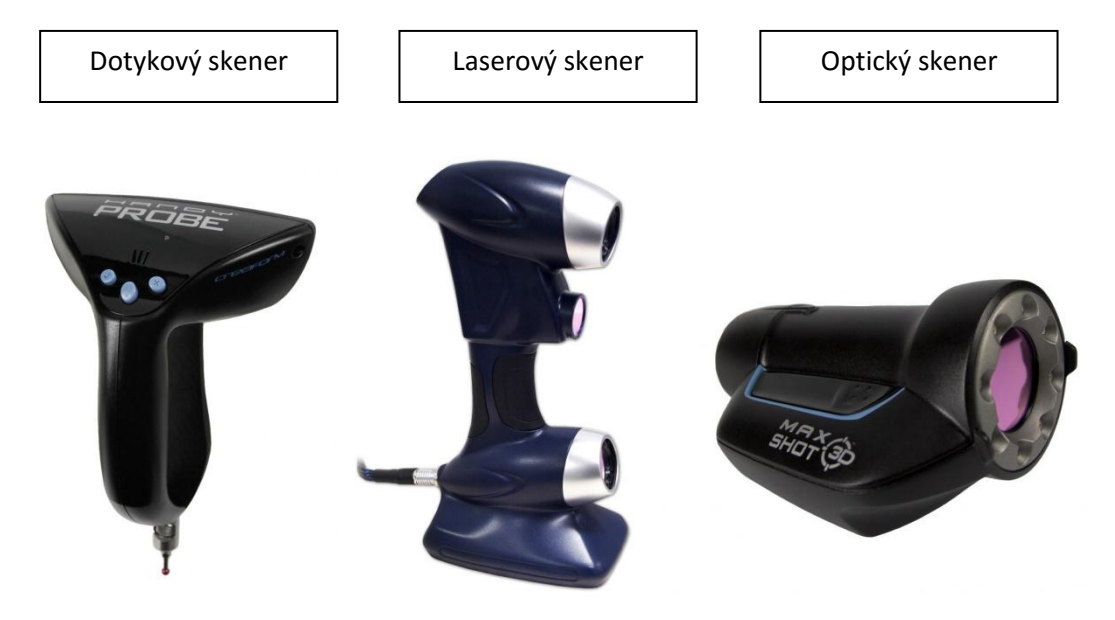

**Obr. 6.1.1: Ukázka skenerů [14]**

#### <span id="page-23-0"></span>**6.2 Laserové skenování**

Laserové skenování může být zařazeno mezi rychlou, přesnou a bezpečnou bezkontaktní metodu pro zaměření skutečného stavu složitých technologických celků. Tím jsou myšleny např. průmyslové haly, výrobní linky a zařízení nebo třeba komplikované potrubní systémy. Největší uplatnění nachází především v dílčích disciplínách strojního průmyslu, jako jsou reverzní inženýrství a výstupní kontrola kvality.

Tato metoda je využívána především ve stavebním a strojírenském průmyslu. V poslední době nalezne uplatnění laserového skenování i ve zdravotnictví.[15]

#### <span id="page-23-1"></span>**6.2.1 Princip 3D laserového skenování**

Laserové skenování a s tím spojené zpracování naměřených dat vyž aduje nákladné přístrojové a programové vybavení. Výsledkem je vyhodnocení velkého množství informací.

3D skener využívá k měření délek pulsní laserovou technologii a na základě měřených úhlů a vzdáleností určuje přímo souřadnice bodů v trojrozměrném prostoru. Nastavení kroku otáčení ve vertikálním a horizontálním směru určuje hustotu bodů, které popisují povrch skenovaných předmětů. Primárním výstupem laserového skenování je takzvané mračno bodů, což je velký soubor bodů (až stovky milionů) definovaných prostorovými souřadnicemi. Mračno bodů nese velice přesnou informaci o tvaru a rozměrech zaměřených předmětů.

Jelikož v dnešní době je mnoho různých typů skenerů, princip sken ování je u každého trochu odlišný a nelze jej přesně definovat na všechny skenery.

Pro další práci se získanými daty, v oblasti RE, je nezbytné provést transformaci mračna bodů na CAD model. Převod do CAD formátů se provádí ve speciálních aplikacích, kde se naskenované body postupně nahrazují standardizovanými prvky (trubka, traverza, příruba) nebo jednoduchými prvky (kvádr, rovina, koule…), které věrně popisují komplikovanější předměty. Výsledkem jsou soubory jako STEP, WRL, 3Ds a další běžně používané v CAD aplikacích. [15]

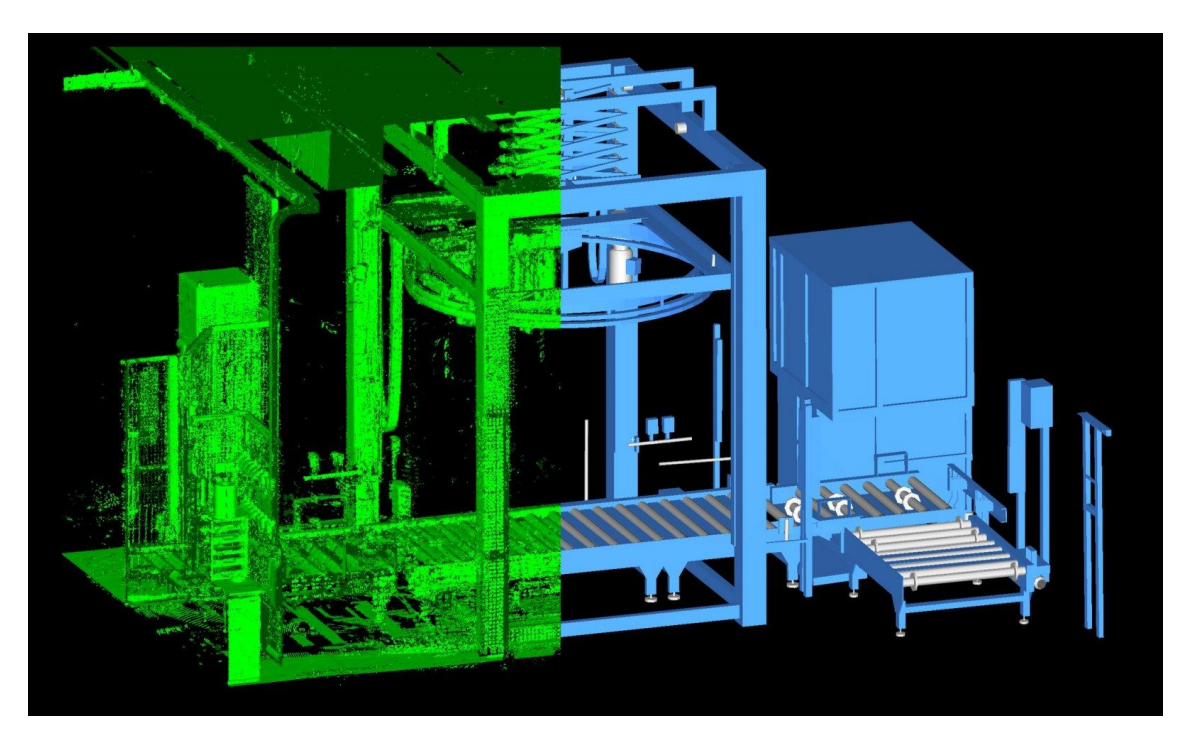

**Obr. 6.2.1.1: Porovnání mračna bodů s 3D modelem[15]**

### <span id="page-24-0"></span>**6.2.2 Výstupní kontrola kvality**

Pomocí laseru je fyzický výrobek naskenován a vytvořen 3D model. Na základě získaných dat se porovnává s bezchybnou projektovanou předlohou. Odchylky mezi 3D modely jsou vyjádřeny numericky a graficky a přímo popisují kvalitu a přesnost provedení výrobku. [16]

## <span id="page-25-0"></span>**7 Stávající konstrukční řešení přípravků**

V této kapitole budou popsána stávající konstrukční řešení kontrolních a měřících přípravků stropních výplní pro automobil Peugeot. Jde o stejný typ vozidla, pouze s rozdílným vybavením automobilu. Budou pops ány dva typy přípravků, kdy jeden je určen pro kontrolu a měření klasické stropní výplně a druhý slouží ke kontrole a měření panoramatické stropní výplně.

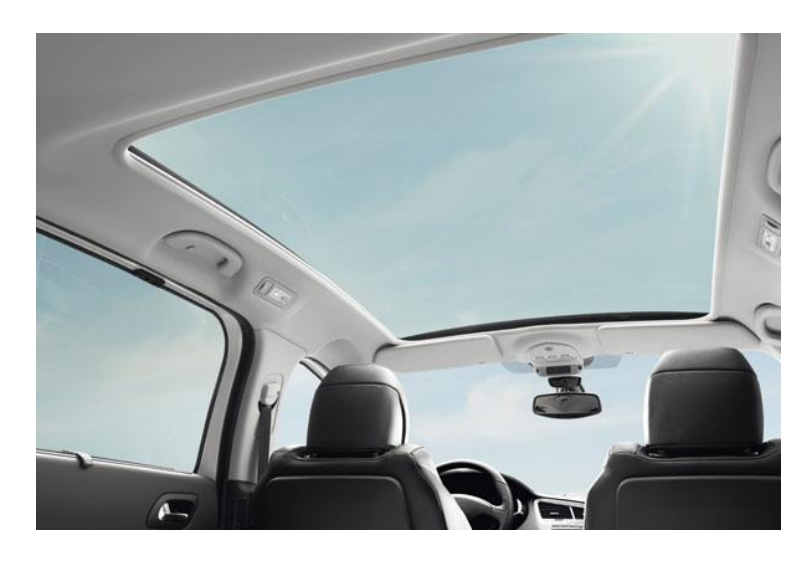

**Obr. 7.1: Panoramatická stropní výplň vozu Peugeot [17]**

## <span id="page-25-1"></span>**7.1 Kontrolní a měřící přípravek pro klasickou stropní výplň**

Tento přípravek slouží pro kontrolu a měření klasické stropní výplně automobilu Peugeot. Níže bude popsáno konstrukční řešení a funkce tohoto přípravku.

#### <span id="page-25-2"></span>**7.1.1 Stropní výplň**

Stropní výplň automobilu je tvořena třemi vrstvami ploch, které mají odborné označení A, B a C plocha. Plocha A je pohledová strana stropní výplně, tudíž je to strana, která je viditelná na stropě automobilu. Plocha B plní převážně izolační a protihlukovou funkci. Jedná se o oblast mezi A a C plochou. C plocha je poslední strana stropní výplně, která slouží jako kontaktní strana se samotnou karoserií automobilu. Rozdělení ploch je znázorněné na obrázku 7.1.1.1.

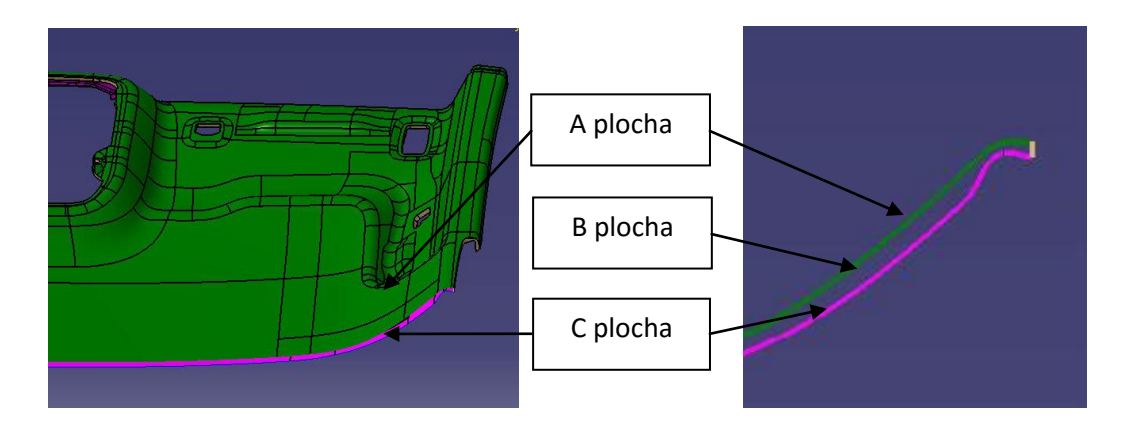

**Obr. 7.1.1.1: Rozdělení ploch stropní výplně**

#### <span id="page-26-0"></span>**7.1.2 Lehra**

Samotný obvod kontrolního a měřícího přípravku, tedy hlavní a nejrozsáhlejší část, tvoří tzv. Lehra. Pod tímto pojmem je skryta plocha jako je již zmiňovaná C plocha stropní výplně, ale posunutá o 5 mm. To znamená, že mezi Lehrou a C plochou máme vzduchovou mezeru o vzdálenosti 5 mm. Výjimkou jsou tvarové plochy, které jsou v dosahu stropní výplně do 3 mm. Tyto plochy musí být kompletně simulovány.

Vzduchová mezera slouží k drobným odchylkám a možnému lehkému průhybu stropní výplně při montáži na přípravek. Zároveň plní funkci vizuální kontroly, jestli stropní výplň kopíruje simulovaný tvar.

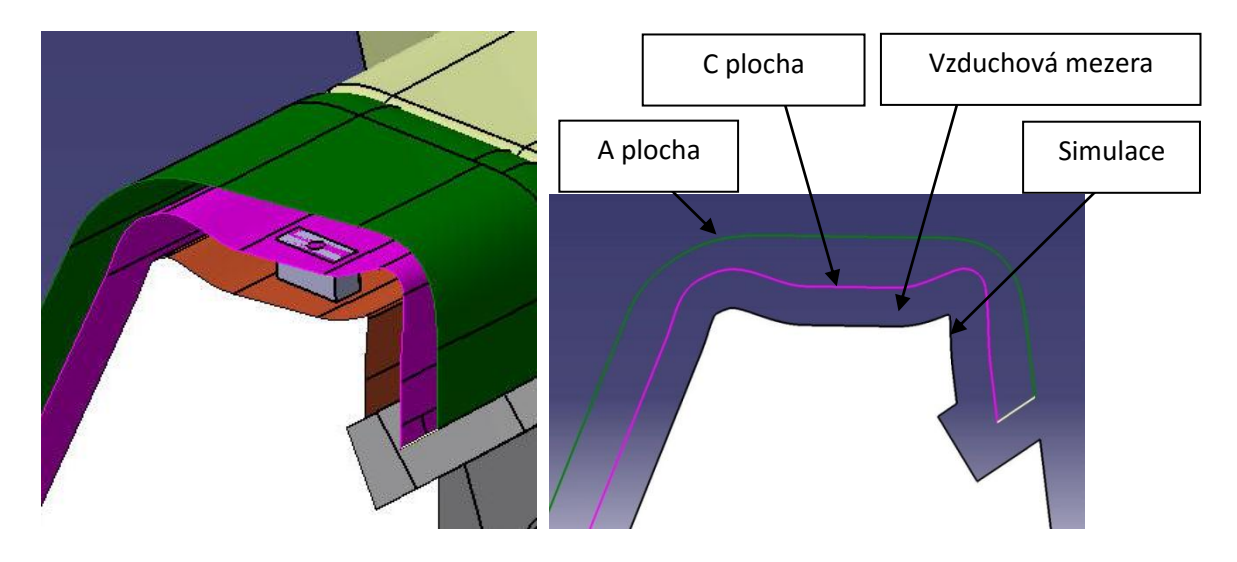

**Obr. 7.1.2.1: Rozdělení ploch stropní výplně**

Na tomto obvodu Lehry a dalších simulacích jsou vytvořeny drážky, které jsou zobrazeny na obrázku 7.1.2.2. Jedná se o drážky, které jsou zde vytvořeny pro souřadnicový měřící stroj. Hlavice tohoto stroje je zakončená kuličkou o průměru 6mm. Definované drážky mají šířku 10 mm z důvodu dostatečné vůle a bezproblémového přístupu pro měřící kuličku. Princip spočívá v najetí kuličky do drážky a pohybem směrem ke stropní výplni do té doby, dokud nedojde k prvnímu kontaktu se stropem. V tu chvíli dojde k vyhodnocení, jestli v dané drážce a místě pro měření je stropní výplň ve stanovené a požadované pozici. Tento princip je platný pro všechny tyto drážky na Lehře a simulacích. Pozice bodů a drážek včetně souřadnic se nachází v příloze č.1.

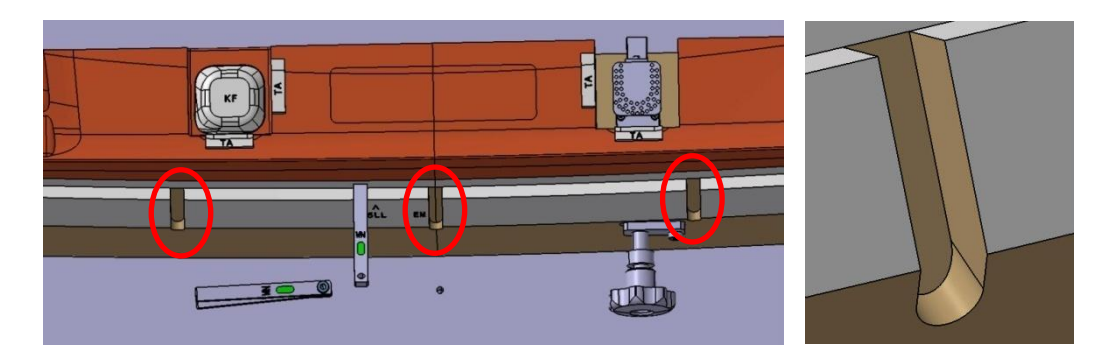

**Obr. 7.1.2.2: Ukázka drážky pro souřadnicový měřící stroj**

Při samotném zkoušení je stropní výplň připevněna pomocí dvanácti simulací upevnění. Simulace slouží k určení přesné polohy a kontrole stropní výplně přesně tak, jak je namontovaná v automobilu.

Simulace upevnění je znázorněna na obrázku 7.1.2.3. Tuto simulaci tvoří ocelová destička a plexisklo, kde oba díly musí splňovat tvar upevnění originálního dílu. Znázorněná simulace plní převážně funkci upevnění stropní výplně, ale také funkci kontrolní, zda-li je stropní výplň upevněna ve správné pozici. Simulace jsou přidělány k základní desce ocelovým lankem, aby nedošlo k jejich ztrátě.

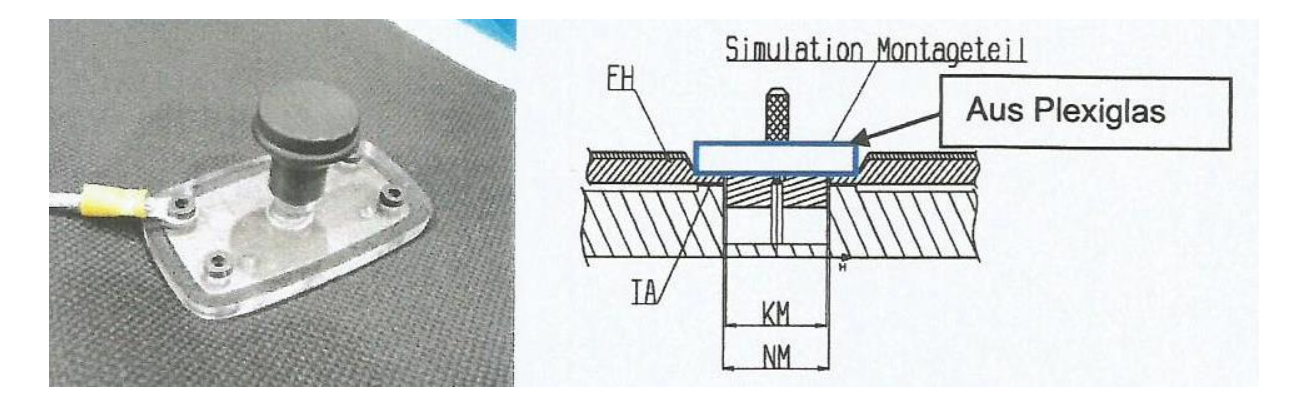

**Obr. 7.1.2.3: Simulace upevnění [1]**

Dalším upevňovacím bodem je mechanismus, který je zobrazen na obrázku 7.1.2.4.

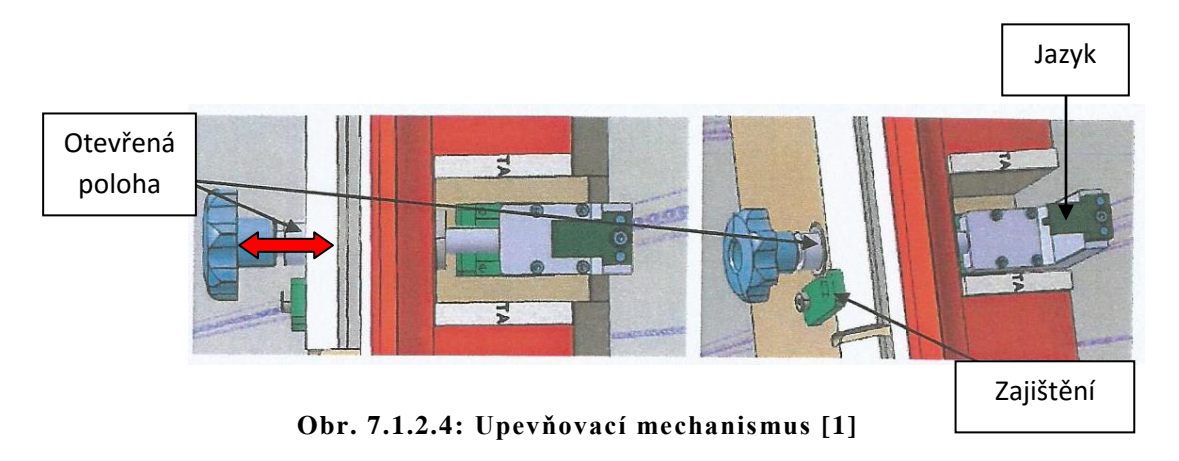

Jedná se o upevnění pomocí jezdce s jazykem, kde stropní výplň o bsahuje drážku a prolis do kterého je pojízdný jazyk zacvaknut a zajišťuje polohu stropní výplně v zadní části.

Další místa určující správnou polohu jsou zobrazeny na obrázku 7.1.2.5. V místech dochází k určení polohy pomocí kolíku nebo čepu. Tato místa se vyskytují v přední části stropní výplně v oblasti stropního světla a v zadní části stropu.

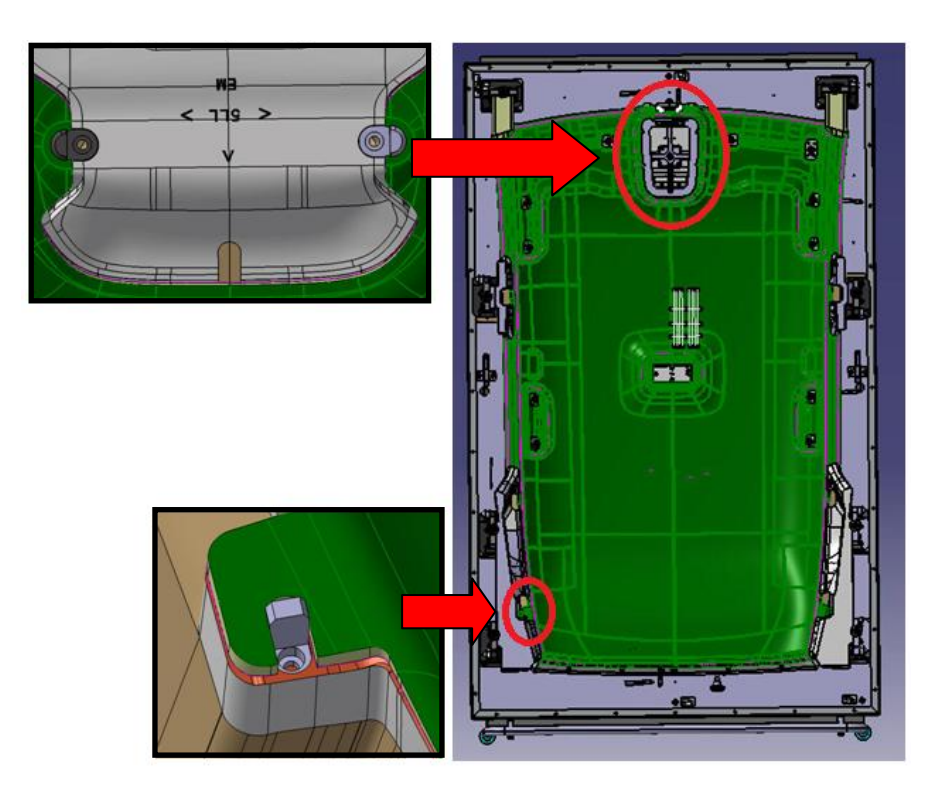

**Obr. 7.1.2.5: Zajištění správné polohy stropní výplně**

Z důvodu možného prohýbání na okrajích stropní výplně jsou na Lehře namontovány podpěrné destičky, které mají zabránit zmiňovanému průhybu v těchto oblastech.

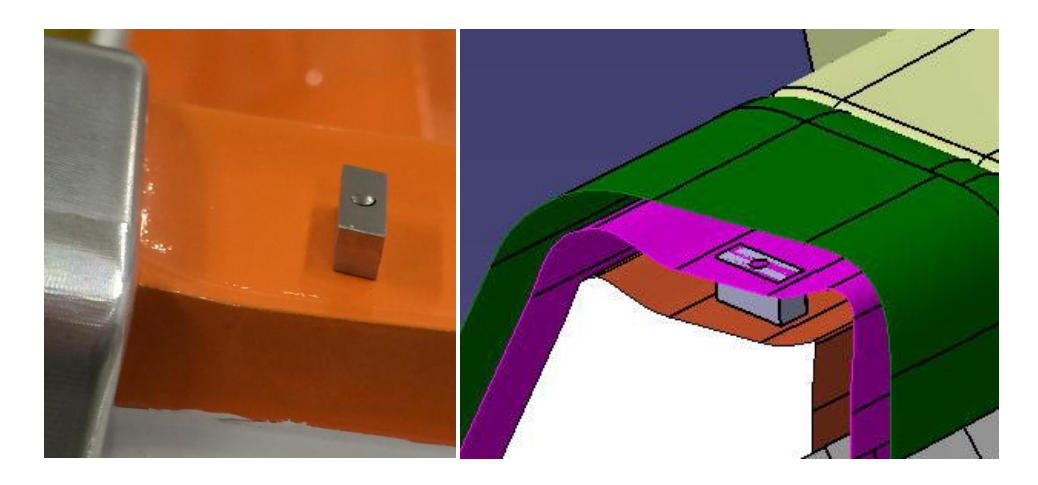

**Obr. 7.1.2.6: Podpěrná destička**

### <span id="page-30-0"></span>**7.1.3 Simulace sloupků**

Nyní můžeme zmínit simulace, které nám určí polohu stropu a předpětí. Jsou to simulace A, B a C sloupků v automobilu. Pod pojmem sloupek se skrývá plastová část interiéru vozu, která je zobrazena na obrá zku 7.1.3.1 a je nutné dodržet jeho simulaci. Tyto simulace musí být odklopné z důvodu možného nasazení a montáže stropní výplně. Minimální délka simulované části dílů musí být 60 mm.

| A sloupek | <b>B</b> sloupek | C sloupek |
|-----------|------------------|-----------|
|           |                  |           |

**Obr. 7.1.3.1: Plastové A,B,C sloupky [18]**

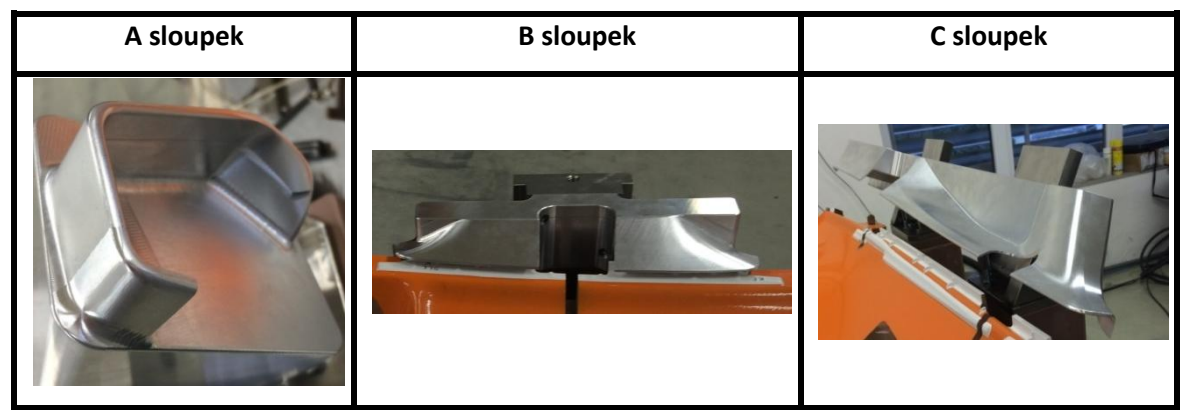

**Obr. 7.1.3.2: Simulace A,B,C sloupků**

Dalšími okolními díly, které je nutné simulovat jsou stropní světlo, které se nachází v prostřední části stropu a také konzole, která je umístěna mezi řidičem a spolujezdcem v oblasti stropní výplně. Obě tyto simulace jsou zobrazeny na obrázku 7.1.3.3.

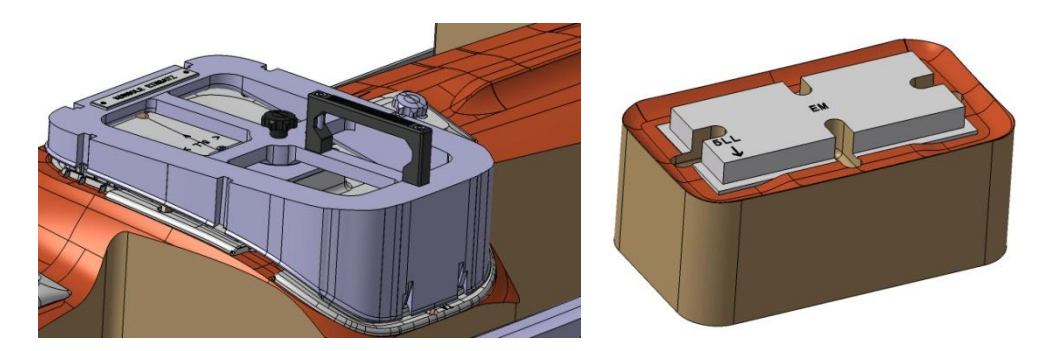

**Obr. 7.1.3.3: Simulace konzole a stropního světla**

Blíže budou další simulace definovány v další části této práce.

### <span id="page-31-0"></span>**7.1.4 Kontrolní drážky**

Poté, co je strop upevněný na kontrolním a měřícím přípravku, je možné provést kontrolu.

Na přípravku je velké množství kontrolních míst a drážek, které budou postupně popsány a bude vysvětlena jejich funkce.

Po celém obvodu Lehry je kontrolní drážka, která je zobrazena na obrázku 7.1.4.1.

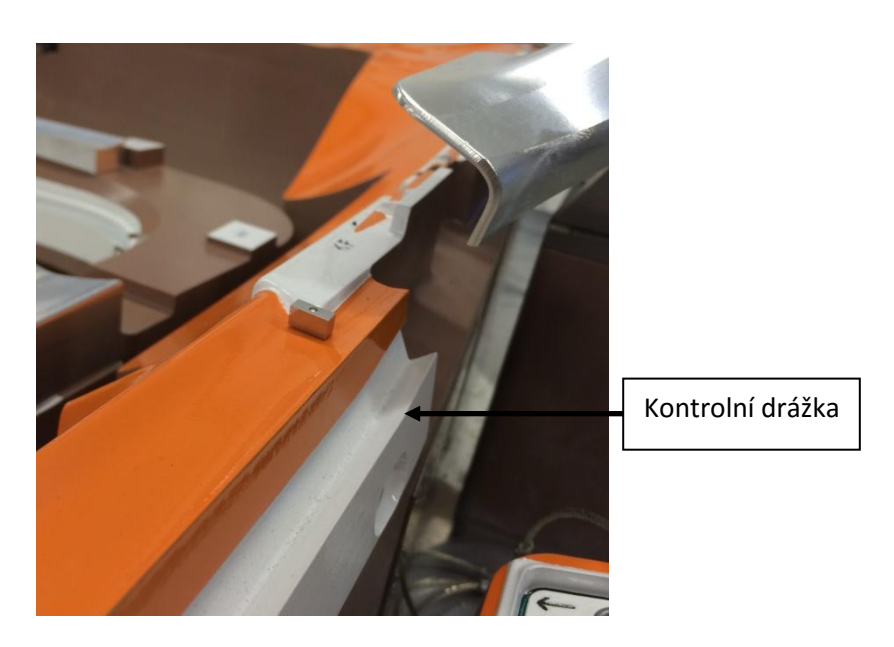

**Obr. 7.1.4.1: Kontrolní drážka**

Dochází k měření možné odchylky od simulované plochy na přípravku a plochy na stropní výplni pomocí příslušné měrky. Měření spočívá v přiložení měřidla mezi Lehru a zkoušený díl. Měřidlo musí dosedat na referenční plochy, které jsou zobrazeny na obrázku 7.1.4.2 a na plochy stropní výplně. Následně je měřidlo posunováno v drážce po celém jejím průběhu.

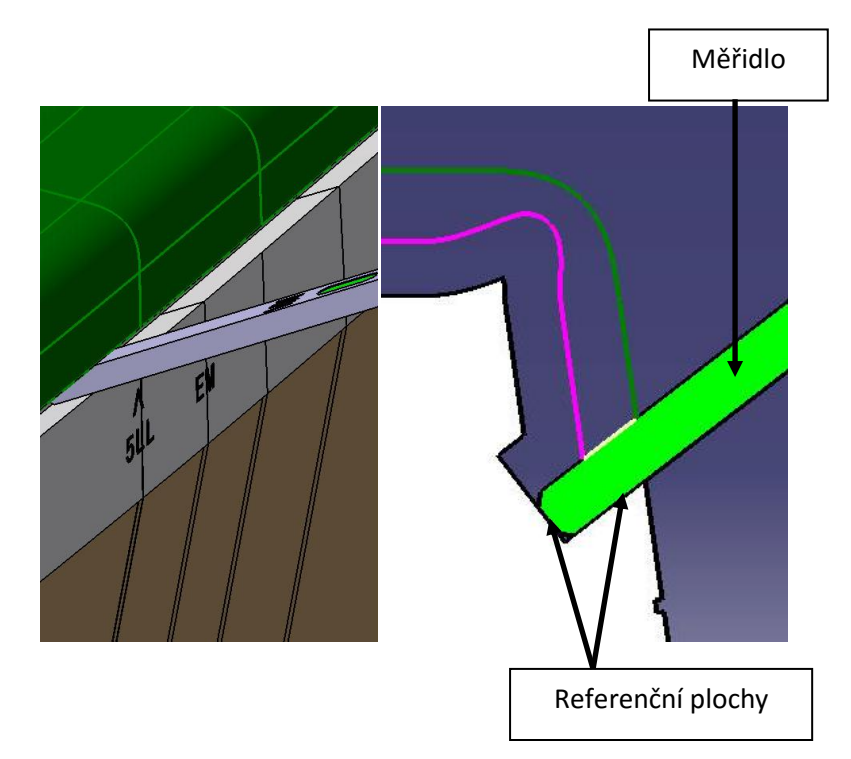

**Obr. 7.1.4.2: Kontrolní drážka**

Další měření se provádí v oblasti B a C sloupku. Kde pomocí měřidla na obrázku 7.1.4.3 je měřena minimální a maximální odchylka o kolik je stropní výplň odlišná od simulace Lehry. Princip je znázorněn na obrázku 7.1.4.3.

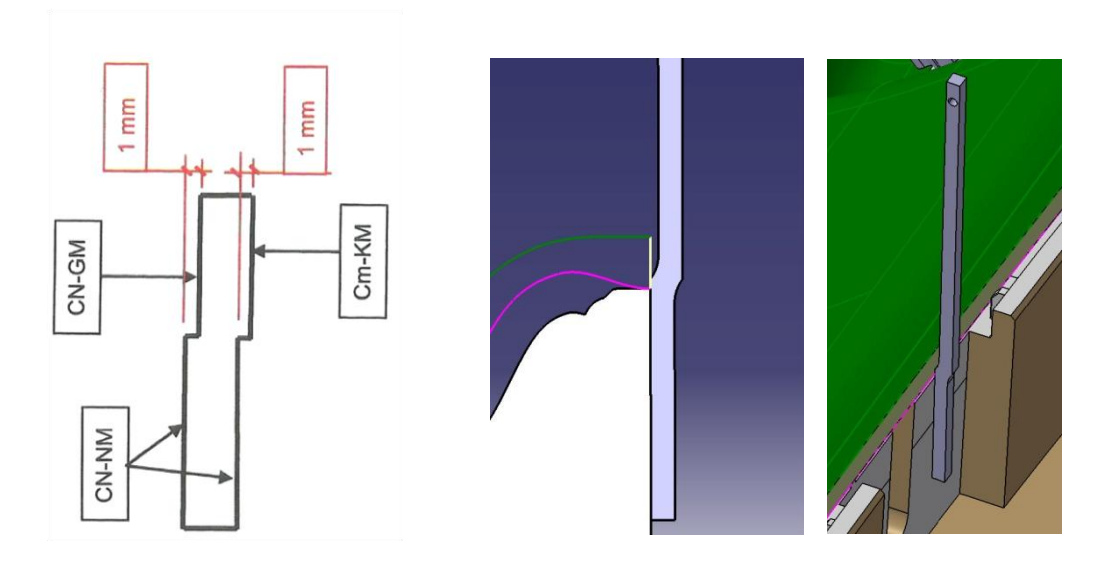

**Obr. 7.1.4.3: Kontrolní měřidlo [1]**

### <span id="page-33-0"></span>**7.1.5 Kontrolní konzola**

Kontrolní konzola je simulace nacházející se v oblasti mezi řidičem a spolujezdcem. Jedná se o simulaci, která při upevnění a ustavení stropní v ýplně je přikládána ke stropu do pozice, která je vymezena čepy. Poté dochází k vizuální kontrole dle obrázku 7.1.5, kde je vidět minimální a maximální odchylka v drážkách vytvořených na simulaci. Dále je zde přiložením prováděna kontrola tvarové stálosti.

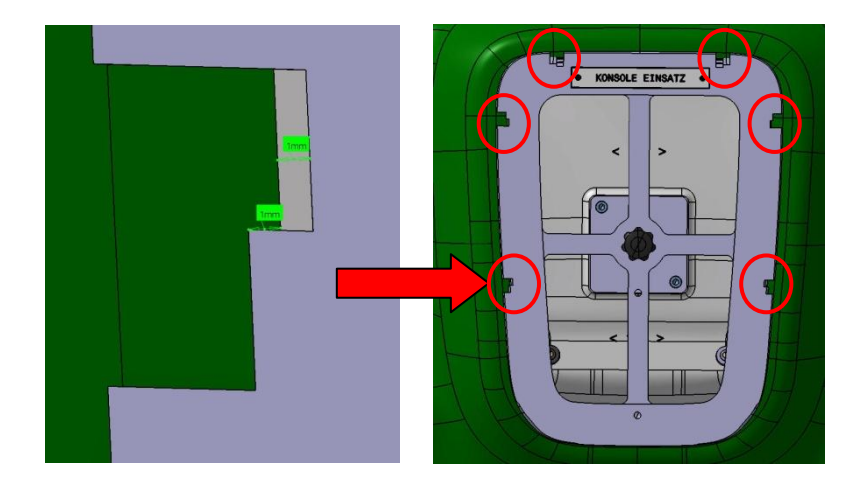

**Obr. 7.1.5.1: Kontrolní konzole**

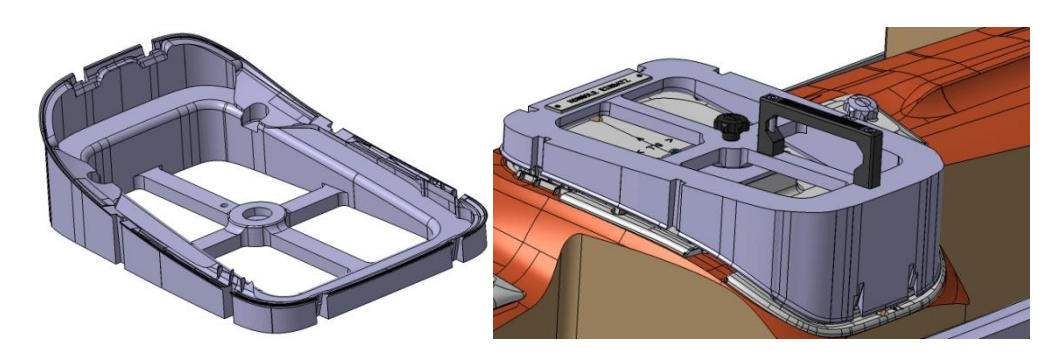

**Obr. 7.1.5.2: Kontrolní konzole**

## <span id="page-34-0"></span>**7.1.6 Simulace světla**

Simulace světla je pevně připevněna na základní desce a určuje možnou maximální a minimální odchylku stropní výplně. Zároveň na této simulaci jsou drážky pro již zmiňovaný souřadnicový měřící stroj. Simulace je zobrazen na obrázku 7.1.6.1.

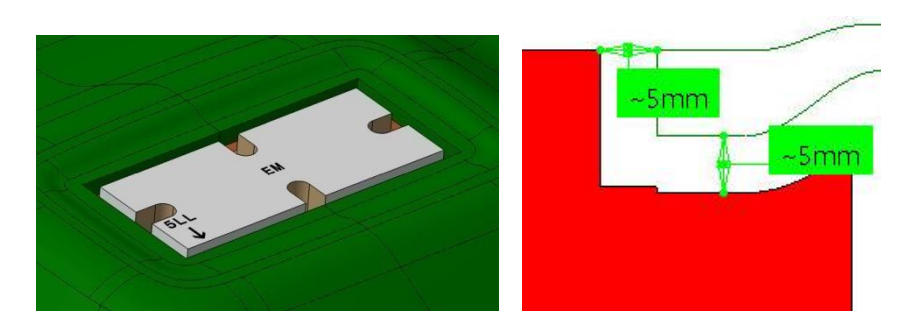

**Obr. 7.1.6.1: Simulace stropního světla**

Pomocí simulace se provádí rozměrová kontrola stropní výplně a kontrola správné polohy. Po upevnění stropní výplně do pozice musí být mezi simulací a stropem vzduchová mezera 5 mm. Do spáry, která vzniká je označena na obr. 7.1.6.1 nápisem 5LL se vkládá měřidlo KM, které je popsáno v následující kapitole.

### <span id="page-35-0"></span>**7.1.7 Měřidla**

Kontrolní a měřící přípravek obsahuje měřidla, která jsou potřebná pro měření možných odchylek mezi stropní výplní a simula cemi. Měřidla zobrazuje obrázek 7.1.7.1.

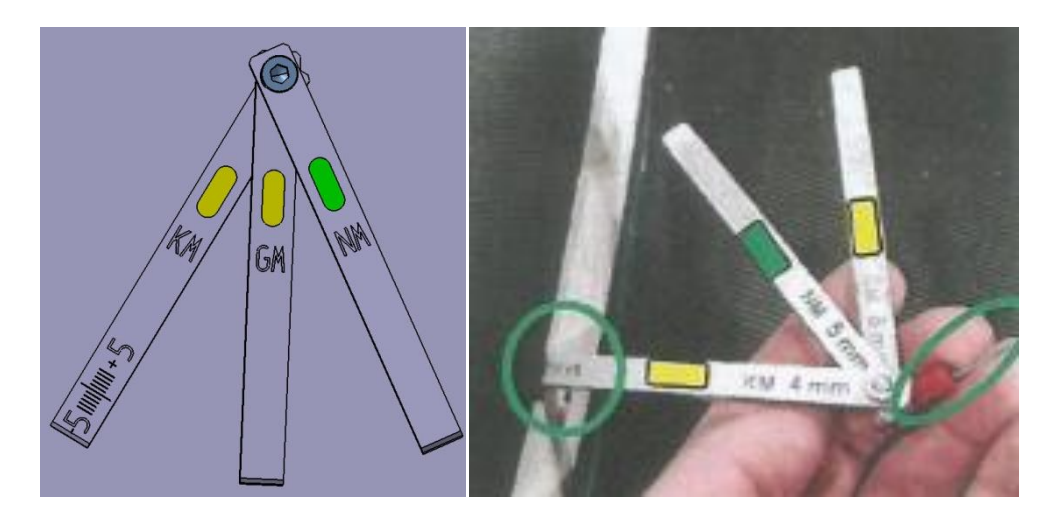

**Obr. 7.1.7.1: Měřidla [1]**

Měřidlo s nápisem NM slouží k měření nominálního rozměru. Měřidlo obsahující název GM je používáno k měření maximálního rozměru. Poslední měřidlo označené písmeny KM a stupnicí je využíváno k měření minimálního rozměru.

Další měřidlo, které bude sloužit pro kontrolu určení správné polohy a dílu je vyobrazeno na obrázku 7.1.7.2.

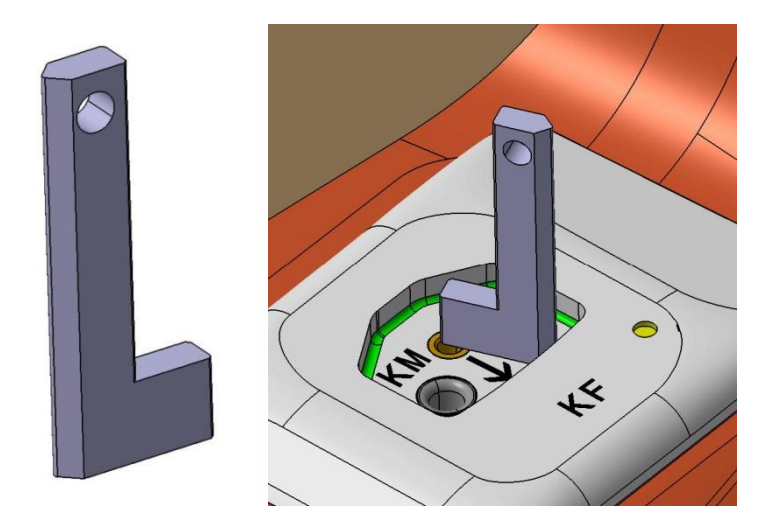

**Obr. 7.1.7.2: Měřidlo**
Tento druh měřidla slouží především k určení kolmosti ploch a dodržení pravého úhlu vůči dosedací ploše. Jedná se především o oblasti, kde je upevněna sluneční clona a madla ke stropní výplni. Tudíž dochází ke kontrole otvorů pro upevnění originálních dílů.

Na přípravku se objevují různé nápisy, které nám určují, co konkrétně se bude měřit v dané oblasti. Jednotlivé zkratky a příslušné názvy nápisů zobrazených na přípravku jsou vysvětleny v kategorii seznam zkratek a symbolů.

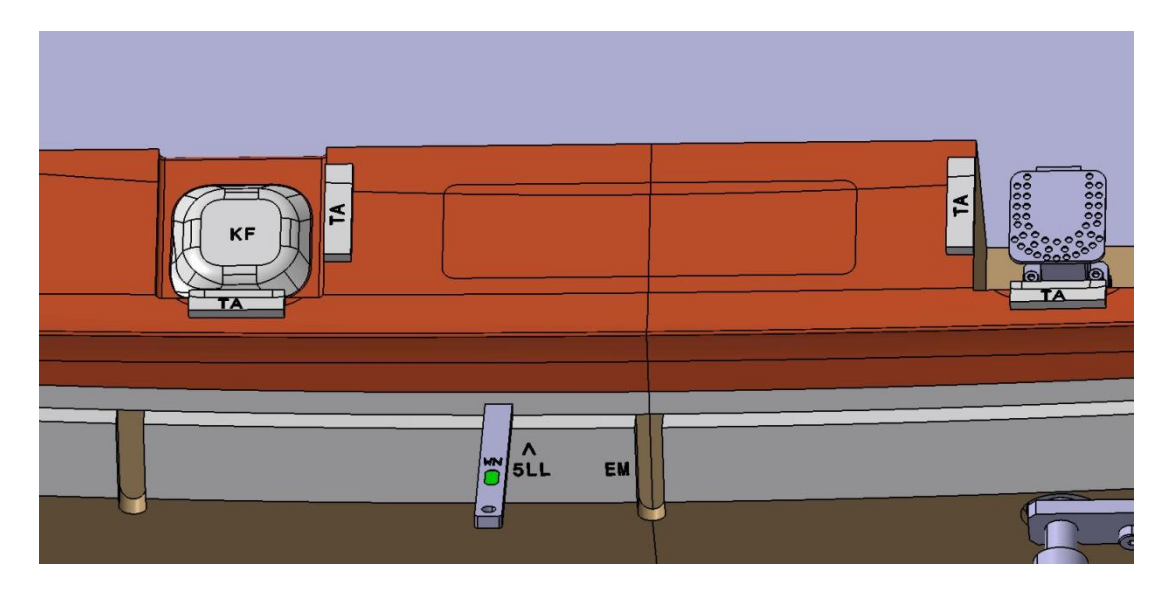

**Obr. 7.1.7.3: Kontrolovaná oblast**

<span id="page-36-0"></span>Simulace a ostatní díly jsou pomocí spojovacího materiálu přidělány k základní desce. K této desce jsou ve spodní části připevněny profilové trubky pro vysokozdvižný vozík z důvodu manipulace a přepravy. Pro přepravu pomocí jeřábu, jsou na základní desce připevněna oka pro manipulaci.

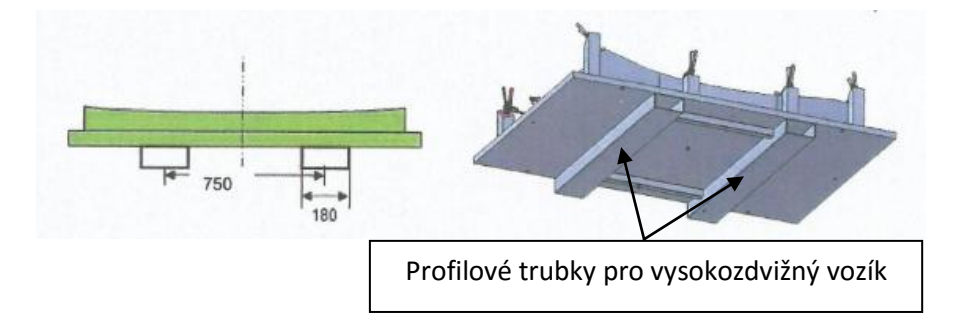

<span id="page-36-1"></span>**Obr. 7.1.7.4: Základní deska včetně profilových trubek pro vysokozdvižný vozík [1]**

Na spodní straně základní desky se nacházejí podložky, které zaručují správnou polohu celé základní desky v ose Z pro souřadnicový měřící stroj. Podložky o průměru 40 mm a výšce 10 mm jsou rozmístěny v každém rohu základní desky a ve středu úhlopříček.

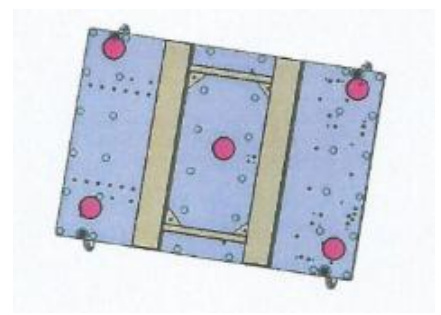

**Obr. 7.1.7.5: Umístění podložek [1]**

<span id="page-37-0"></span>Na boční straně přípravku je odložena zahnutá trubka, která slouží k upevnění originální stropní výplně. Nejdříve je strop nasazen na tuto zahnutou trubku. Následuje vložení trubky do příslušných děr, které jsou určeny pro zajištění příslušné polohy trubky. Následně dojde k zajištění pomocí mechanismu zobrazeného na obrázku 7.1.7.6.

<span id="page-37-1"></span>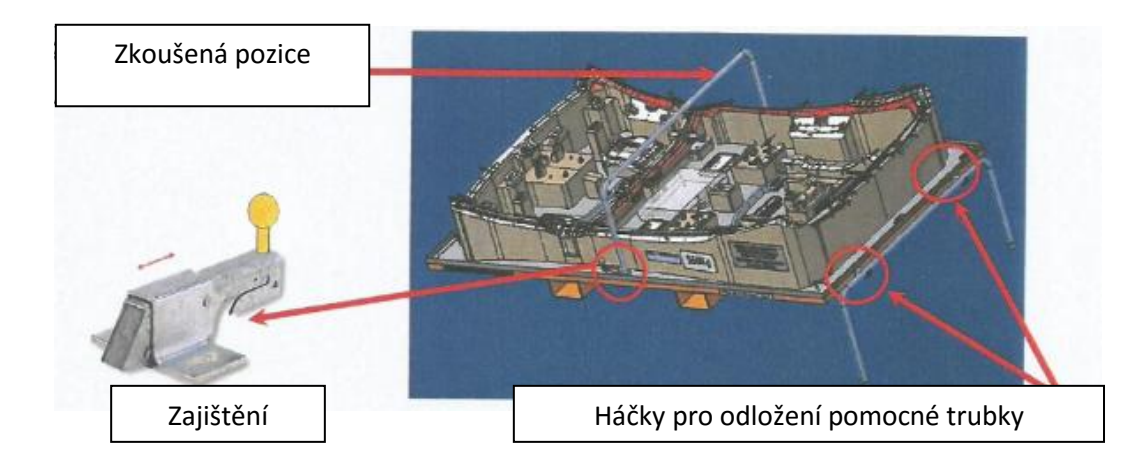

**Obr. 7.1.7.6: Zajištění stropu ve zkoušené pozici [1]**

Veškeré díly a základní deska včetně profilových trubek pro vysokozdvižný vozík, jsou umístěny a připevněny na ocelovém vozíku. Vozík slouží nejen pro manipulaci na kratší vzdálenosti, ale také má své ergon omické uplatnění.

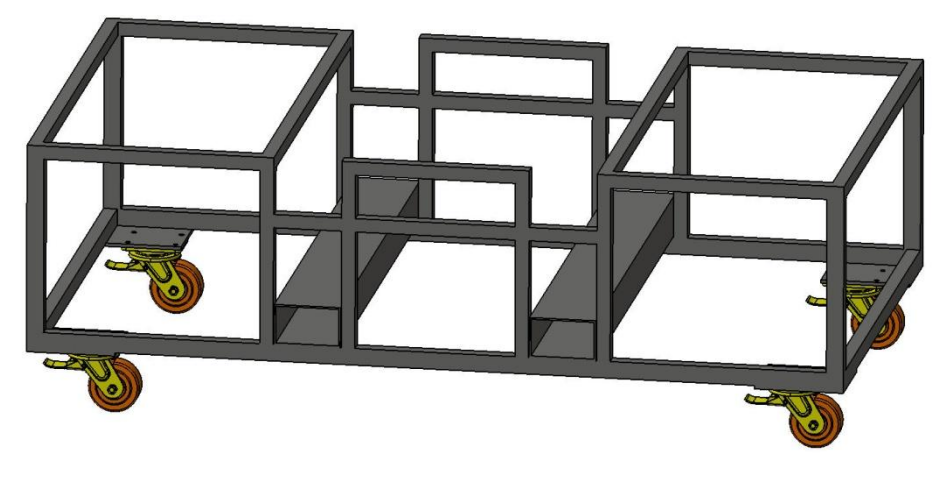

**Obr. 7.1.7.7: Vozík**

<span id="page-38-0"></span>Celá sestava obsahující Lehru, simulace, upevňovací body a ostatní díly, které byly popsány v kapitole 7.1, tvoří kontrolní a měřící přípravek pro klasickou stropní výplň.

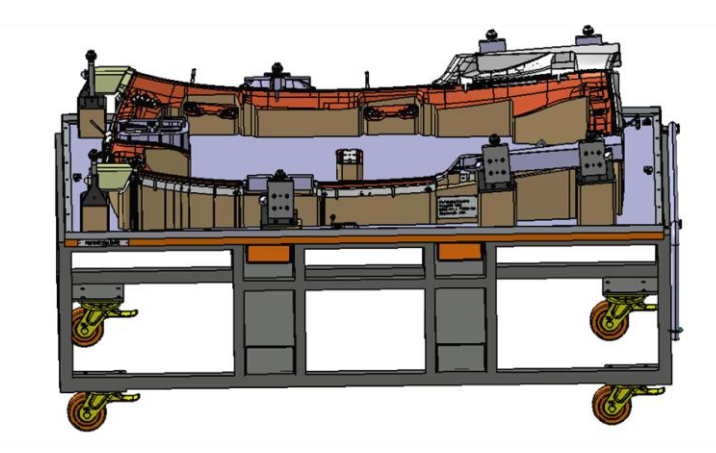

**Obr. 7.1.7.8: Kontrolní a měřící přípravek pro klasickou stropní výplň**

<span id="page-38-1"></span>Samozřejmě přípravek je označen důležitými štítky jako jsou např. název přípravku, celková hmotnost přípravku, informace o výrobci, atd.

## **7.2 Kontrolní a měřící přípravek pro panoramatickou**

## **stropní výplň**

Přípravek je určen ke kontrole a měření panoramatické stropní výplně stejného typu automobilu značky Peugeot, jako je kontrolní a měřící přípravek, který je zmíněn v kapitole 7.1.

Jako již popsaný kontrolní a měřící přípravek pro klasickou stropní výplň bude popsán přípravek pro panoramatickou stropní výplň.

Rozdíl mezi klasickou a panoramatickou stropní výplní spočívá hlavně v existenci střešního okna nacházejícího se ve středové oblasti stropu. Prosklená střecha plní především úkol prosvětlení interiéru vozu ve dne, v noci přináší krásný pohled na oblohu.

Hlavní výhodou je již zmiňované prosvětlení vozu, ale s tím přichází i nevýhody. Rychlejší ohřev interiéru v teplém počasí, možné vrzání v dané oblasti a tím i snížení celkové tuhosti karoserie.

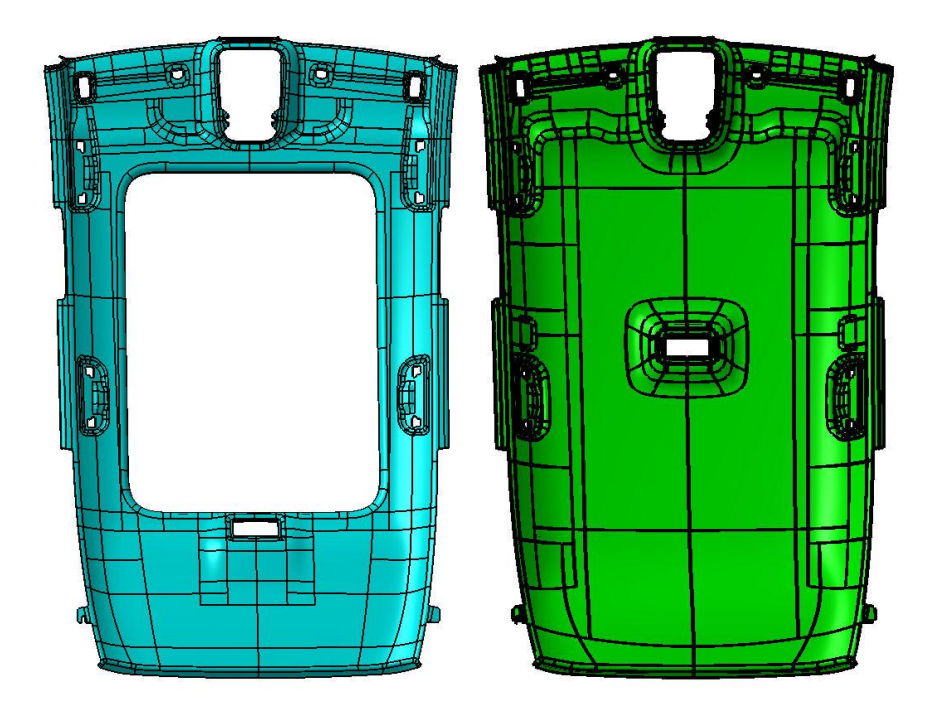

<span id="page-39-0"></span>**Obr. 7.2.1: 3D data panoramatické a klasické stropní výplně pro vůz Peugeot**

Z velké části jsou obě stropní výplně totožné a tak identické věci nebudou již zmiňované.

Obvod kontrolního a měřícího přípravku je identický až na upevnění stropní výplně v oblasti madel. Panoramatický strop je nižší než klasický a proto je tvar v této oblasti odlišný.

Další odlišností je stropní světlo a jeho simulace. Umístění stropního světla pro panoramatickou střechu je o něco níže než u klasického stropu a má odlišný tvar. Proto musí být vytvořena nová simulace stropního světla, která obsahuje kontrolní a měřící body pro souřadnicový měřící stroj. Simulace světla jak pro klasický, tak pro panoramatický strop je znázorněna na obrázku 7.2.2.

<span id="page-40-0"></span>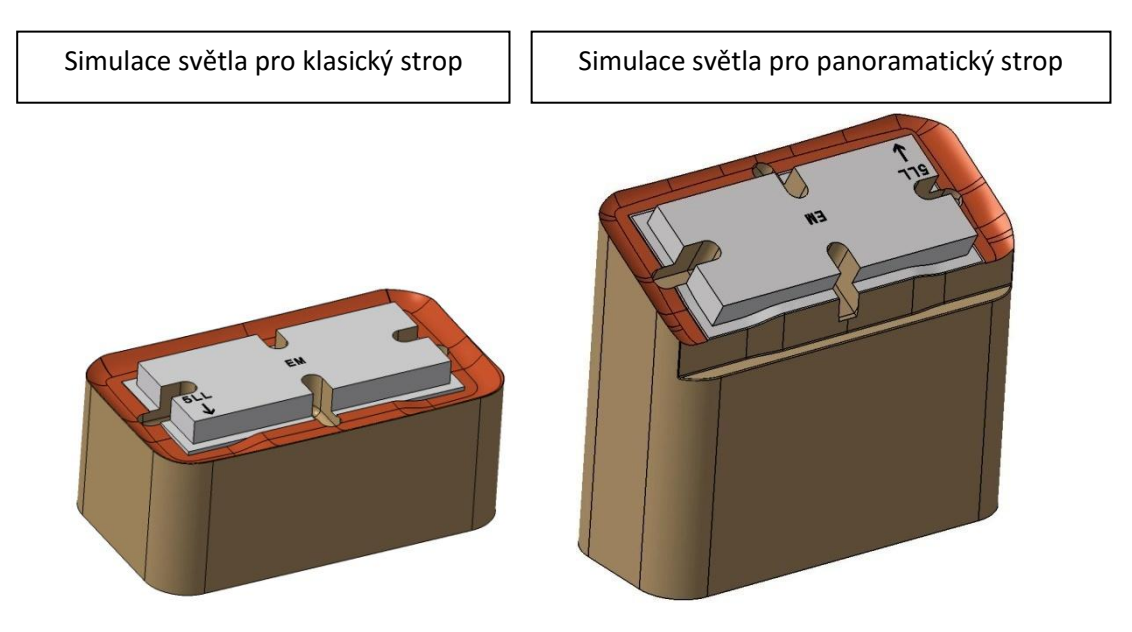

**Obr. 7.2.2: Simulace světel**

Největší odlišností oproti klasickému stropu je vznik nových simulací v oblasti střešního okna. Simulace jsou zobrazeny na obrázku 7.2.3.

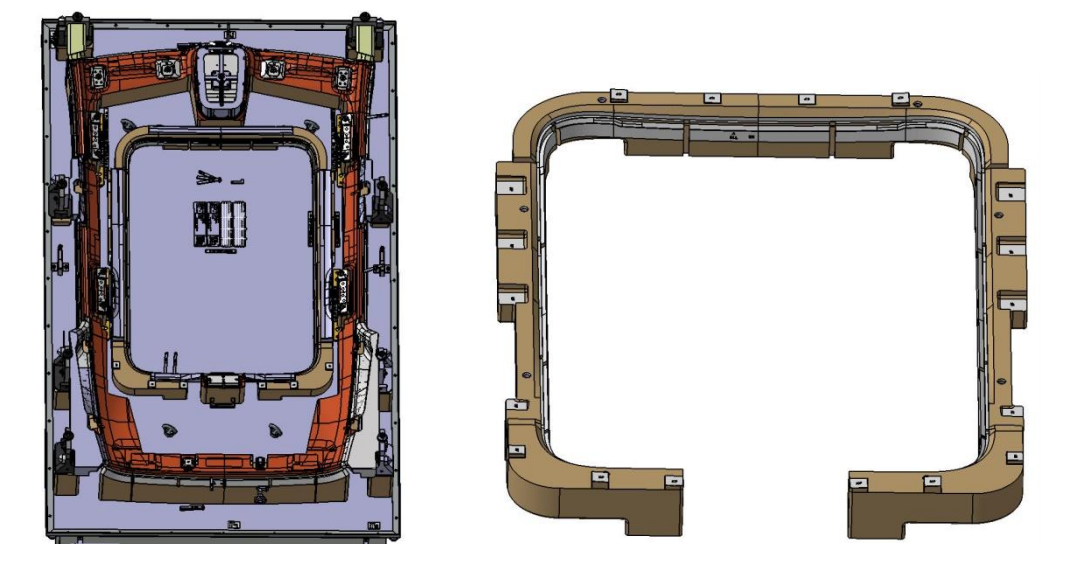

**Obr. 7.2.3: Simulace upevnění střešního okna**

<span id="page-41-0"></span>Simulace upevnění střešního okna je pevně připevněna k základní desce. Obsahuje dosedací plochy pro originální plastový díl stropní výplně a drážky na vnitřním obvodu simulace.

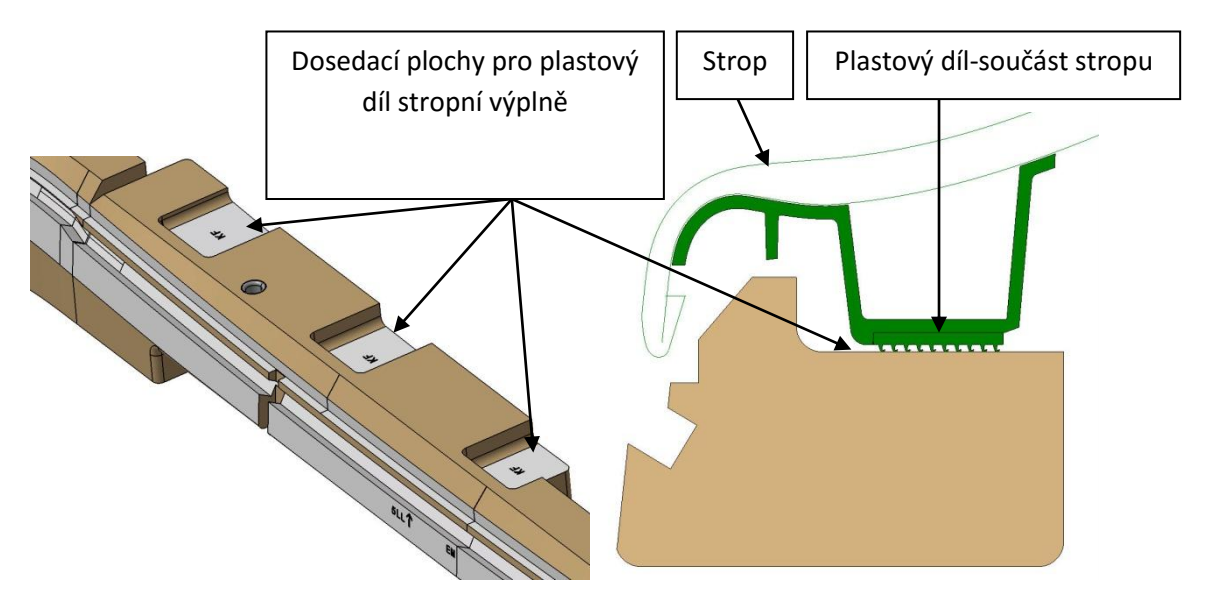

<span id="page-41-1"></span>**Obr. 7.2.4: Dosedací plochy**

Po celém obvodu simulace upevnění střešního okna jsou dvě drážky, které znázorňuje obrázek 7.2.5. Drážky slouží k měření skutečného rozměru pomocí kontrolního měřidla v oblasti střešního okna. Tím je provedena kontrola správnosti vyrobeného dílu v této oblasti. Drážka ve spodní pozici slouží k měření stropní výplně střešního okna před zahnutím stropu do finální polohy. Horní drážka slouží k měření skutečného rozměru již zahnuté panoramatické stropní výplně v této oblasti. Z předešlého tvrzení vyplývá, že dochází k měření a kontrole stropu před a po zahnutí stropní výplně.

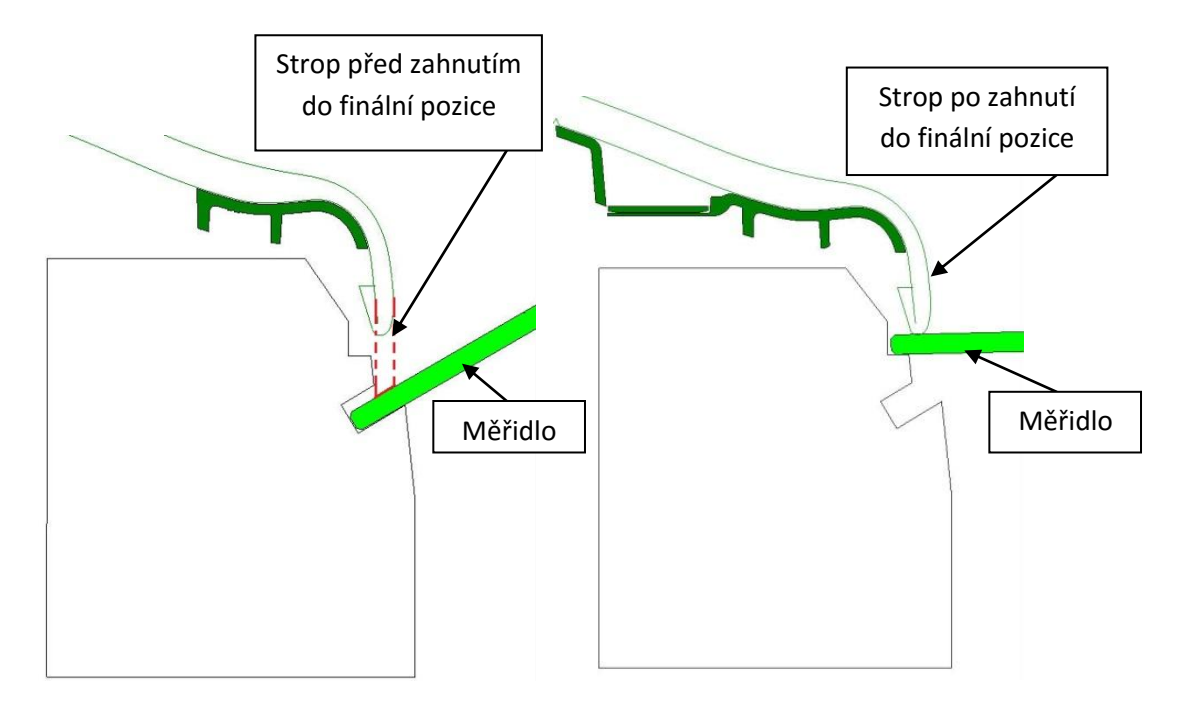

**Obr. 7.2.5: Kontrolní drážky před a po zahnutí stropu**

<span id="page-42-0"></span>Je možné, že nastane situace, kdy plastový díl ještě není součástí stropní výplně a je nutné strop na přípravku zkontrolovat. Pro tento případ byly vytvořeny simulace plastového dílu, které jsou vyobrazeny na obrázku 7.2.6.

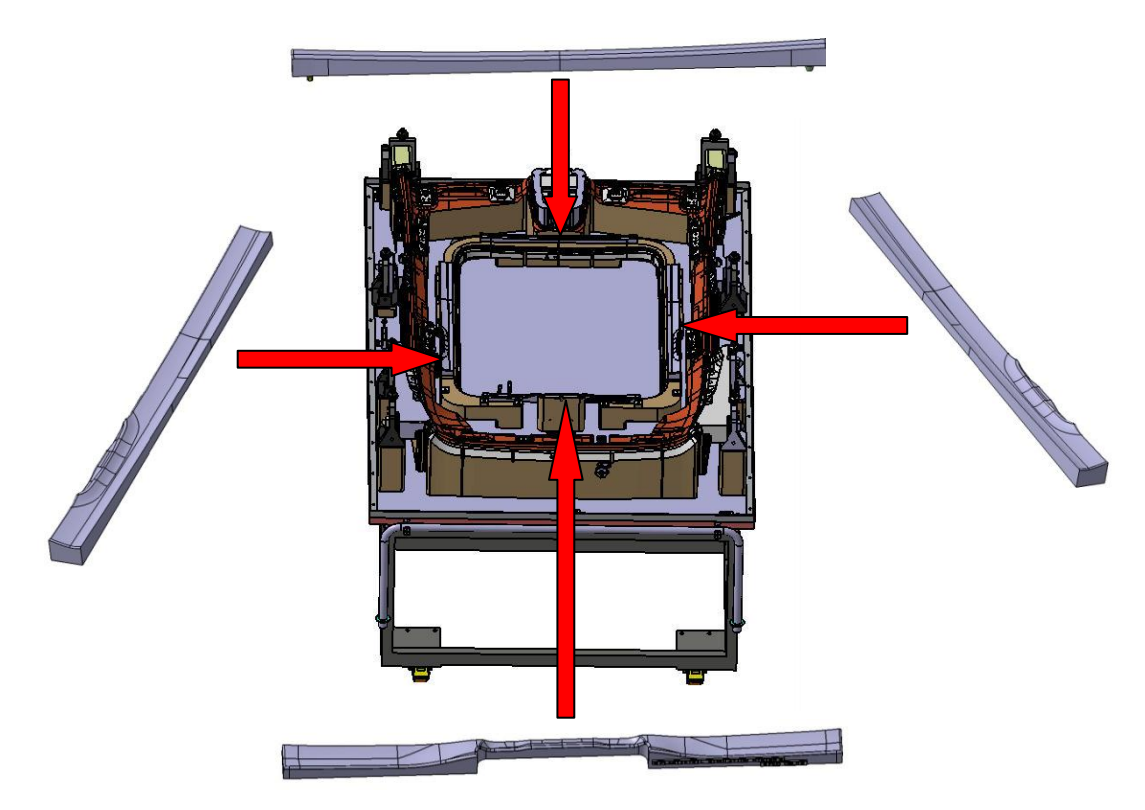

**Obr. 7.2.6: Simulace plastového dílu stropní výplně**

<span id="page-43-0"></span>Jedná se o simulace, které naprosto identicky kopírují tvar plastového dílu stropní výplně. V případě, že již zmiňovaný plastový díl není připevněn ke stropu, jsou použity tyto simulace, které nejsou nijak přidělány. Jsou pouze ustaveny pomocí centrovacích kolíků. Z výrobních důvodu, že se jedná o celkem dlouhé simulace z hliníkového materiálu, musejí být z vnitřní strany žebrované. Žebrování zvýší pevnost a tuhost těchto dílů.

<span id="page-43-1"></span>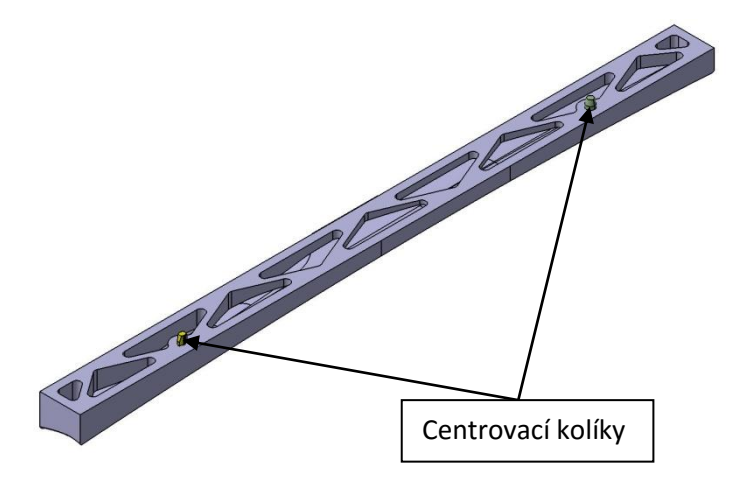

**Obr. 7.2.7: Žebrování hliníkové simulace včetně centrovacích kolíků**

Zbylé části kontrolního a měřícího přípravku pro panoramatickou stropní výplň jsou identické s přípravkem pro klasickou stropní výplň , a proto nebudou znovu popisovány. Kompletní přípravek je zachycen na obrázku 7.2.8.

<span id="page-44-0"></span>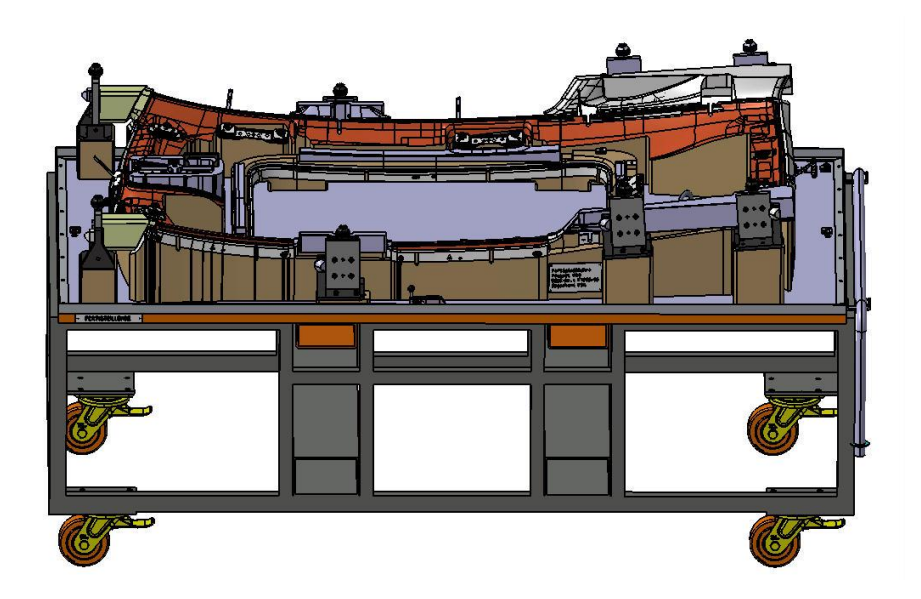

**Obr. 7.2.8: Kontrolní a měřící př ípravek pro panoramatickou stropní výplň**

# **8 Návrh konstrukčního řešení kombinovaného kontrolního a měřícího přípravku**

V následujících kapitolách se autor práce bude zabývat sloučením přípravku pro kontrolu a měření klasické stropní výplně s přípravkem určeným pro kontrolu a měření panoramatické stopní výplně pro stejný typ automobilu značky Peugeot.

Při konstrukci bylo nutné dodržet požadavky nejen koncového zákazníka, ale také splnit funkčnost kontrolního a měřícího přípravku a výrobní požadavky Modelárny LIAZ.

## **8.1 Vstupní data**

Před samotným návrhem autor práce porovnal vstupní data klasické a panoramatické stropní výplně, jak je vidět na obrázku 8.1.1.

Bylo zjištěno, že plochy stropních výplní jsou z velké části identické. Odlišnosti byly nalezeny v oblasti upevnění madel, v oblasti střešního okna a světel.

Autor diplomové práce vytvořil návrh na nový kombinovaný kontrolní a měřící přípravek pro stropní výplně jednoho typu vozu značky Peuge ot.

<span id="page-45-0"></span>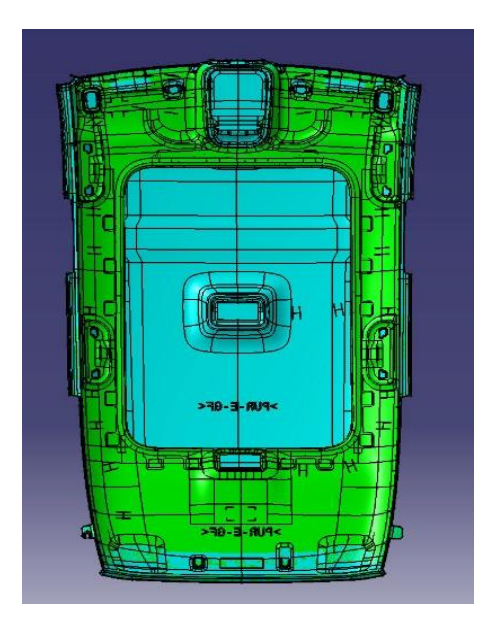

**Obr. 8.1.1: Porovnání 3D dat stropních výplní**

## **8.2 Změna Lehry**

Největší a nejkomplikovanější díl, Lehru,se autor rozhodl přizpůsobit tak, aby byl obvod použitelný pro oba typy stropních výplní.

Dojde k oddělení odlišné části Lehry. Lehra bude tvarově změněna tak, aby bylo možné v rozdílné oblasti umístit demontovatelné simulace.

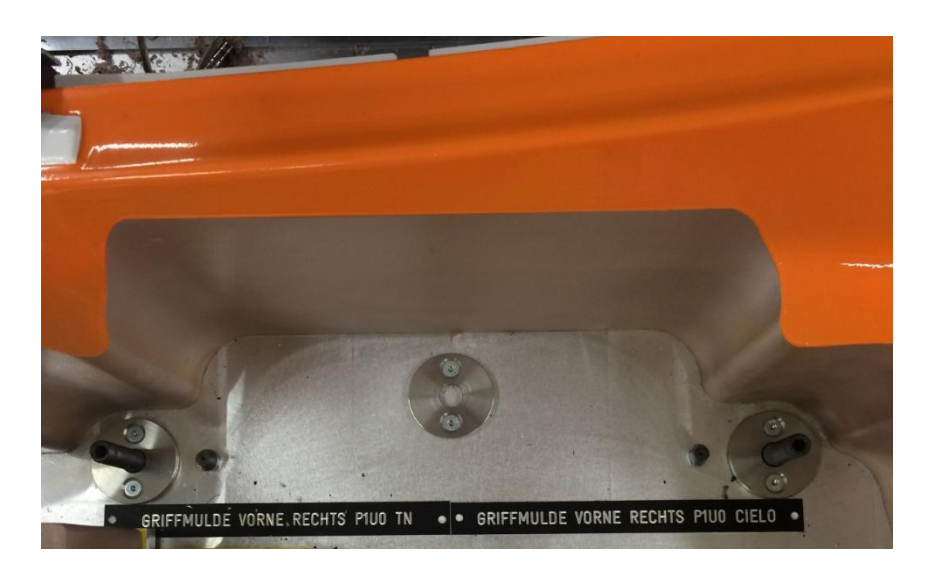

**Obr. 8.2.1: Tvarová úprava Lehry v oblasti demontovatelných simulací madel**

<span id="page-46-0"></span>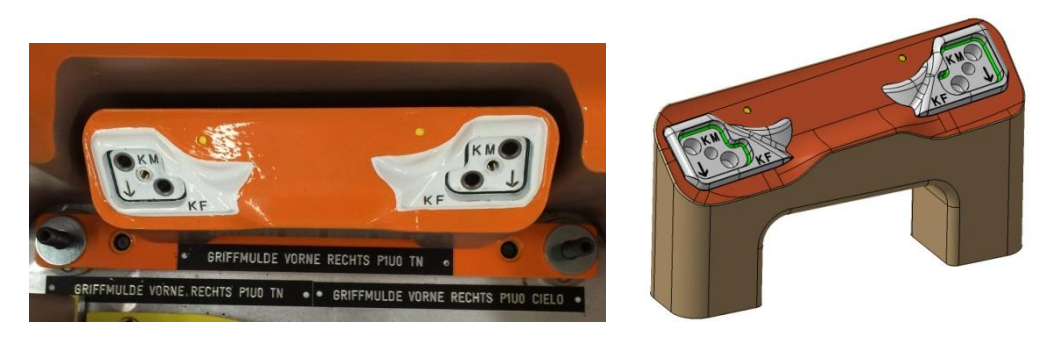

**Obr. 8.2.2: Simulace a umístění madla pro klasický strop**

<span id="page-46-2"></span><span id="page-46-1"></span>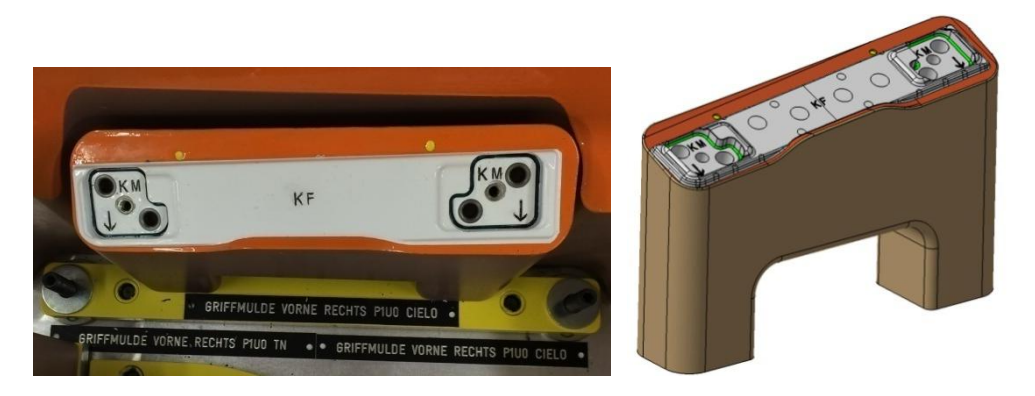

**Obr. 8.2.3: Simulace a umístění madla pro panoramatický strop**

Na obrázku 8.2.4 je již aplikována změna tvaru Lehry dle autora. Došlo ke změně tvarové simulace Lehry v oblastech, kde budou umístěny demontovatelné simulace madel podle typu zkoušené stropní výplně.

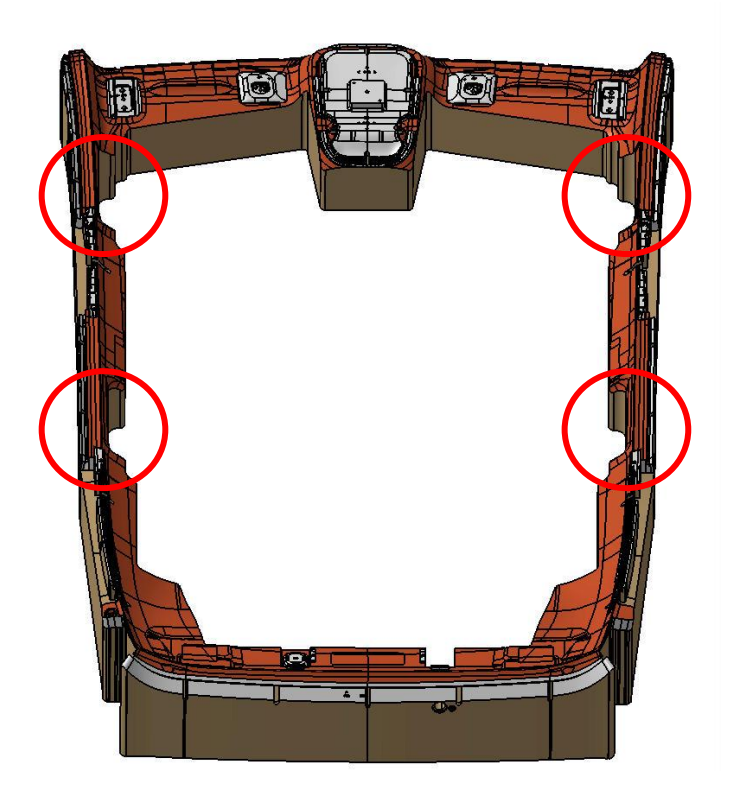

**Obr. 8.2.4: Univerzální Lehra**

<span id="page-47-0"></span>Některé simulace a Lehra jsou vyrobeny z materiálu zvaný necuron. Necuron je označení pro směs dřevěných pilin a pryskyřice. Na obrázku 8.2.5 je ukázka slepeného polotovaru z necuronu.

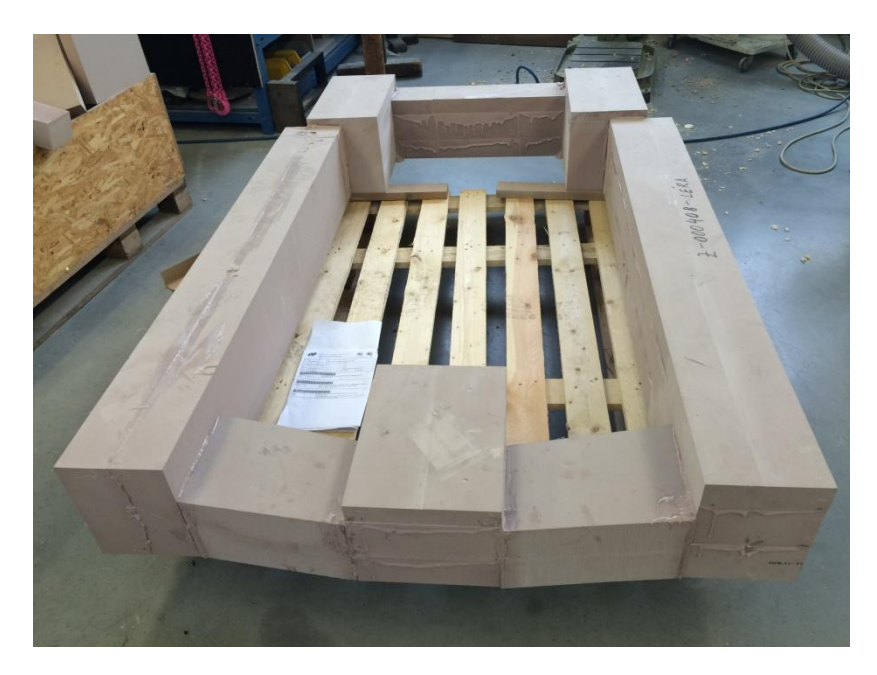

**Obr. 8.2.5: Polotovar Lehry z necuronu**

## <span id="page-48-0"></span>**8.3 Změna madel**

Autor navrhl oddělení madel a tím vznik samotných simulací pro ka ždý strop. Simulace jsou výměnné a dle požadované stropní výplně je možné tyto simulace zaměnit.

Simulace madla pro klasický strop  $\|\cdot\|$  Simulace madla pro panoramatický strop

<span id="page-48-1"></span>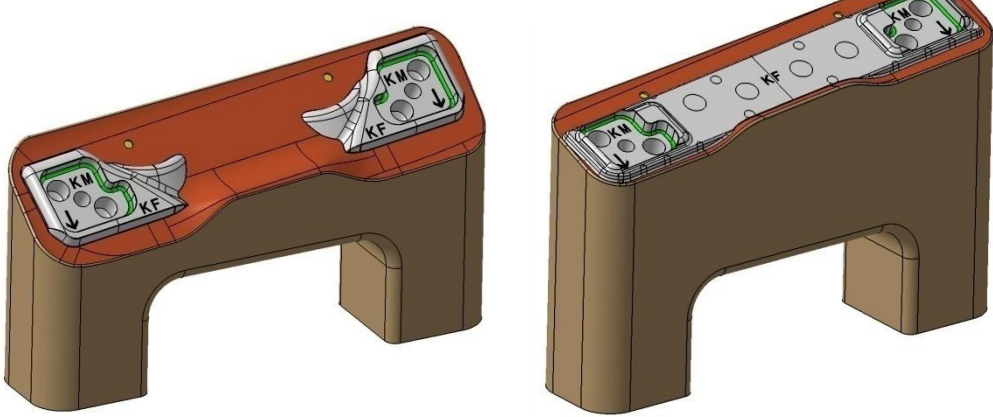

**Obr. 8.3.1: Simulace madel**

Simulace jsou vyrobeny z necuronu. Z důvodu časté montáže a demontáže jsou všechny výměnné simulace upevněny k základní desce přes hliníkovou mezidesku, správná poloha je zaručená centrovacími kolíky a montáž je prováděna pomocí rychlošroubů.

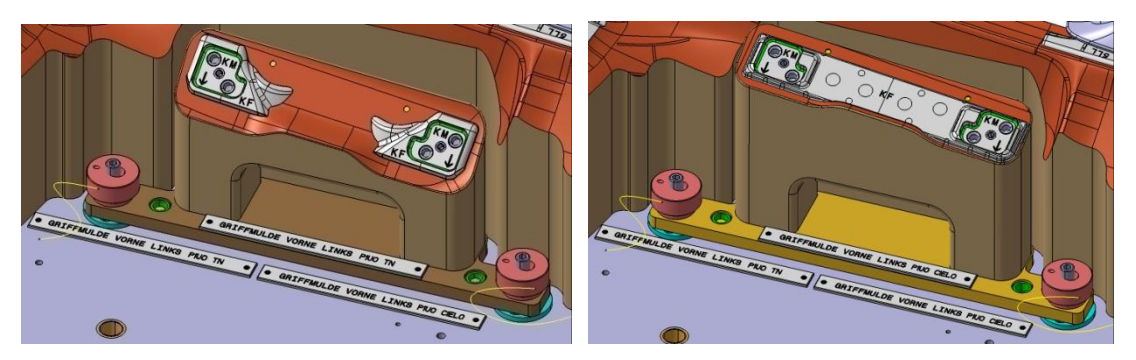

**Obr. 8.3.2: Sestava madla pro klasický strop a panoramatický strop**

Jak je vidět na obrázku 8.3.2, z důvodu rychlejší orientace a rozpoznání jednotlivých dílů pro klasickou a panoramatickou stropní výplň zavedl navrhovatel hliníkové destičky, které jsou pod vyměnitelnými simulacemi barevně rozlišené. Pro klasický strop mají destičky u vyměnitelných dílů hnědou barvu, pro panoramatickou stropní výplň mají demontovatelné díly destičku žlutou.

Na každé destičce je navrhnut štítek s příslušným názvem simulace. V místě upevnění simulace se nachází taktéž štítek s popisem pro lepší orie ntaci a rychlejší umístění simulace na správnou pozici.

Mezi základní deskou a hliníkovou destičkou jsou ocelové podložky o průměru 40 mm a výšce 10mm. Jedná se o podložky zaručující správnou polohu simulací, které jsou připevněny na základní desku.

Centrování simulací je zajištěno pomocí dvou kolíků umístěných na základní desce. Z důvodu ustavení dílů musí být kolíky umístěny co nejdále od sebe. Pro kolíky jsou v hliníkové destičce, držící simulaci, umístěna oc elová pouzdra.

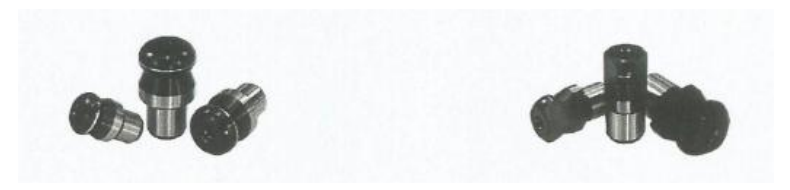

**Obr. 8.3.3: Používané kolíky [1]**

<span id="page-50-0"></span>Po zasazení simulace na kolíky je potřeba simulaci upevnit. Upevnění je provedeno pomocí rychlošroubů. Z důvodu možné ztráty jsou tyto rychlošrouby k základní desce připevněny pomocí ocelového lanka.

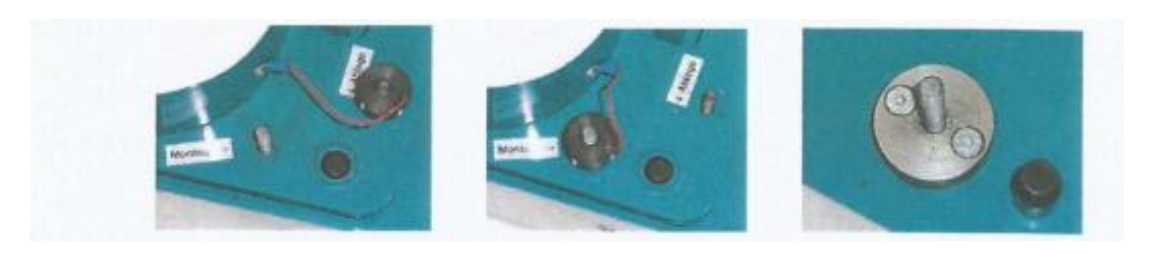

**Obr. 8.3.4: Aplikace rychlošroubu [1]**

<span id="page-50-1"></span>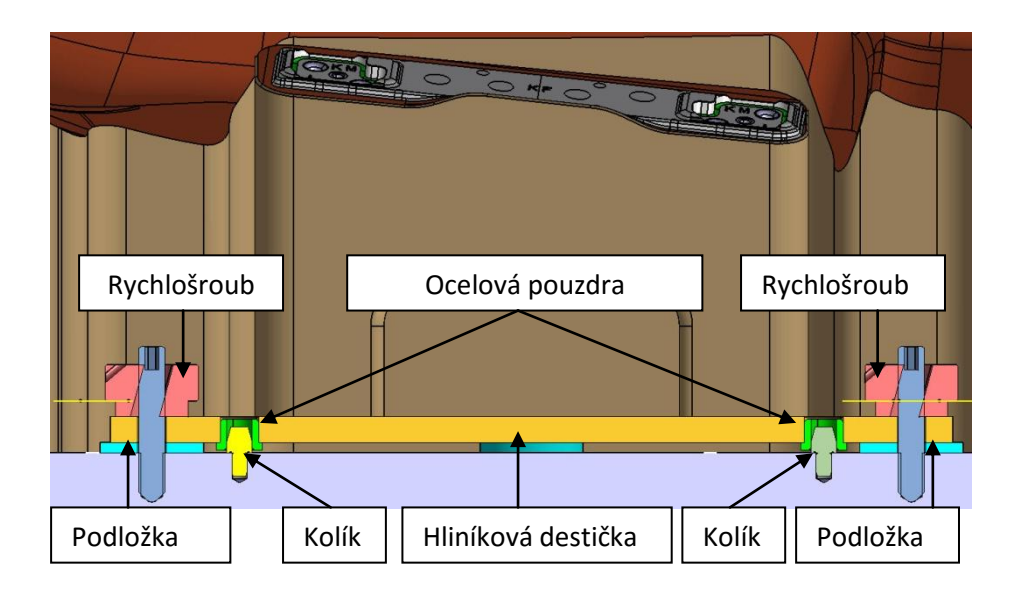

<span id="page-50-2"></span>**Obr. 8.3.5: Řez sestavou vyměnitelného madla - princip upevnění**

Princip upevnění zobrazený na obrázku 8.3.5 je aplikován pro všechny vyměnitelné tvarové simulace, které jsou na kontrolním a měřícím přípravku.

#### **8.4 Sjednocení upevnění madel**

Jelikož autor zavedl vznik samostatných simulací madel pro jednotlivé varianty stropních výplní, je nutné ještě stropní výplň vůči těmto simulacím upevnit.

Upevnění je založeno na stejném principu jako v kapitole 7.1.2. Bylo zjištěno, že otvory a plochy v oblasti, kde jsou montov ány originální díly madel, jsou identické. V případech kontrolního a měřícího přípravku pro klasickou stropní výplň a přípravku pro panoramatický strop musel každý přípravek obsahovat své simulace upevnění. Zde tomu tak není.

Na základě autorova rozhodnutí došlo ke vzniku univerzálních upevňovacích simulací pro oba typy stropních výplní. Simulace je tvořena plexisklem, pro které byl stanoven požadavek na dodržení tvarového obvodu ploch dle originálního dílu madla. Dalším dílem simulace je ocelová desti čka, která musí mít tvar otvoru stropní výplně. Centrování je provedeno pomocí centrovacích kolíků. Upevnění této simulace k simulaci madla je zajištěno pomocí růžice se závitovou tyčí do otvoru se samořeznou závitovou vložkou. Pojistná matice mezi růžicí a plexisklem je zde z důvodu zamezení ztráty v případě, že tato simulace nebude připevněna k simulaci madla, ale bude v odložené poloze. Princip upevnění simulace je zobrazen na obrázku 8.4.1.

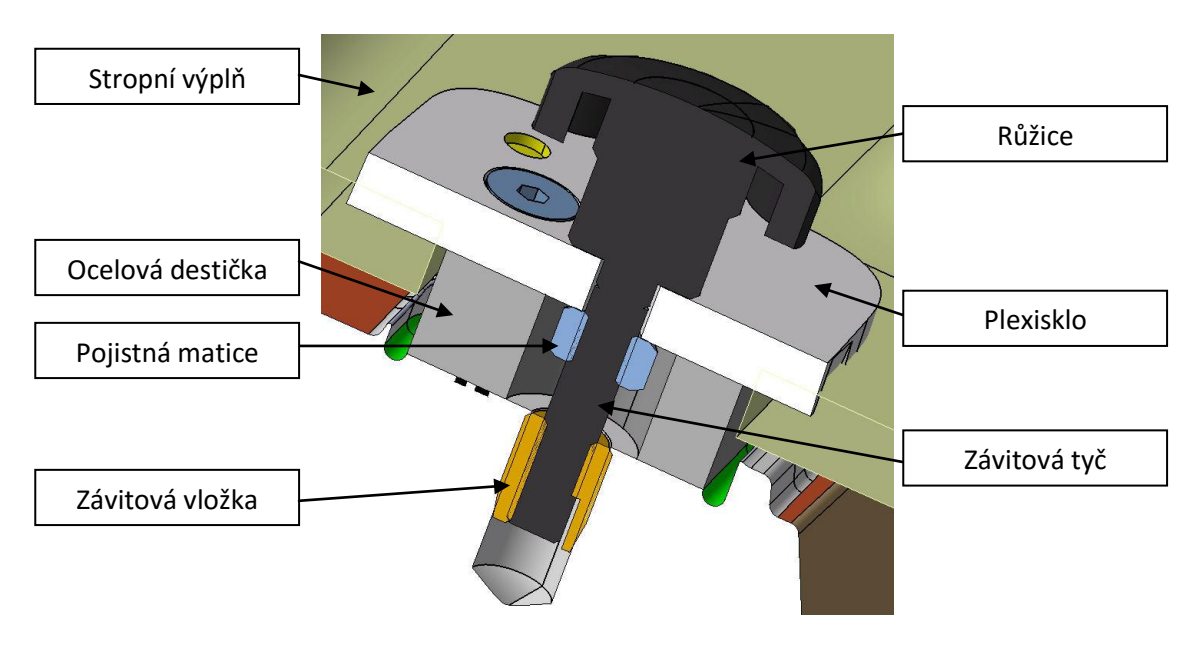

<span id="page-51-0"></span>**Obr. 8.4.1: Princip upevnění stropní výplně v oblasti madel**

Samořezná závitová vložka je zde využívána z toho důvodu, že není potřeba pro upevnění dílu vyrábět rovnou závitovou díru, ale postačí úchytný otvor. Do otvoru se umístí samořezná závitová vložka, která požadovaný závit vytvoří sama.

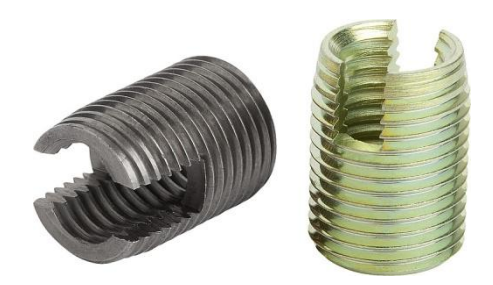

**Obr. 8.4.2: Samořezná závitová vložka [19]**

## <span id="page-52-0"></span>**8.5 Stropní světla**

Další odjímatelné simulace, které v průběhu konstrukce autor navrhl, jsou simulace stropních světel. Jelikož každá stropní výplň má stropní světlo umístěné v jiné poloze, má jiné rozměry i tvar, musí tento problém být řešen stejným způsobem jako u simulací madel. Jedná se o simulace, které je možné dle příslušné stropní výplně zaměnit. Princip upevnění a ustavení je identický jako v kapitole 8.3.

<span id="page-52-1"></span>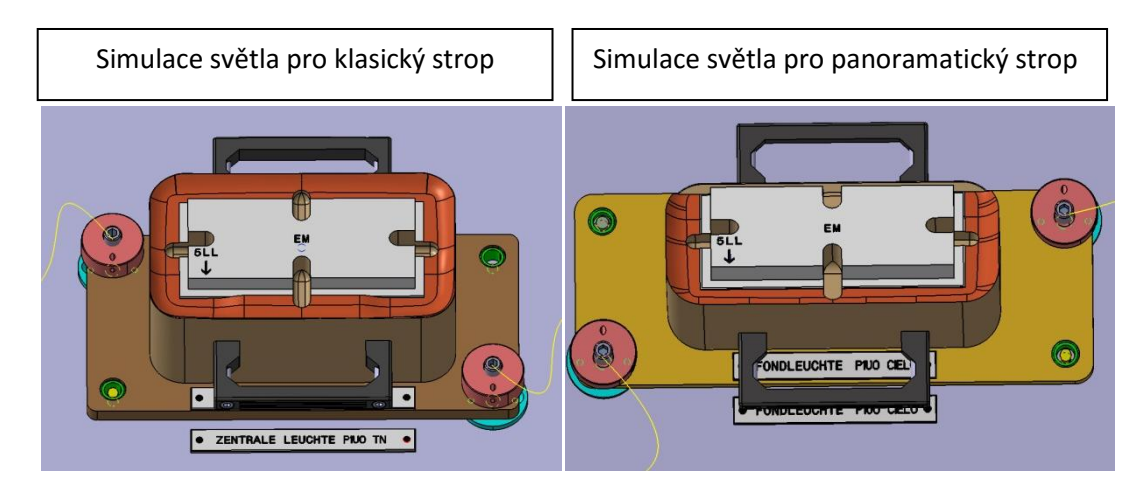

**Obr. 8.5.1: Simulace světel pro klasickou a panoramatickou stropní výplň**

#### **8.6 Stropní sklo**

Simulace stropního skla musí mít také možnost demontáže a to z důvodu kolizního stavu při zkoušení klasické stropní výplně. Simulace, která byla dříve jeden kus, bude nyní rozdělena na více částí jak z důvodu výroby, tak i z důvodu výměny a montáže těchto dílů. Jak již bylo zmíněno, tak i tady je aplikován stejný způsob ustavení centrovacími kolíky. Upevnění pomocí rychlošroubů zde není aplikováno z důvodu dostatečné hmotnosti a plochy samotných simulací.

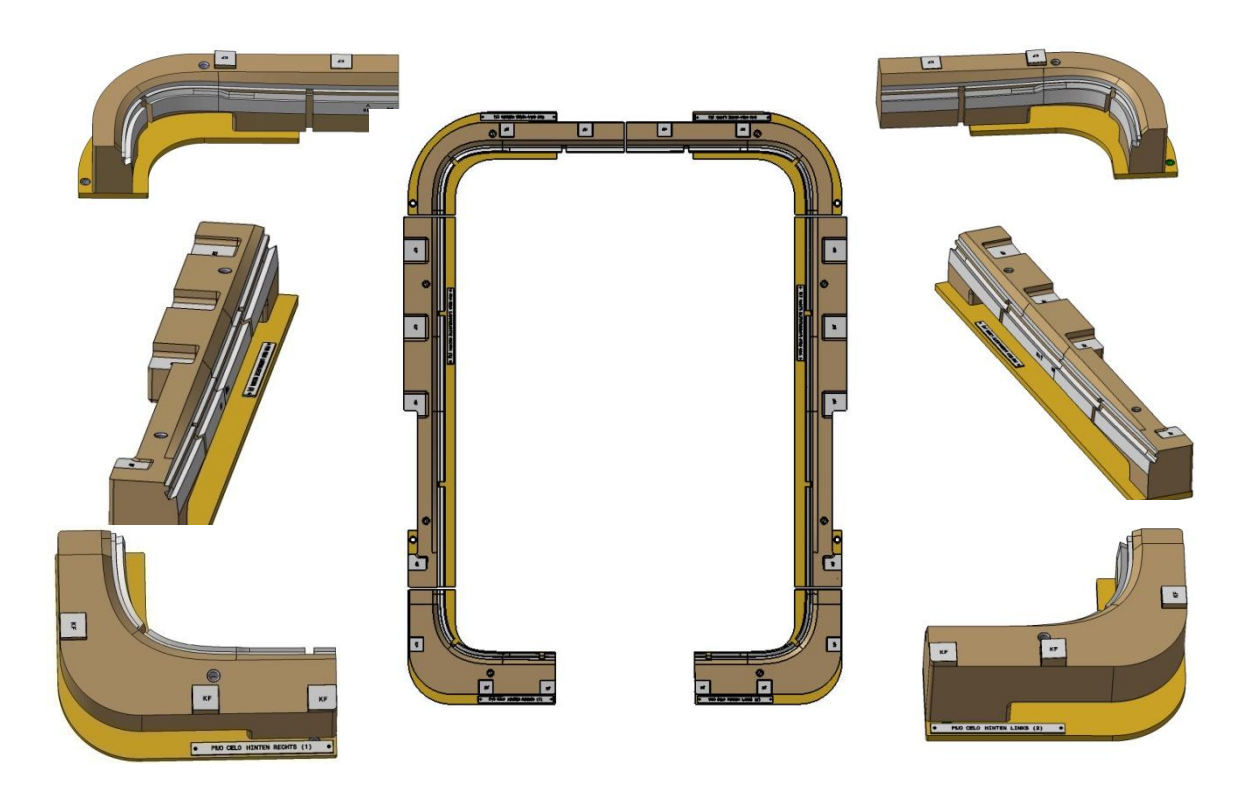

**Obr. 8.6.1: Simulace v oblasti střešního okna**

<span id="page-53-0"></span>Jak je vidět z obrázku 8.6.1, z jednoho dílu simulace, která byla na předchozím přípravku pro panoramatickou stropní výplň došlo k rozdělení této simulace na šest dílů. Jako u všech vyměnitelných simulací ani u těchto nesmí chybět barevné rozlišení určující k jaké stropní výplni tyto simulace patří a příslušné označení pomocí štítku.

Princip kontroly dílu a měření nominálních rozměrů v drážkách je identický jako v případě přípravku pro panoramatickou stropní výplň, proto zde nebude znovu popisován.

## **8.7 Označení**

Jako veškeré simulace na přípravku mají své označení a polohu, tak i samotný přípravek musí z bezpečnostních důvodů obsahovat jisté informace, poskytující důležité údaje.

Jednou z informací je štítek na Lehře, který informuje o celkové hmotnosti přípravku. Tento údaj je podstatný hlavně z důvodu manipulace s celou sestavou. Na základě interních podnikových standardů koncového zákazníka, musí být informace o celkové hmotnosti na fialovém podkladu .

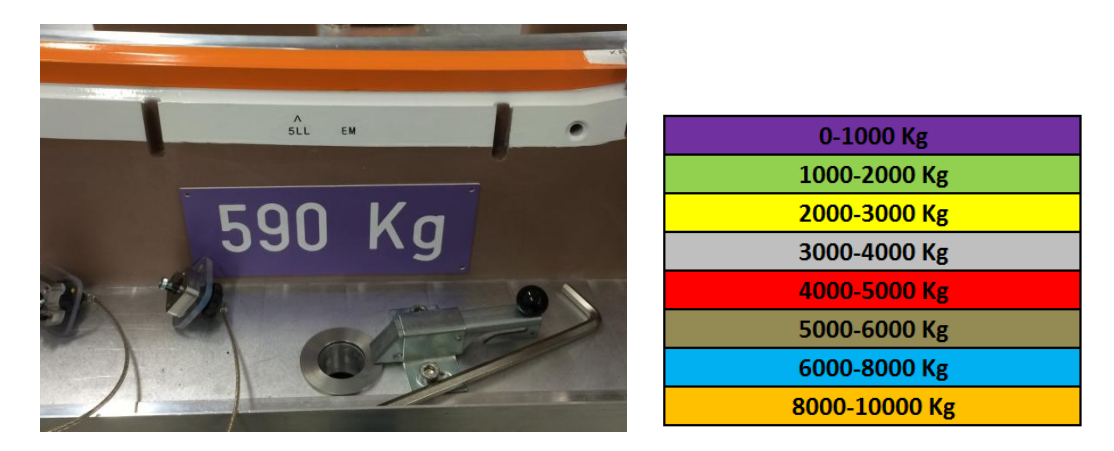

**Obr. 8.7.1: Informace o hmotnosti sestavy**

<span id="page-54-0"></span>Další informací, která musí být uvedena na přípravku je informace o výrobci, názvu a označení přípravku, pro jaký automobil je vyroben.

<span id="page-54-1"></span>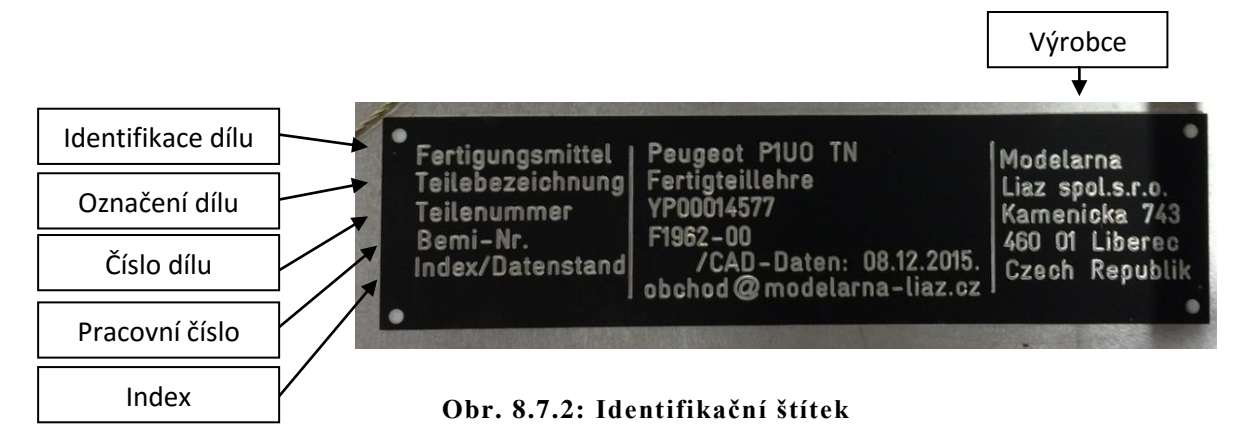

#### **8.8. Tolerance**

Žádnou věc nelze vyrobit naprosto přesně dle představ nebo modelu. Při výrobě součásti vznikají výrobní nepřesnosti způsobené např. dosažite lnou přesností zvolené výrobní technologie, náhodnými chybami v procesu výroby nebo třeba nečekanými lidskými chybami. V důsledku vznikajících nepřesností se skutečné rozměry od ideálních mohou lišit v určitých mezích. Je to tak i u přípravku a stropních výplní. Zde je nutné zmínit, že stropní výplň a kombinovaný kontrolní a měřící přípravek má své tolerance. Tolerance je předepsaný rozměr o určitém rozsahu.

Pro potřeby této práce byly poskytnuty tolerance koncovým zákazníkem. Modelárna LIAZ pro výrobu kombinovaného kontrolního a měřícího přípravku poskytla tolerance dle výrobních strojů.

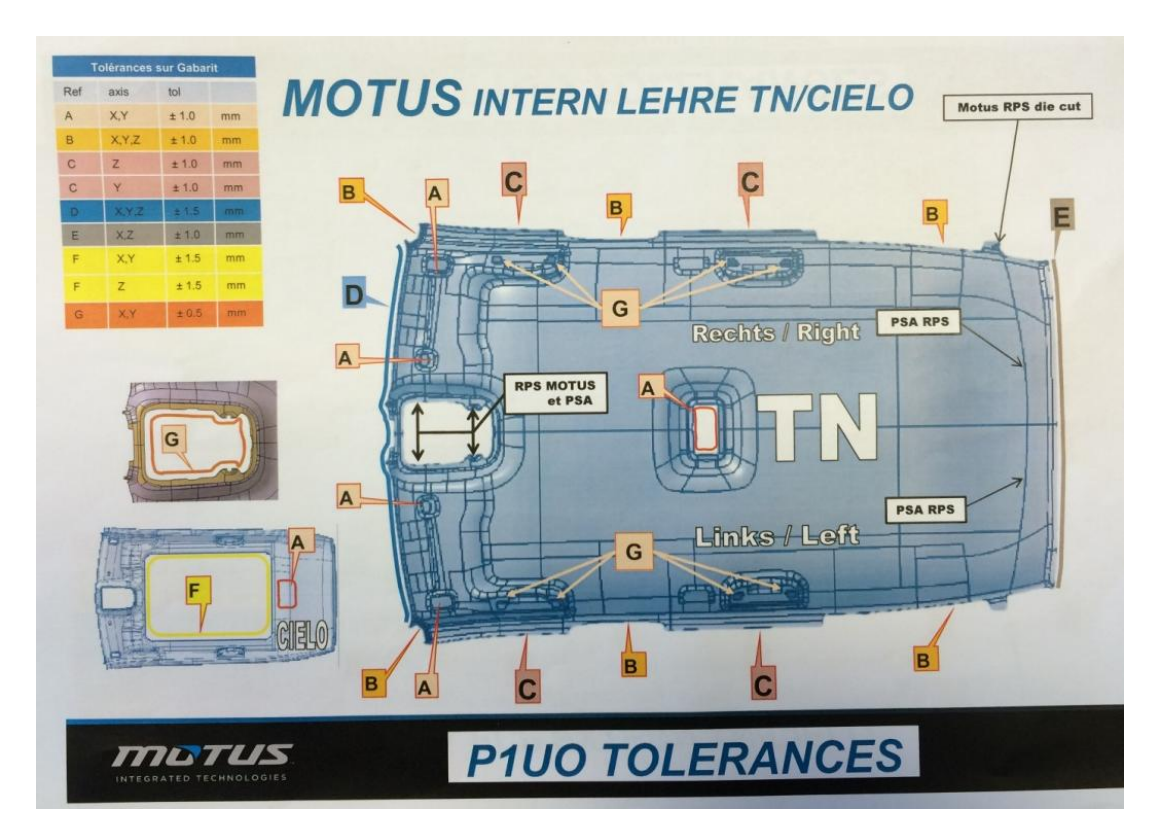

<span id="page-55-0"></span>**Obr. 8.8.1: Tolerance stropní výplně [1]**

#### **8.9. Skenování**

Z důvodu přesné montáže a kontroly výroby dle vstupních dat je nu tné skenování povrchu vyrobených dílů.

#### **8.9.1. Leica Absolute Tracker AT901**

Modelárna LIAZ má k dispozici pro skenování povrchů přístroj značky Leica Absolute Tracker AT901. Tento přístroj, v kombinaci s ručním skenerem T-Scan III, tvoří zařízení pro velkoobjemové skenování. Leica T-Scan III poskytuje uživatelům dosažení vysoké přesnosti a rozlišení. Technologie "Flying Dot" dokáže T-Scan skenovat širokou škálu různých typů povrchů bez nutnosti práškování. [20]

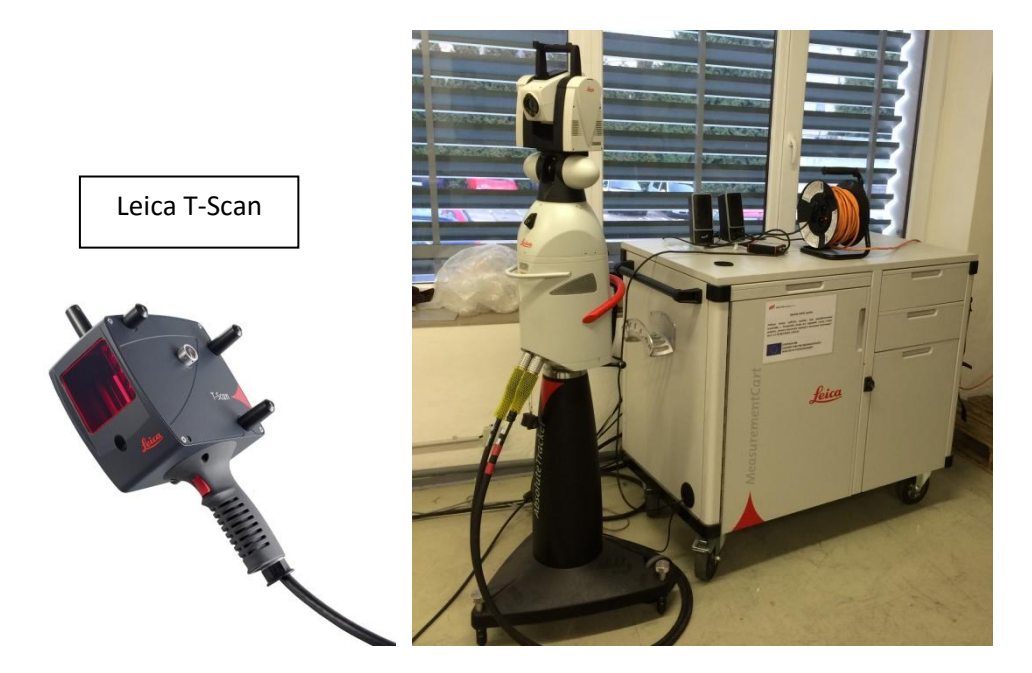

**Obr. 8.9.1.1: Leica Absolute Tracker AT901**

<span id="page-56-0"></span>Promítáním laserového paprsku bod po bodu vysokorychlostní ruční skener Leica T-Scan používá "flying dot" technologii (metoda rozmeteného laserového paprsku na digitalizování všech typů povrchů). [20]

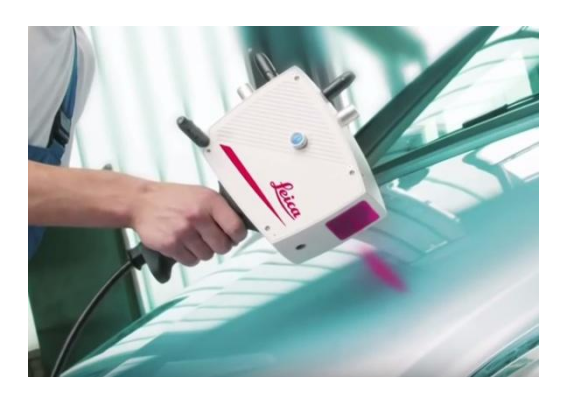

**Obr. 8.9.1.2: Skenování povrchu [20]**

<span id="page-57-0"></span>Po naskenování povrchu následuje ustavování vyrobených dílů na příslušnou pozici na přípravku.

K ověření správné pozice a polohy jednotlivých částí na přípravku opět poslouží přístroj Leica s jiným příslušenstvím.

Nyní se bude jednat o bezdrátové zařízení pro snímání skrytých, těžko přístupných míst. Malá, lehká, uživatelsky přívětivá sonda Leica T-Probe poskytuje 6 stupňů volnosti. Je možné s ní měřit ve všech možných polohách a natočeních, (například dolů hlavou). Díky různorodé variabilitě hrotů (průměr kuličky, délka a zakřivení hrotu) T-Probe dosáhne a odměří přesně to, co je potřebné. Měřicí rozsah sondy T-Probe je až 30 m ve všech směrech.

<span id="page-57-1"></span>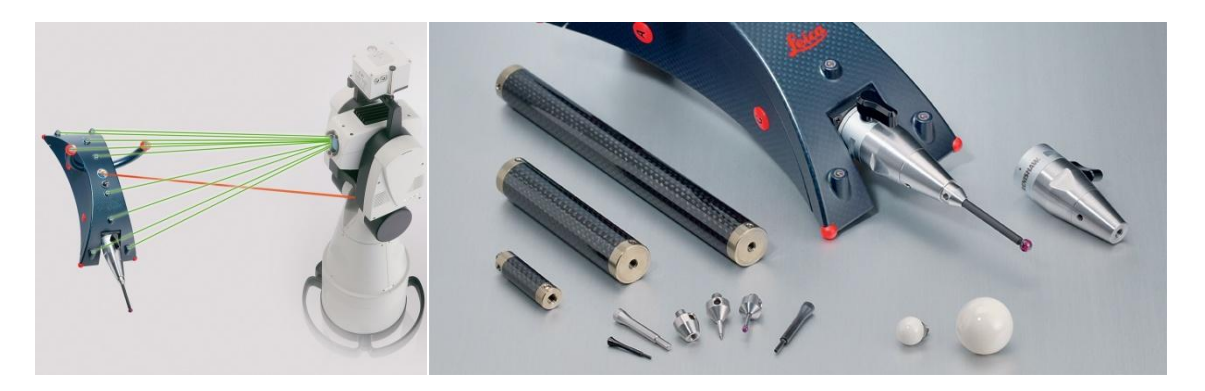

**Obr. 8.9.1.3: T-Probe s příslušenstvím [20]**

#### **8.9.2. Měření**

Pomocí popsaného přístroje Leica bylo provedeno měření, kontrola a ustavení jednotlivých dílů při skládání kombinovaného kontrolního a měřícího přípravku pro stropní výplně jednoto typu automobilu značky Peugeot.

Měření bylo provedeno pomocí bezdrátového zařízení T-Probe, kde na konci zařízení byla použita kulička pro dotyk s měřenými díly.

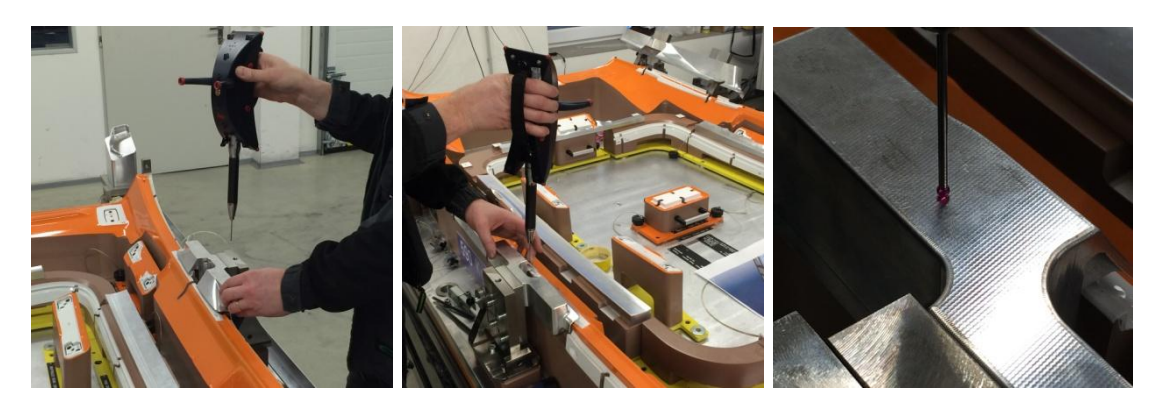

**Obr. 8.9.2.1: Ustavování dílů pomocí T-Probe**

<span id="page-58-0"></span>Princip měření spočívá v přiložení koncového hrotu, v našem případě kuličky, na plochu kontrolovaného dílu. Ve spolupráci s programem, který je součástí přístroje Leica a počítačové techniky, dochází k zaznamenávání reálně naměřených hodnot. Ukázka z měření a ustavování dílu do správné polohy je na obrázku 8.9.2.2.

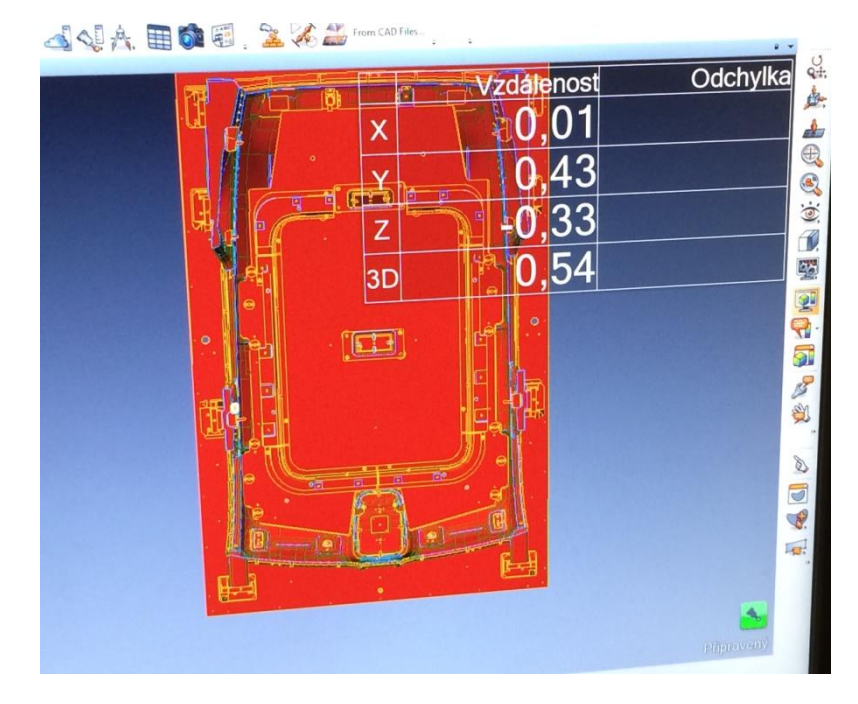

**Obr. 8.9.2.2: Ustavování dílů**

<span id="page-59-0"></span>Na obrázku 8.9.2.2 je možné si všimnout vzdálenosti X,Y, Z. Jedná se o vzdálenosti a hodnoty, které by měly po ustavení do přesné pozice, v ideálním případě, obsahovat ve všech osách hodnotu 0,00mm. Jelikož tolerance pro určení přesné polohy dílů jsou ±0.2mm, je vidět, že v ose Y a Z není příslušný díl ještě ve správné pozici.

Tímto způsobem dochází k měření každého dílu při kompletování kombinovaného kontrolního a měřícího přípravku.

Výsledkem pro ověření správnosti všech poloh jednotlivých dílů je měrový protokol, který musí modelárna LIAZ vystavit. Ukázka z měrového protokolu je uvedena na obrázkách 8.9.2.3 a 8.9.2.4.

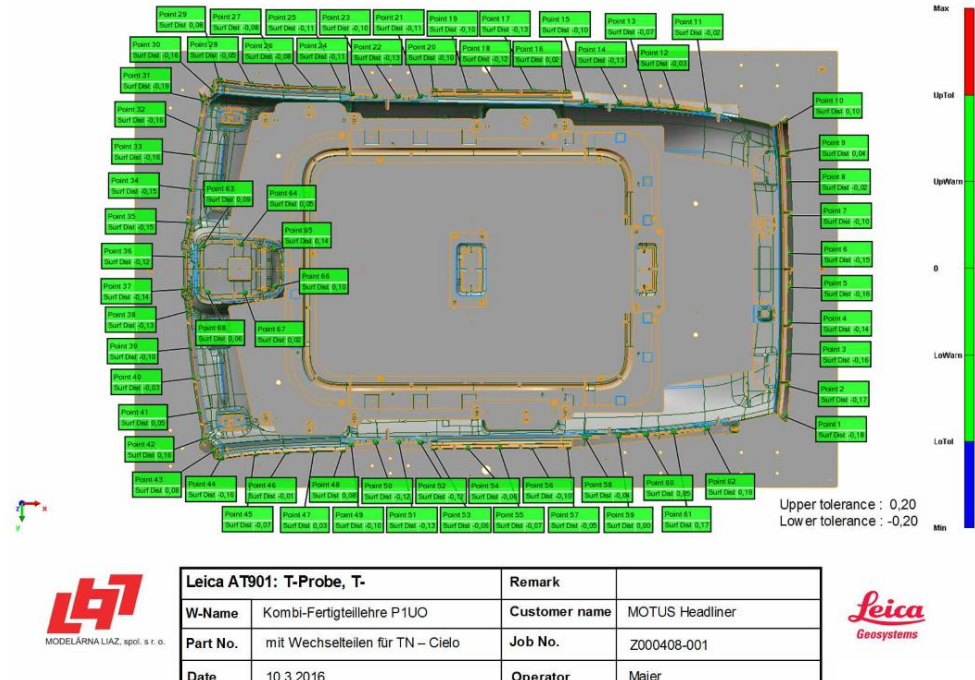

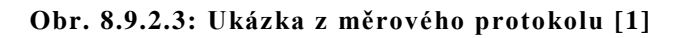

#### <span id="page-60-0"></span>**Comparison Point Table**

| Název                         | Vlastnost                | Nom                            | Měřená               | Tol    | Dev                    | <b>Test</b> | Out Tol    |
|-------------------------------|--------------------------|--------------------------------|----------------------|--------|------------------------|-------------|------------|
| Point 1                       | Surface Distance         |                                | $-0,185$             | ±0,200 | $-0,185$               | Vyhovuje    |            |
| Point 2                       | Surface Distance         |                                | $-0,168$             | ±0,200 | $-0,168$               | Vyhovuje    |            |
| Point 3                       | Surface Distance         |                                | $-0,156$             | ±0,200 | $-0.156$               | Vyhovuje    |            |
| Point 4                       | Surface Distance         |                                | $-0.141$             | ±0.200 | $-0,141$               | Vyhovuje    |            |
| Point 5                       | Surface Distance         |                                | $-0,159$             | ±0,200 | $-0,159$               | Vyhovuje    |            |
| Point 6                       | Surface Distance         |                                | $-0,151$             | ±0,200 | $-0,151$               | Vyhovuje    |            |
| Point 7                       | Surface Distance         |                                | $-0.096$             | ±0,200 | $-0.096$               | Vyhovuje    |            |
| Point 8                       | Surface Distance         |                                | $-0.017$             | ±0,200 | $-0.017$               | Vyhovuje    |            |
| Point 9                       | Surface Distance         |                                | 0,041                | ±0.200 | 0.041                  | Vyhovuje    |            |
| Point 10                      | Surface Distance         |                                | 0,104                | ±0,200 | 0,104                  | Vyhovuje    |            |
| Point 11                      | Surface Distance         |                                | $-0.019$             | ±0,200 | $-0.019$               | Vyhovuje    |            |
| Point 12                      | Surface Distance         |                                | $-0.034$             | ±0,200 | $-0.034$               | Vyhovuje    |            |
| Point 13                      | Surface Distance         |                                | $-0.070$             | ±0,200 | $-0.070$               | Vyhovuje    |            |
| Point 14                      | Surface Distance         |                                | $-0.125$             | ±0,200 | $-0,125$               | Vyhovuje    |            |
| Point 15                      | Surface Distance         |                                | $-0,103$             | ±0,200 | $-0,103$               | Vyhovuje    |            |
| Point 16                      | Surface Distance         |                                | 0,024                | ±0,200 | 0,024                  | Vyhovuje    |            |
| Point 17                      | Surface Distance         |                                | $-0.130$             | ±0.200 | $-0,130$               | Vyhovuje    |            |
| Point 18                      | Surface Distance         |                                | $-0,119$             | ±0,200 | $-0.119$               | Vyhovuje    |            |
| Point 19                      | Surface Distance         |                                | $-0,102$             | ±0,200 | $-0,102$               | Vyhovuje    |            |
| Point 20                      | Surface Distance         |                                | $-0,095$             | ±0,200 | $-0.095$               | Vyhovuje    |            |
| Point 21                      | Surface Distance         |                                | $-0.114$             | ±0,200 | $-0.114$               | Vyhovuje    |            |
| Point 22                      | Surface Distance         |                                | $-0,127$             | ±0,200 | $-0,127$               | Vyhovuje    |            |
| Point 23                      | Surface Distance         |                                | $-0,105$             | ±0,200 | $-0,105$               | Vyhovuje    |            |
| Point 24                      | Surface Distance         |                                | $-0,108$             | ±0,200 | $-0,108$               | Vyhovuje    |            |
| Point 25                      | Surface Distance         |                                | $-0,110$             | ±0,200 | $-0.110$               | Vyhovuje    |            |
| Point 26                      | Surface Distance         |                                | $-0.077$             | ±0.200 | $-0.077$               | Vyhovuje    |            |
| Point 27                      | Surface Distance         |                                | $-0.081$             | ±0.200 | $-0.081$               | Vyhovuje    |            |
| Point 28                      | Surface Distance         |                                | $-0,054$             | ±0,200 | $-0,054$               | Vyhovuje    |            |
|                               | Leica AT901: T-Probe, T- |                                | <b>Remark</b>        |        |                        |             |            |
|                               | W-Name                   | Kombi-Fertigteillehre P1UO     | <b>Customer name</b> |        | <b>MOTUS Headliner</b> |             |            |
| MODELÁRNA LIAZ, spol. s r. o. | Part No.                 | mit Wechselteilen für TN-Cielo | Job No.              |        | Z000408-001            |             | Geosystems |
|                               | Date                     | 10.3.2016                      | Operator             |        | Majer                  |             |            |

<span id="page-60-1"></span>**Obr. 8.9.2.4: Ukázka z měrového protokolu [1]**

Jak je vidět na obrázku 8.9.2.3 a 8.9.2.4, z důvodu určení přesné polohy jednotlivých dílů, bylo stanoveno velké množství kontrolních bodů. Každý kontrolní bod musí ve všech třech osách X,Y,Z splňovat předepsanou toleranci. Výsledkem pro jednotlivé body je test s rozhodnutím vyhovuje nebo nevyhovuje. V našem případě došlo k měření 543 bodů, které všechny prošly testem s výsledkem vyhovuje. Tímto můžeme říci, že kombinovaný kontrolní a měřící přípravek je vyhovující. Ukázka měrového protokolu je součástí této diplomové práce a nachází se v příloze č. 2.

#### **8.10. Odkládací skříň**

Vzhledem k tomu, že se jedná o výměnné simulace, musí být vytvořen odkládací prostor na tvarové díly, které nejsou v požadovanou chvíli potřeba. Autorem této práce byla navrhnuta odkládací skříňka, která obsahuje čtyři zásuvné přihrádky. V každé přihrádce je přesně stanovený prostor pro danou simulaci s příslušným označením. Díky tomuto přesnému rozčlenění skříňky je značně omezeno riziko možné záměny, ztráty nebo poškození simulací, které v danou chvíli nejsou na přípravku využívány. Odkládací skříňka je zobrazena na obrázku 8.10.1.

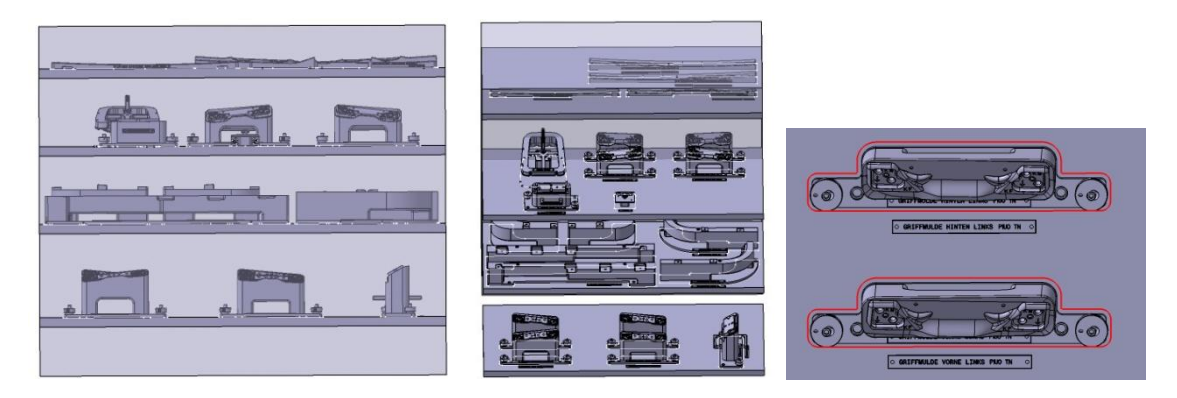

**Obr. 8.10.1: Odkládací skříň pro simulace**

<span id="page-61-0"></span>Skříň se zásuvnými šuplíky obsahuje červeně vymezený prostor pro příslušnou simulaci z důvodu eliminace záměny tvarových dílů.

Po zavedení těchto konstrukčních změn, které jsou v kapitole 8, dochází ke vzniku návrhu kombinovaného kontrolního a měřícího přípravku pro klasickou a panoramatickou stropní výplň značky Peugeot.

Tento návrh byl předložen koncovému zákazníkovi. Po schvá lení konstrukčních změn byl realizován, ve spolupráci s firmou Modelárna LIAZ spol. s.r.o., kombinovaný kontrolní a měřící přípravek zobrazený na obrázku 8.10.2.

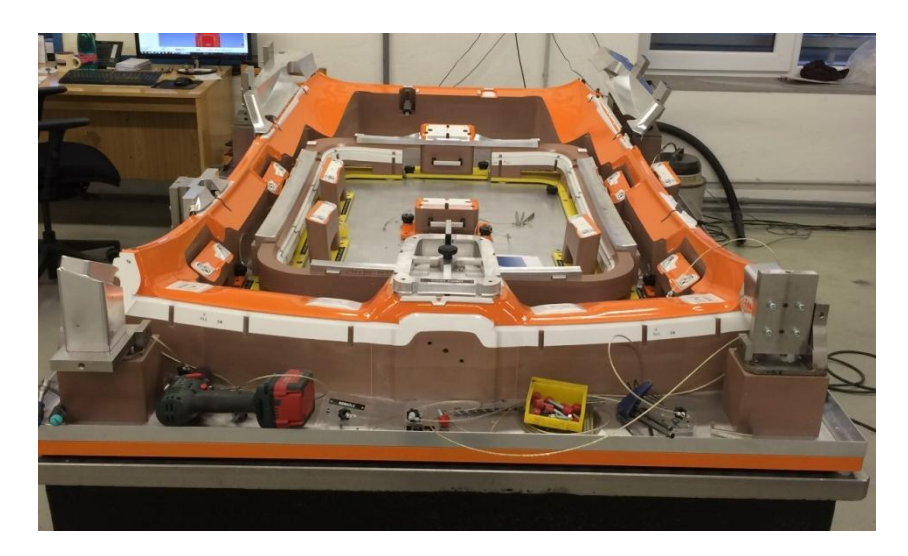

**Obr. 8.10.2: Kombinovaný kontrolní a měřící přípravek**

<span id="page-62-0"></span>Součástí návrhu kombinovaného kontrolního a měřícího přípravku bylo také zpracování výkresové dokumentace pro výrobu jednotlivých částí přípravku.

Výkresová dokumentace byla zpracována dle interních standardů firmy Modelárna LIAZ. Ukázka výkresové dokumentace je v příloze č.3

## **9. Kalkulace**

V tabulkách 9.1, 9.2, 9.3 jsou uvedeny vynaložené náklady na jednotlivé přípravky.

<span id="page-63-0"></span>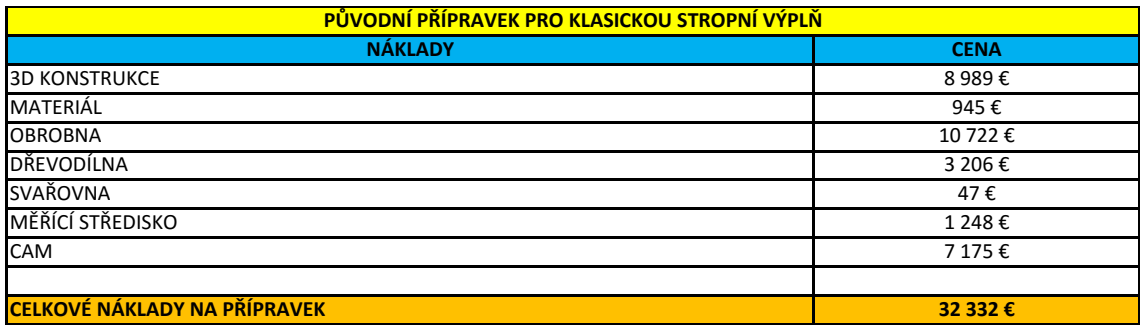

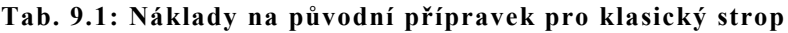

#### **Tab. 9.2: Náklady na původní přípravek pro panoramatický strop**

<span id="page-63-1"></span>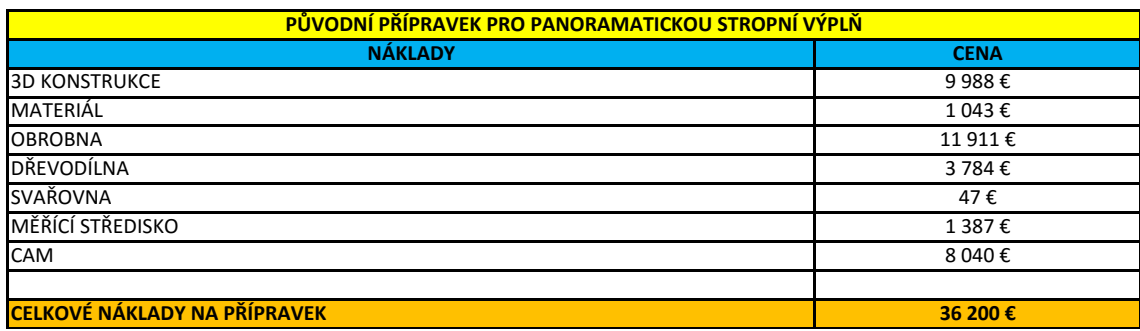

V porovnání nákladů původního přípravku pro klasickou stropní výplň a hodnot původního přípravku pro panoramatickou stropní výplň, tak je vidět, že rozdíl v nákladech mezi těmito přípravky je 3 868€.

Přípravek pro klasickou stropní výplň je v porovnání s přípravkem pro panoramatický stop jednodušší a proto došlo k úspoře na 3D konstrukci a následně k úspoře v kategorii obrobna.

<span id="page-64-0"></span>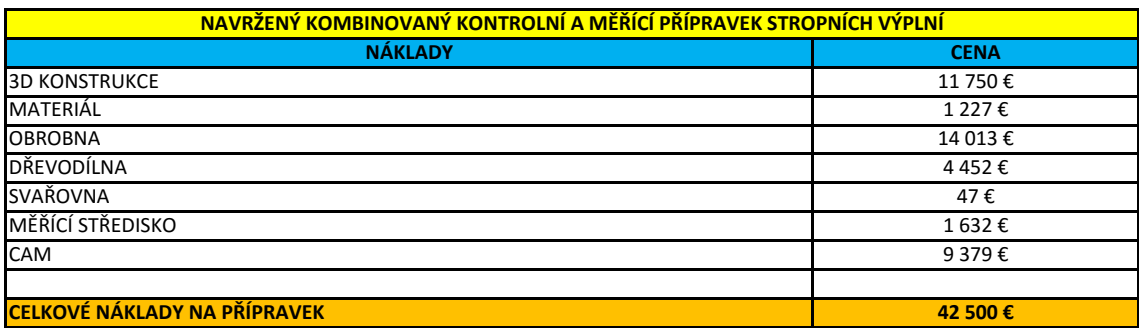

#### **Tab. 9.3: Náklady na navržený kombinovaný přípravek stropních výplní**

Při srovnání původních přípravků a navrženého kombinovaného přípravku si lze všimnout, že největší eliminace nákladů je v kategorii obrobna. Zde došlo k úspoře 8 620€. Tato úspora vyplývá hlavně z 3D konstrukce, která umožní nejen náhled, jak bude vypadat finální přípravek, ale také již v této fázi se odhalí případné kolize a nejasnosti. 3D kon strukce je v úsporách na druhém místě s ušetřenou částkou 7 227€.

Tabulka 9.4 obsahuje celkovou kalkulaci a úsporu finančních prostředků.

<span id="page-64-1"></span>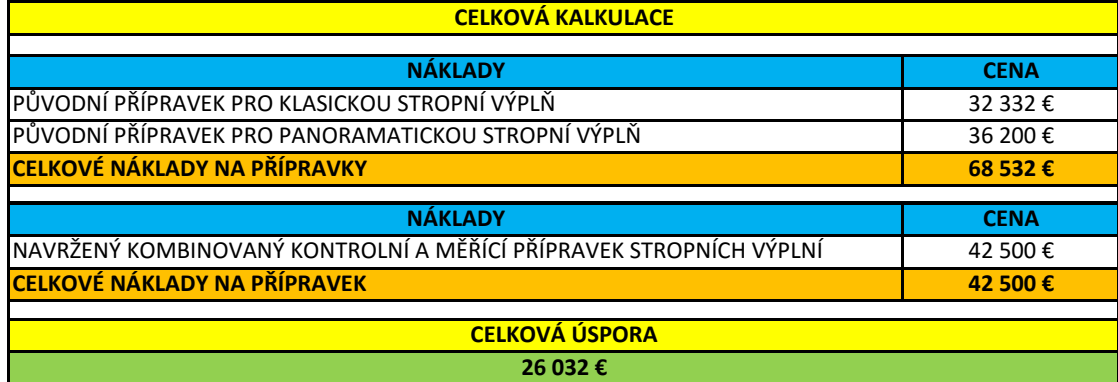

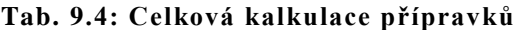

Celková úspora po zavedení tohoto navrhované kombinovaného kon trolního a měřícího přípravku pro stropní výplně Peugeot činí **26 032 €.**

Za povšimnutí stojí, že 3D konstrukce a obrobna tvoří více jak polovinu uspořené částky.

V celkové kalkulaci nejsou zahrnuty náklady na dopravu a přepravu, skladování a náklady na prostory, ve kterých jsou přípravky používány z důvodu, že nebyly tyto informace poskytnuty koncovým zákazníkem a tudíž není možné porovnání těchto položek.

## **10 Závěr**

Cílem diplomové práce bylo najít optimální řešení pro kontrolu klasické stropní výplně a panoramatické stropní výplně v podobě jednoho kusu kombinovaného kontrolního a měřícího přípravku s výsledkem co nejvíce eliminovat náklady.

Autor práce navrhl nový kombinovaný kontrolní a měřící přípravek pro stropní výplně pro typ automobilu značky Peugeot. Dle potřeb a požadavků koncového zákazníka došlo ke spojení přípravku, na kterém docházelo ke kontrole a měření klasické stropní výplně a přípravku, který sloužil ke kontrole a měření panoramatické stropní výplně.

Celková úspora, v případě odsouhlasení, tohoto navrhované kombinovaného kontrolního a měřícího přípravku pro stropní výplně Peugeot bude činit **26 032 €.**

Konstrukční návrh kombinovaného kontrolního a měřícího přípravku včetně kalkulace byl prezentován koncovému zákazníku, který návrh sch válil. Po odsouhlasení návrhu následovala realizace a výroba tohoto kombinovaného přípravku ve spolupráci s firmou Modelárna LIAZ spol. s.r.o.

Autor diplomové práce navrhuje pro případ vzniku podobného kombinovaného kontrolního a měřícího přípravku shromáždit veškeré náklady na interní přepravu, náklady vynaložené na skladovací prostory a prostory, ve kterých je přípravek umístěn ke zkoušení, pojištění zásilky při transportu ke koncovému zákazníkovi a veškeré ostatní výdaje spojené s činností na tomto projektu.

Dle názoru autora by zde mohla být šance jak odstranit nebo alespoň eliminovat další náklady spojené s činností na daném projektu.

## **Seznam použité literatury**

[1] Podkladový materiál, katalogy, apod. poskytnuté firmou Modelárna LIAZ spol. s.r.o., Liberec

[2] *Kontrolní přípravky* [online]. [vid.2016-02-02]. Dostupné z WWW:

<http://www.dt-bautrade.cz/cs/reference/meridla-pro-klimatizacni-systemyvozidel-3/kontrolni-pripravek-klimatizacni-sestavy-8>

[3] *Měřící přípravky* [online]. [vid.2016-02-02]. Dostupné z WWW:

<http://www.novrat.cz/pripravky\_produkty.php>

[4] *Montážní přípravky* [online]. [vid.2016-02-02]. Dostupné z WWW:

<http://dyetfbr.washina.cz/galerie/24.html>

[5] *Svařovací přípravky* [online]. [vid.2016-02-02]. Dostupné z WWW: <http://www.kovohrbacek.cz/vyroba>

[6] *Přípravky* [online]. [vid.2016-02-02]. Dostupné z WWW:

<http://www.sps-vitkovice.cz/texty/texty/STT/STT4\_6-pripravky.pdf>

[7] POKORNÝ, Přemysl. *Souřadnicové měřicí stroje*. Vyd. 1. Liberec: Technická univerzita v Liberci, 1998, 76 s. ISBN 80-7083-326-2.

[8] Programování a řízení CNC strojů [online]. [vid.2016-03-27]. Dostupné z WWW:

< http://www.kvs.tul.cz/download/cnc\_cadcam/pnc\_2.pdf >

[9] ŠTULPA, Miloslav. *CNC obráběcí stroje a jejich programování*. 1. vyd. Praha: BEN - technická literatura, 2006. ISBN 80-7300-207-8.

[10] MAREK, Jiří. *Design of CNC machine tools*. Překlad Ivica Klepšová, Ivan Šiman, Zuzana Židlická. Prague: MM publishing, 2015. MM speciál. ISBN 978-80-260-8637-6.

[11] Stroinet [online]. [vid.2016-01-04]. Dostupné z WWW:

< http://www.strojnet.cz/clanky/obrabeci-stroje-cnc.php>

[12] Modelárna LIAZ [online]. [vid.2016-02-19]. Dostupné z WWW:

< http://www.modelarna-liaz.cz/technologie/10-cnc-frezovani/ >

[13] Systémy CAD a CAM [online]. [vid.2016-01-04]. Dostupné z WWW: < http://www.kvs.tul.cz/syscadcam>

[14] 3D skenování [online]. [vid.2016-03-04]. Dostupné z WWW: <http://www.3d-skenovani.cz/rozdeleni-3d-skeneru>

[15] *g4d* [online]. [vid.2016-03-31]. Dostupné z WWW:

< http://www.g4d.cz/laserove-skenovani/3d-skenovani-soucastek

[16] Geodesie Ledec [online]. [vid.2016-03-29]. Dostupné z WWW:

< http://www.geodezieledec.cz/laserove-skenovani/

[17] *Peugoet* [online]. [vid.2016-02-14]. Dostupné z WWW:

< http://www.peugeot.cz/objevte-vic/5008/mpv/p=interier/>

[18] M*egatech-industries* [online]. [vid.2016-03-29]. Dostupné z WWW:

< http://www.megatech-industries.com/cz/vyrobky/interierove-dily/kryt-a-bc-sloupky/>

[19] Závitové vložky [online]. [vid.2016-03-04]. Dostupné z WWW:

<http://www.kipp.cz/cz/cs/Produkty>

[20] *Leica* [online]. [vid.2016-03-31]. Dostupné z WWW:

< http://www.cz.nms-int.com/produkty/leica-t-scan/>

## Seznam tabulek a obrázků

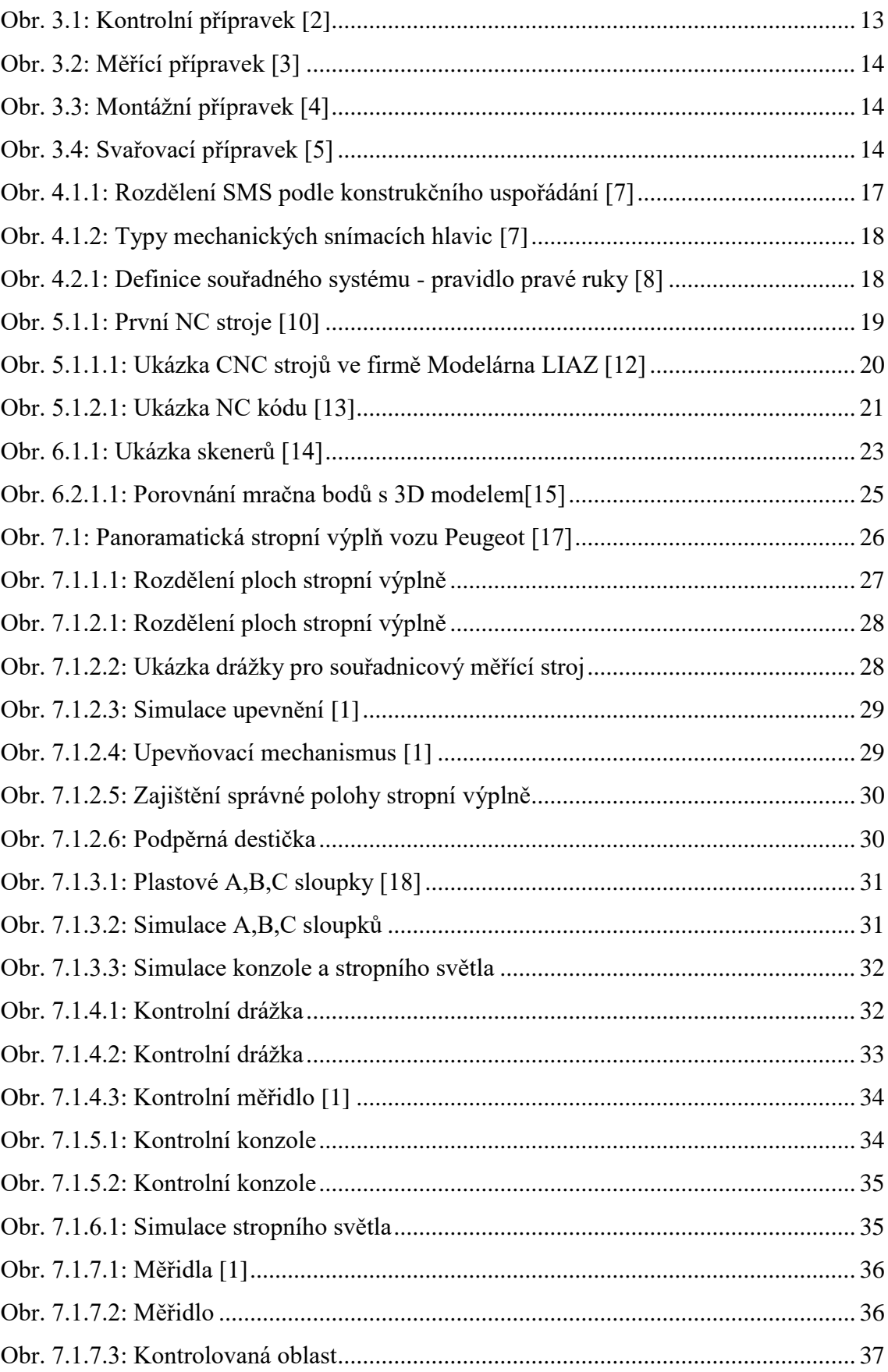

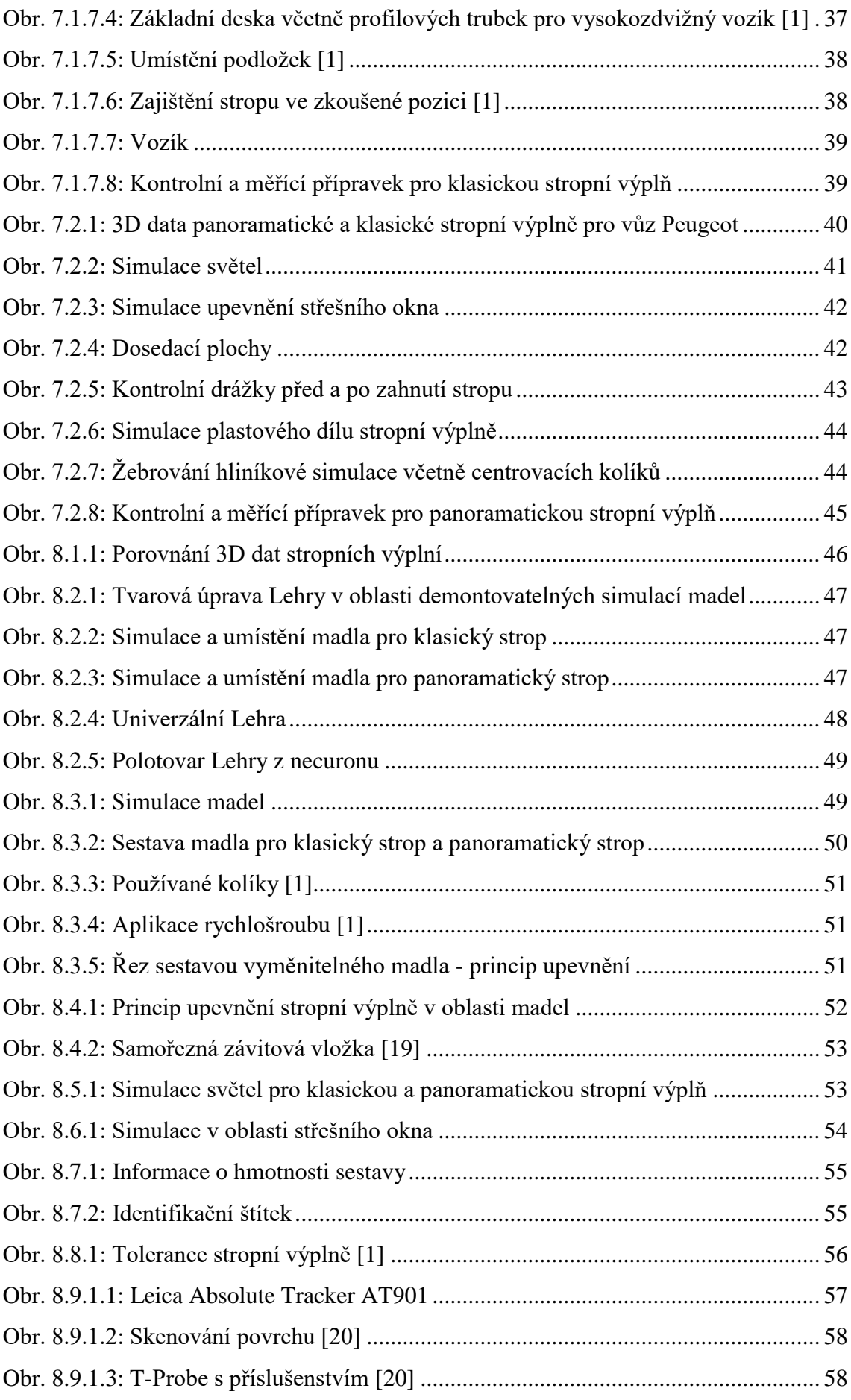

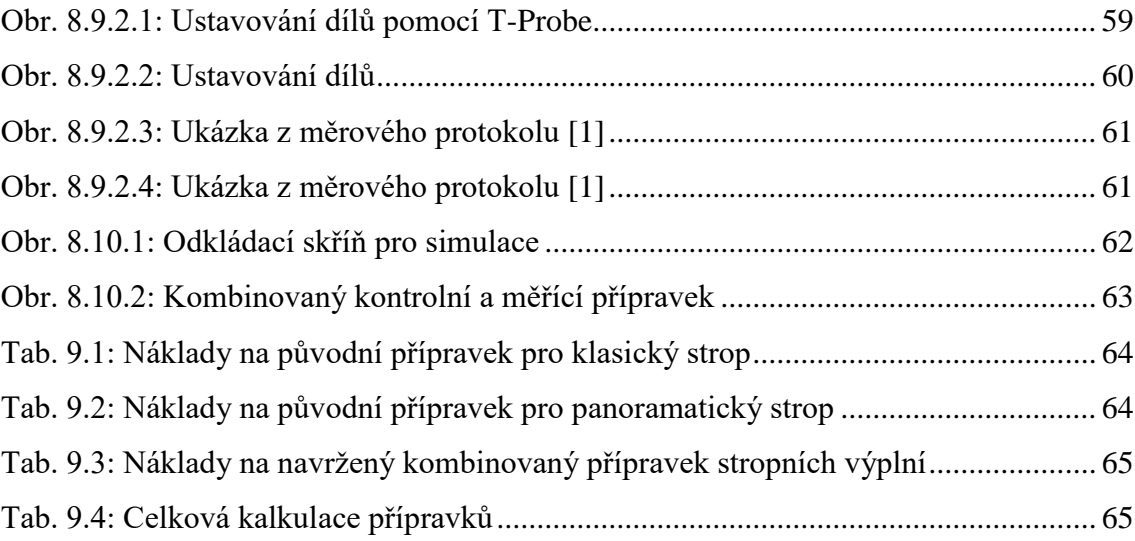
# **Seznam příloh**

Příloha č. 1: Pozice měřících bodů na stropní výplni

Příloha č.2: Výsledky měření v podobě měrového protokolu pro body č.1 -68

Příloha č.3: Výkresová dokumentace

#### Příloha č. 1

#### Pozice měřících bodů na stropní výplni.

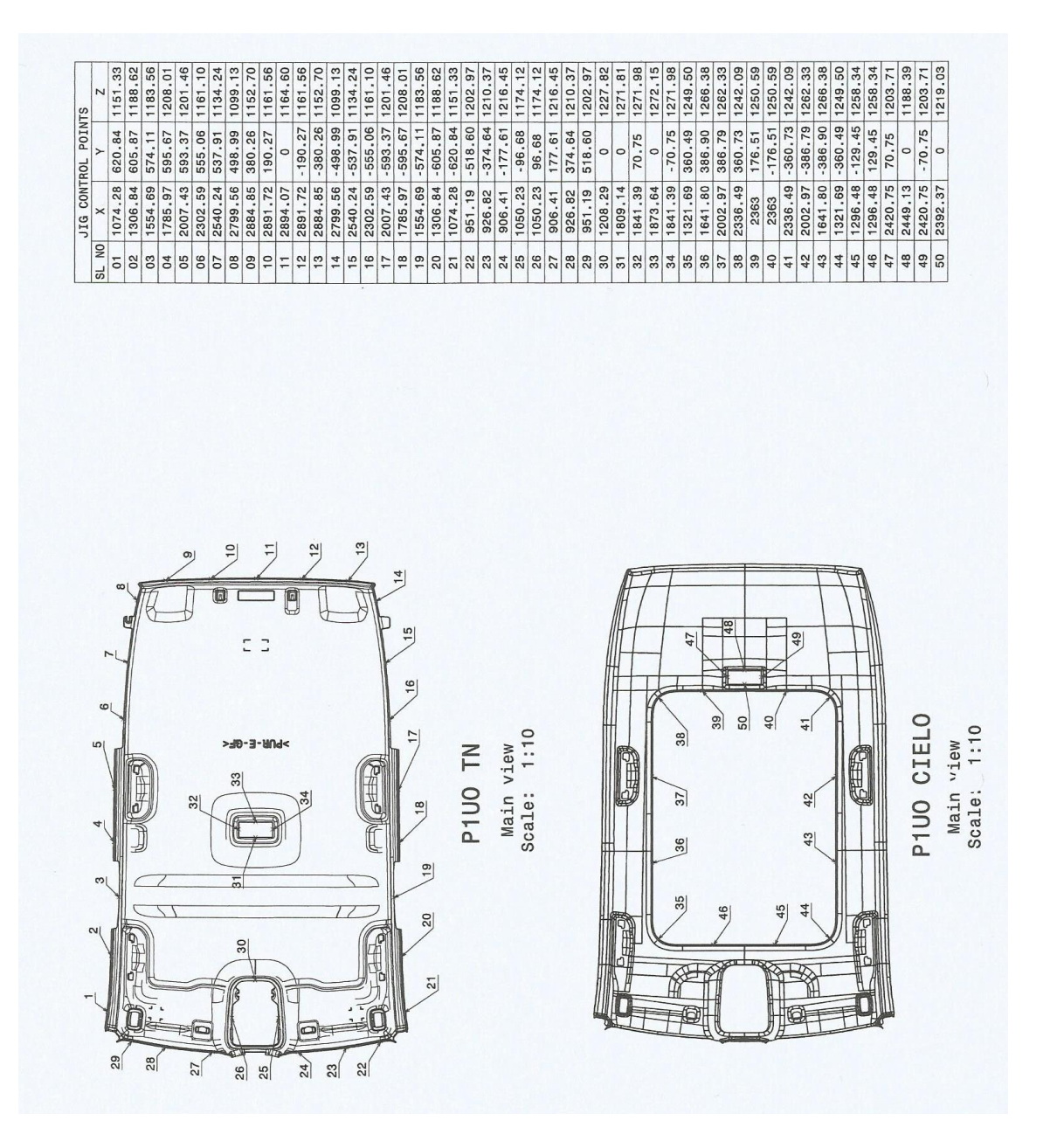

1

#### Příloha č. 2

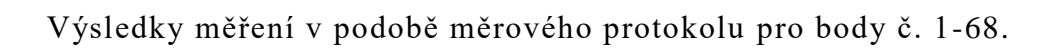

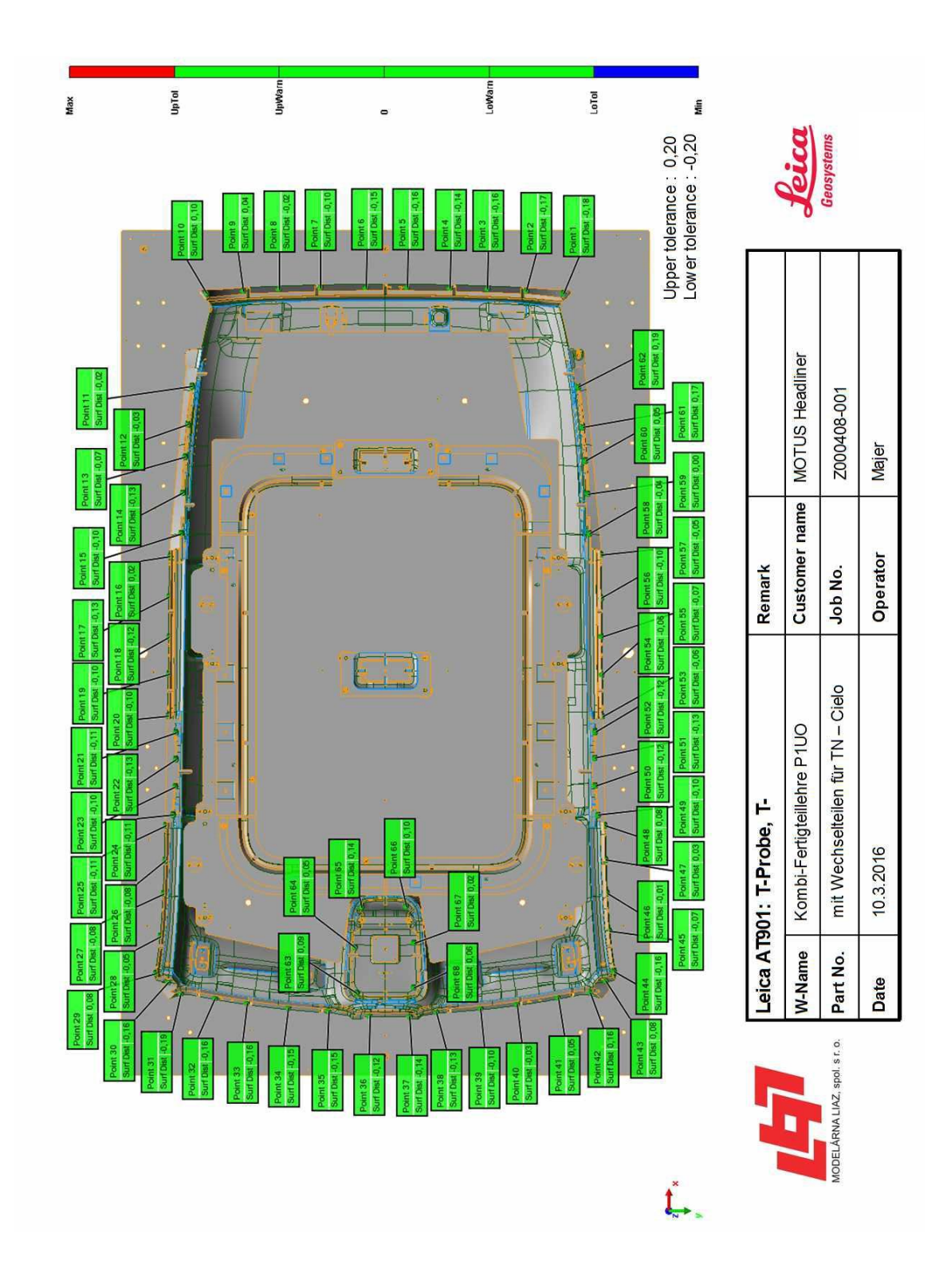

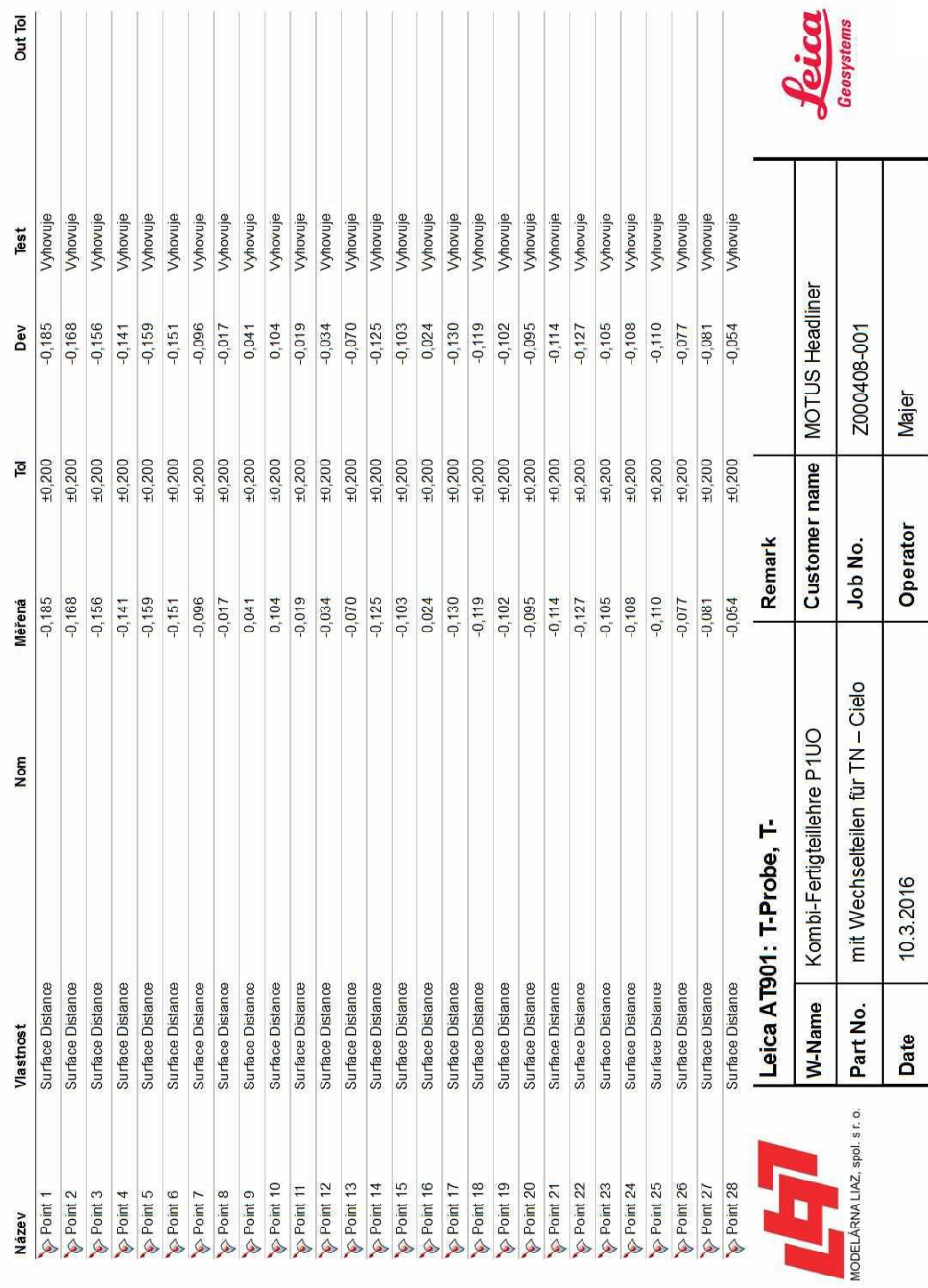

# **Comparison Point Table**

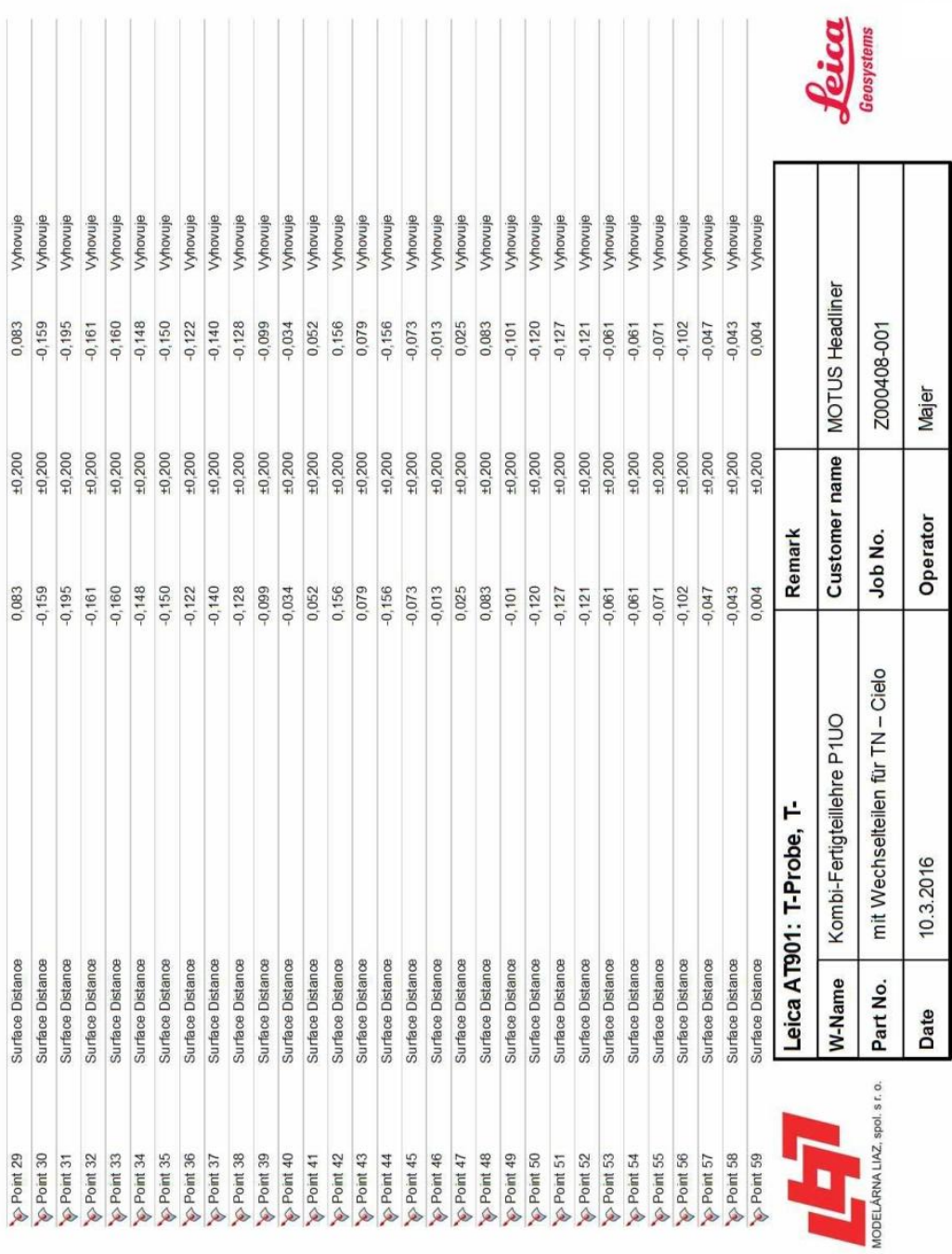

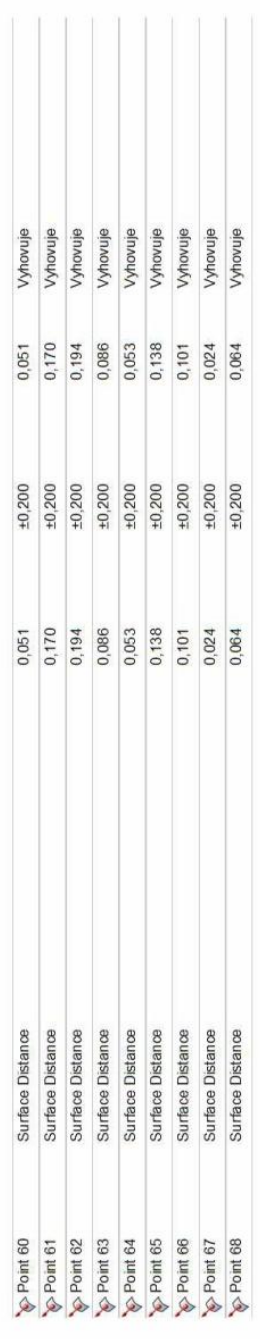

Upper tolerance : 0,20<br>Lower tolerance : -0,20

**Leica** 

Customer name | MOTUS Headliner

Remark

Z000408-001

Job No.

mit Wechselteilen für TN-Cielo Kombi-Fertigteillehre P1UO

Part No.

10.3.2016

Date

Majer

Operator

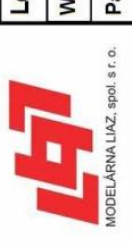

<mark>Leica A T901: T-Probe, T-</mark><br>W-Name │ Kombi-Fertigteilleh

### Příloha č. 3

## Výkresová dokumentace

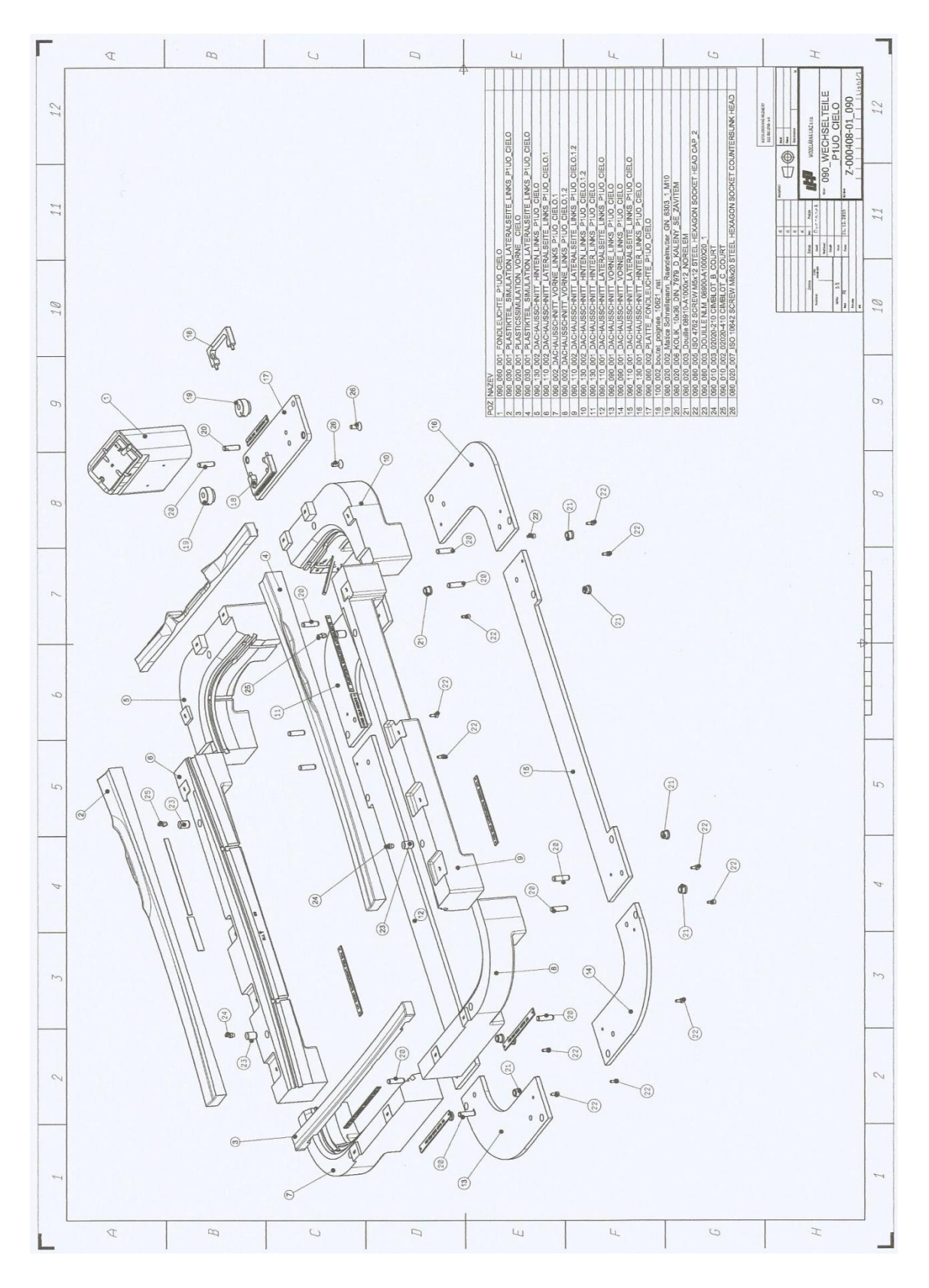

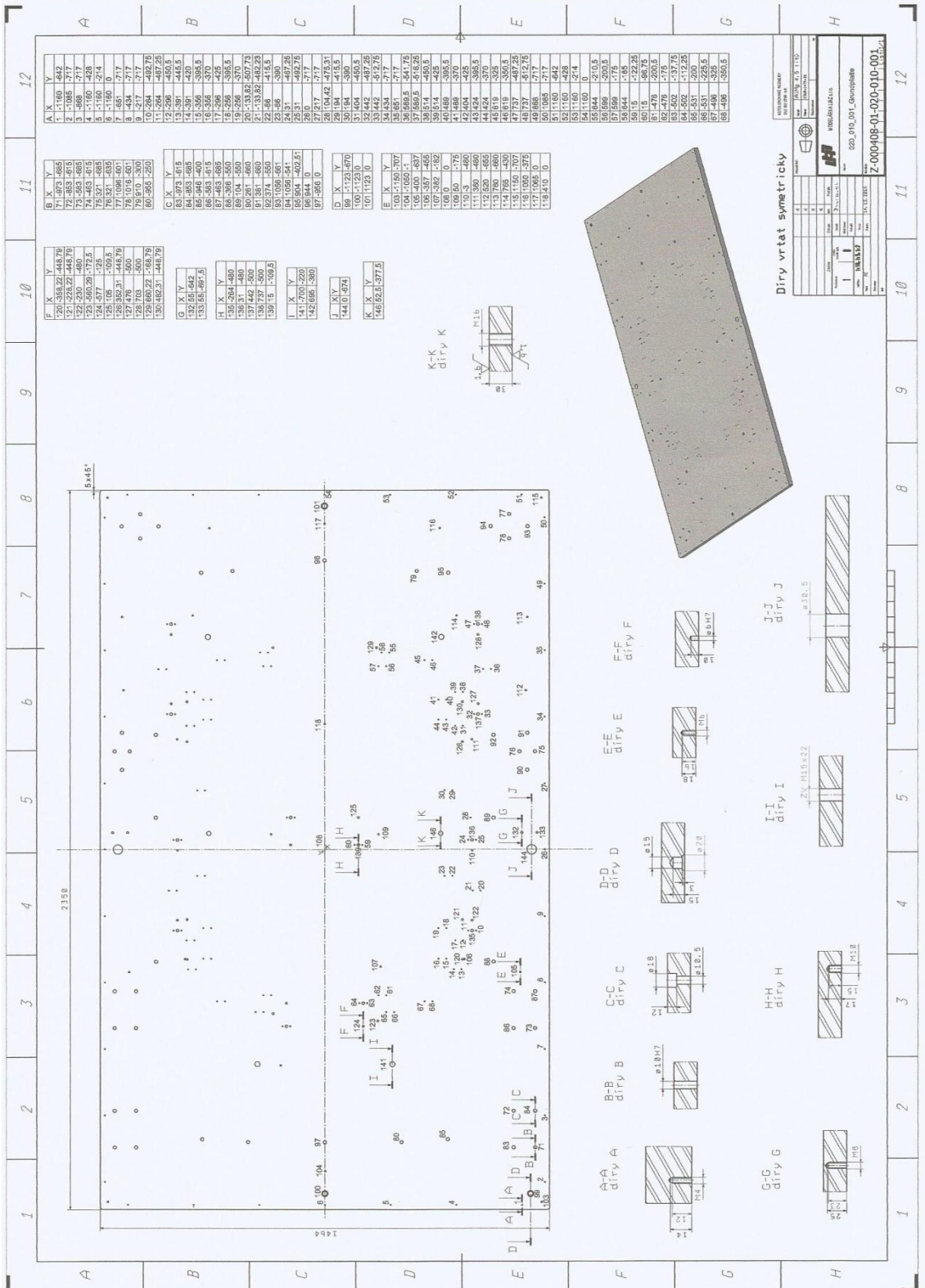

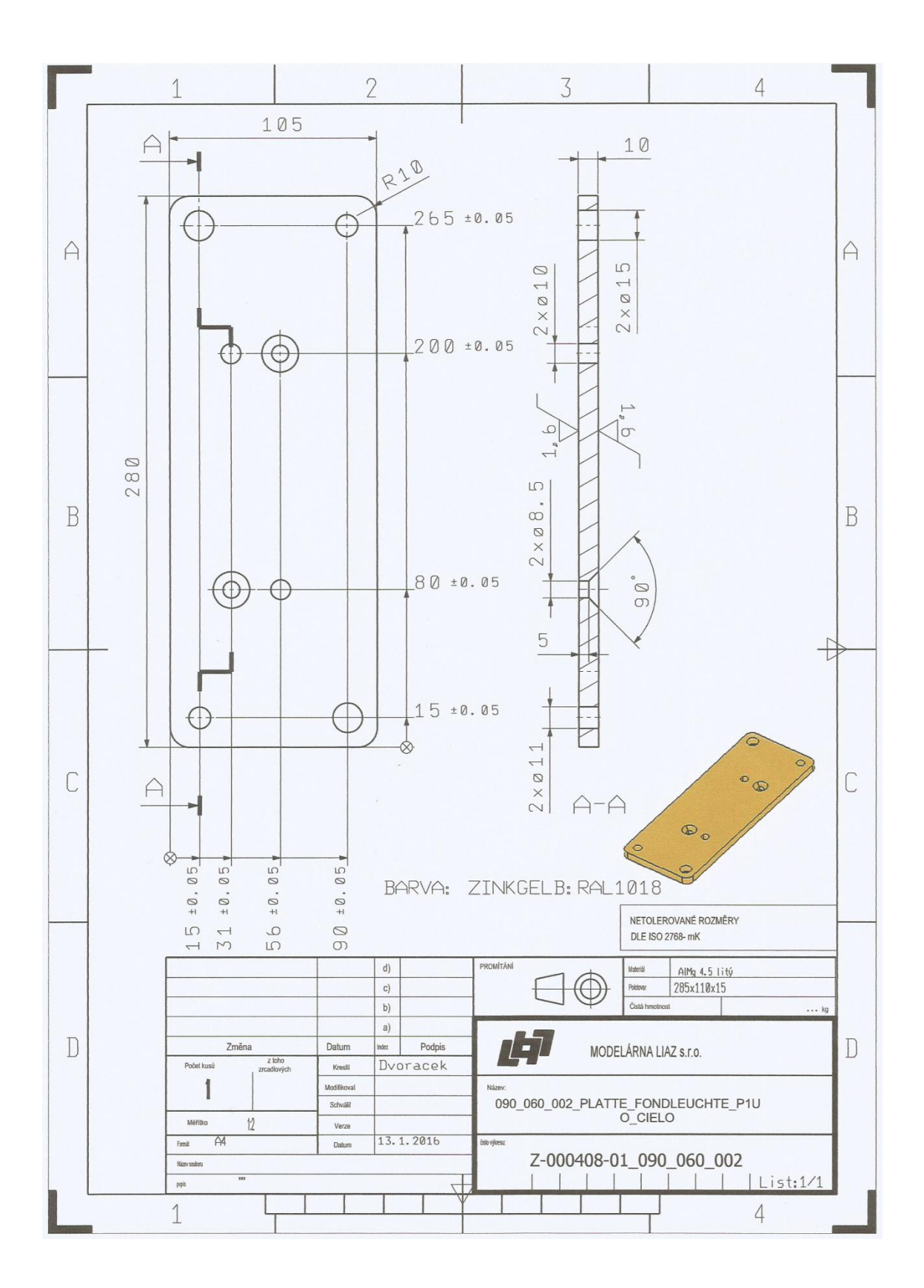

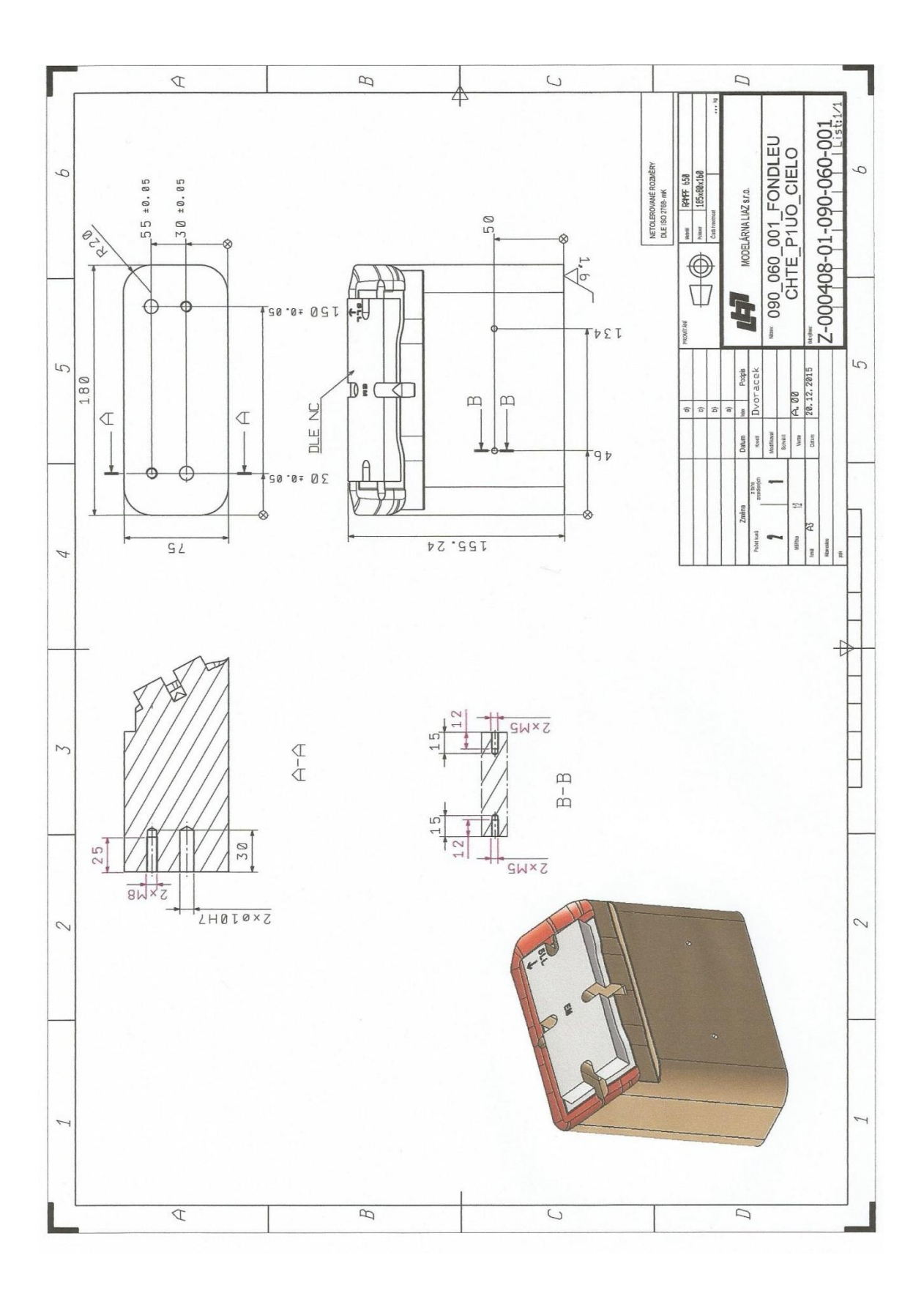

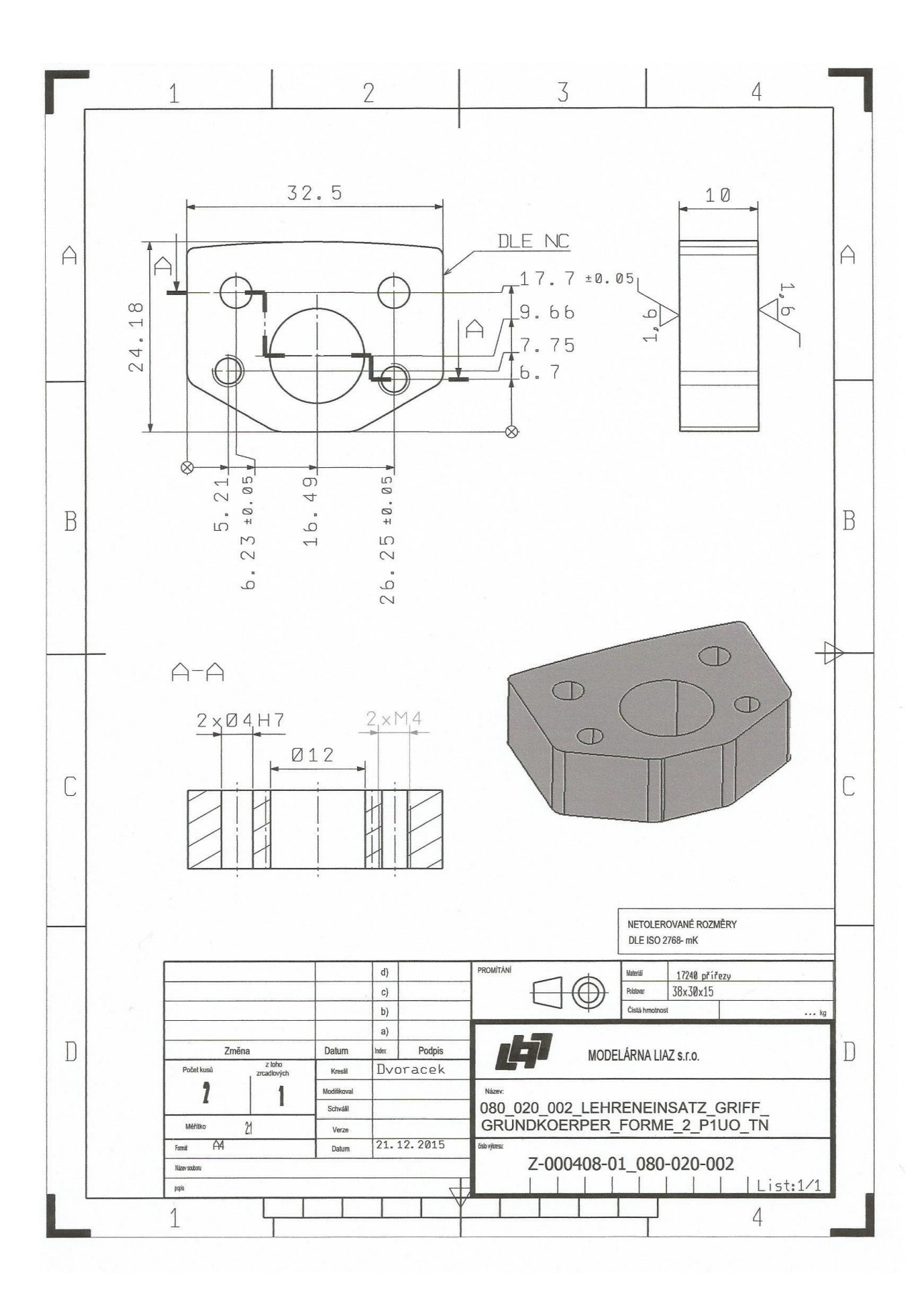

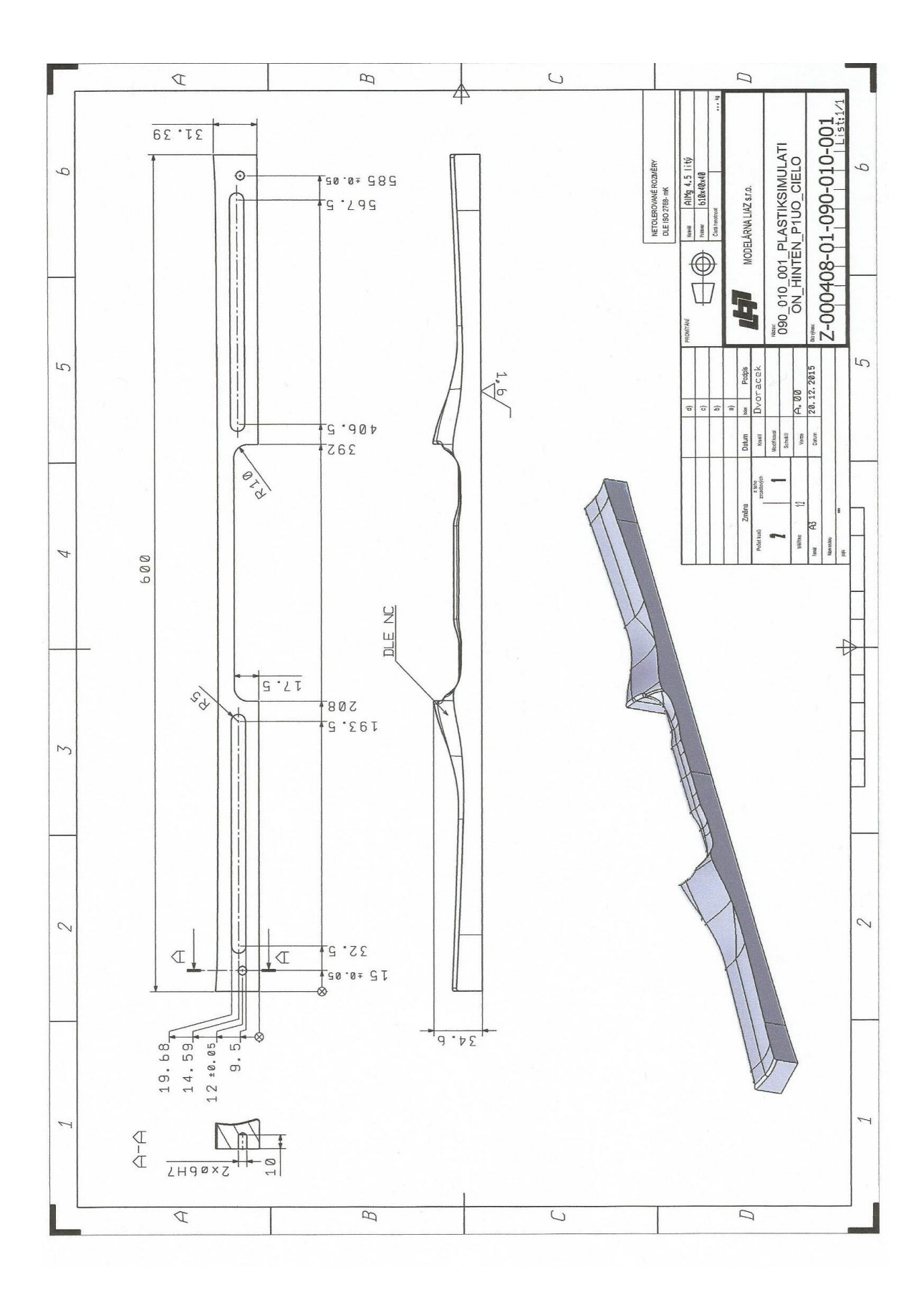

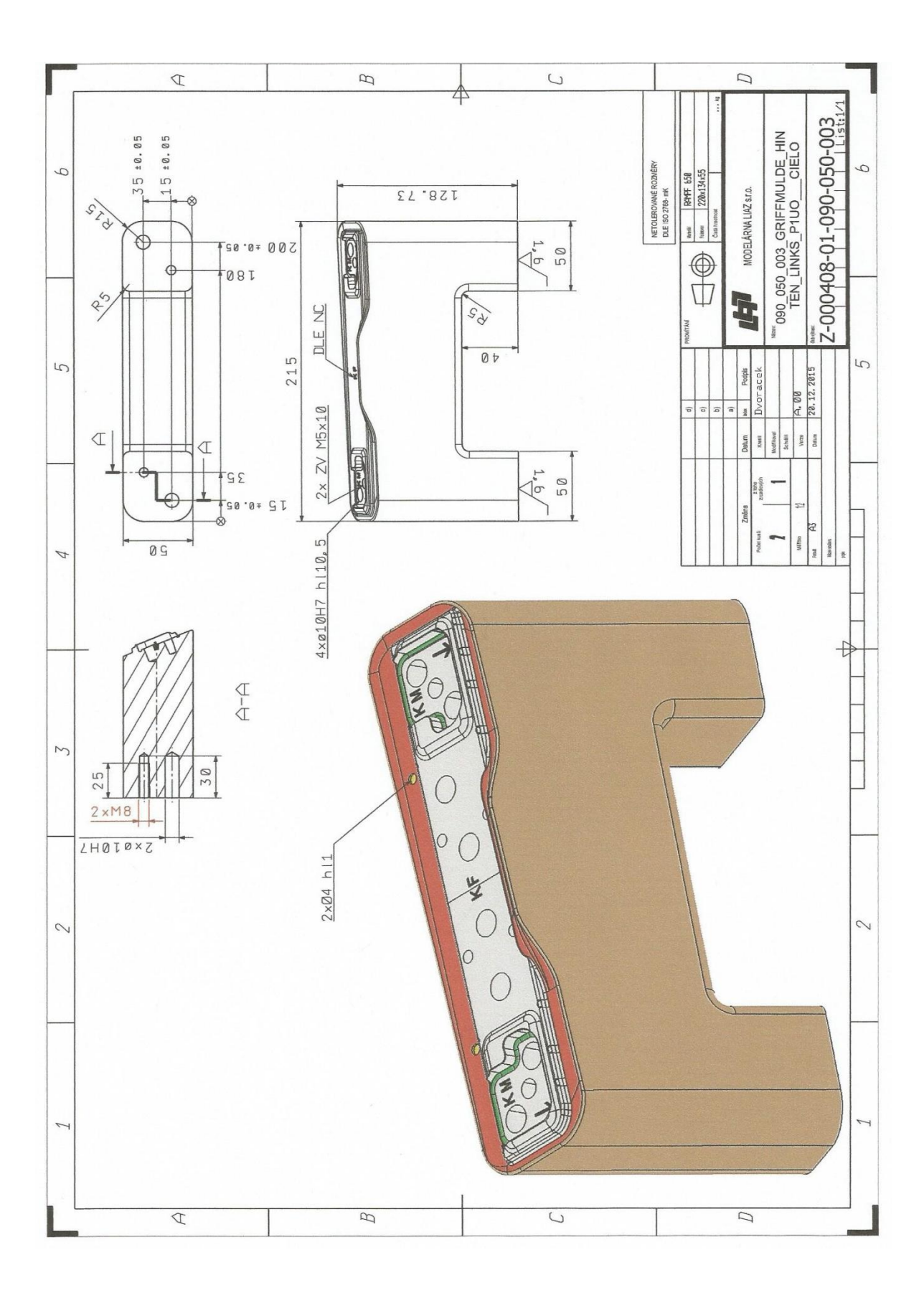